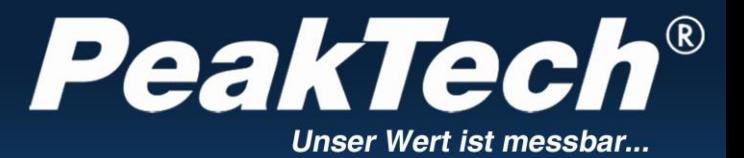

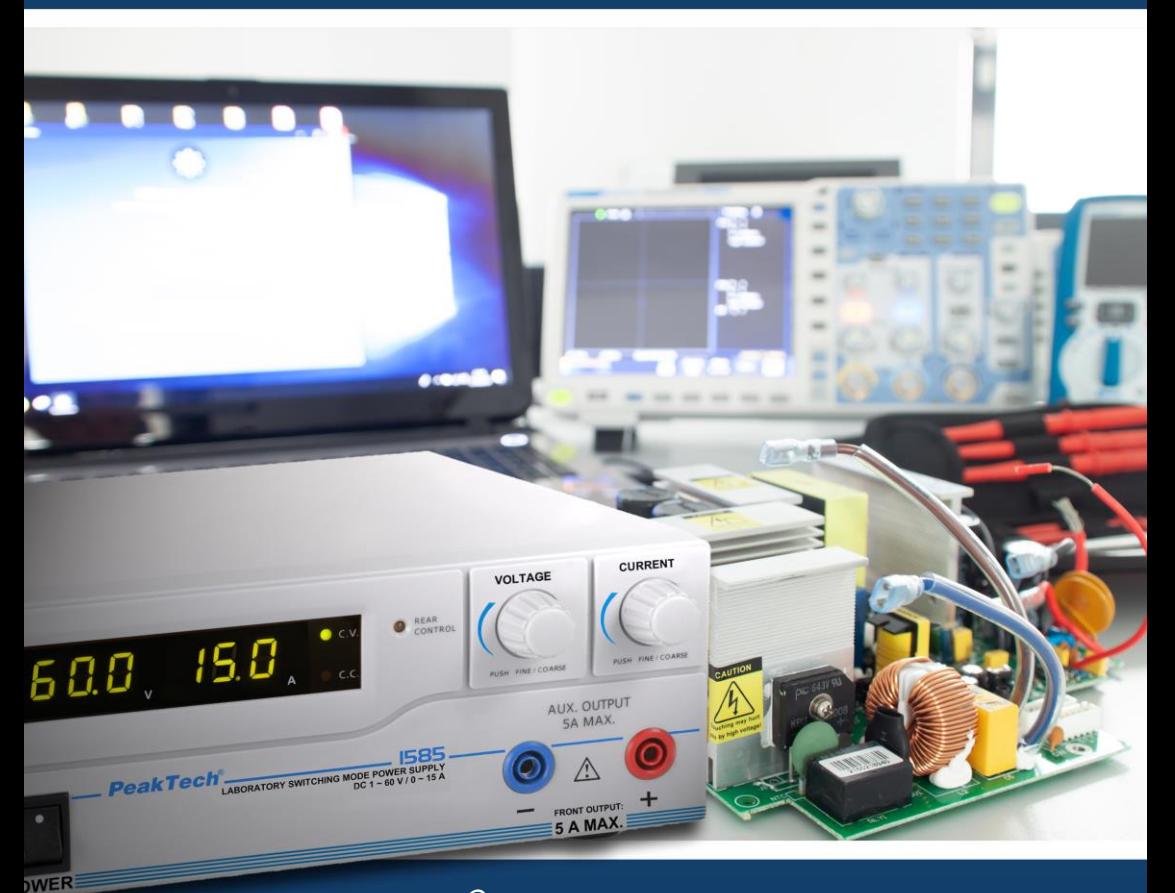

# *PeakTech®* 1565 / 1570 / 1575 / 1580 / 1585

**Bedienungsanleitung / Operation manual / Mode d'emploi**

1 **Alimentations à découpage DC avec USBDC – Schaltnetzteile mit USB / Switching Mode DC Power Supplies with USB /**

## **1. Sicherheitshinweise**

Dieses Produkt erfüllt die Anforderungen der folgenden Richtlinien der Europäischen Union zur CF-Konformität: 2014/30/FU (Flektromagnetische Verträglichkeit) 2014/35/FU CE-Komagnetische (Niederspannung), 2011/65/EU (RoHS).

Wir bestätigen hiermit, dass dieses Produkt die wesentlichen Schutzstandards der UKCA erfüllt, die in den Anweisungen des Rates zur Anpassung der Verwaltungsvorschriften für das Vereinigte Königreich von Electromagentic Compatibility Regulations 2016 und der Electrical Equipment (Safety) Regulations 2016 angegeben sind.

# $CK$  ( $6$

Zur Betriebssicherheit des Gerätes und zur Vermeidung von schweren Verletzungen durch Strom- oder Spannungsüberschläge bzw. Kurzschlüsse sind nachfolgend aufgeführte Sicherheitshinweise zum Betrieb des Gerätes unbedingt zu beachten. Schäden, die durch Nichtbeachtung dieser Hinweise entstehen, sind von Ansprüchen jeglicher Art ausgeschlossen.

- Lesen Sie diese Bedienungsanleitung sorgfältig und machen Sie diese auch nachfolgenden Anwendern zugänglich.
- Warnhinweise am Gerät unbedingt beachten, nicht abdecken oder entfernen.
- Machen Sie sich mit den Funktionen des Gerätes und seinem Zubehör vertraut, bevor Sie die erste Anwendung vornehmen.
- Betreiben Sie das Gerät nicht unbeaufsichtigt oder nur gegen Fremdzugriff abgesichert.
- Verwenden Sie das Gerät nur zwecks seiner Bestimmung und achten besonders auf Warnhinweise am Gerät und Angaben zu den maximalen Ein- und Ausgangswerten.
- Vor Anschluss des Gerätes an eine Steckdose überprüfen, dass die Spannungseinstellung am Gerät mit der vorhandenen Netzspannung übereinstimmt
- Gerät nur an Steckdosen mit geerdetem Nulleiter anschließen
- Gerät nicht auf feuchten oder nassen Untergrund stellen.
- Ventilationsschlitze im Gehäuse unbedingt freihalten (bei Abdeckung Gefahr eines Wärmestaus im Inneren des Gerätes)
- Keine metallenen Gegenstände durch die Ventilationsschlitze stecken.
- Keine Flüssigkeiten auf dem Gerät abstellen (Kurzschlussgefahr beim Umkippen)
- Nehmen Sie das Gerät nie in Betrieb, wenn es nicht völlig geschlossen ist.
- Defekte Sicherungen nur mit einer dem Originalwert entsprechenden Sicherung ersetzen.
- Sicherung oder Sicherungshalter **niemals** kurzschließen.
- Gerät und Zubehör vor Inbetriebnahme auf eventuelle Schäden bzw. blanke oder geknickte Kabel und Drähte überprüfen. Im Zweifelsfalle keine Messungen vornehmen.
- Warnhinweise am Gerät unbedingt beachten.
- Gerät keinen extremen Temperaturen, direkter Sonneneinstrahlung, extremer Luftfeuchtigkeit oder Nässe aussetzen.
- Starke Erschütterung vermeiden.
- Gerät nicht in der Nähe starker magnetischer Felder (Motoren, Transformatoren usw.) betreiben.
- Säubern Sie das Gehäuse regelmäßig mit einem feuchten Stofftuch und einem milden Reinigungsmittel. Benutzen Sie keine ätzenden Scheuermittel.
- Dieses Gerät ist ausschließlich für Innenanwendungen geeignet.
- Vermeiden Sie jegliche Nähe zu explosiven und entflammbaren Stoffen.
- Öffnen des Gerätes und Wartungs- und Reparaturarbeiten dürfen nur von qualifizierten Service-Technikern durchgeführt werden.
- Niemals die Remote-Sensor-Anschlüsse kurzschließen
- Keine technischen Veränderungen am Gerät vornehmen.

#### **Reinigung des Gerätes:**

Vor dem Reinigen des Gerätes, Netzstecker aus der Steckdose ziehen. Gerät nur mit einem feuchten, fusselfreien Tuch reinigen. Nur handelsübliche Spülmittel verwenden.

Beim Reinigen unbedingt darauf achten, dass keine Flüssigkeit in das Innere des Gerätes gelangt. Dies könnte zu einem Kurzschluss und zur Zerstörung des Gerätes führen.

#### **1.1. Kurzbeschreibung**

Die Geräte *PeakTech®* 1565/1570/1575 / 1580 und 1585 sind professionelle Schaltnetzteile mit einem breiten Anwendungsbereich und hervorragend geeignet zum Testen von DCbetriebenen Funk- und Nachrichtengeräten. Hohe Effizienz und Zuverlässigkeit, eine stufenlos veränderbare Ausgangsspannung im Dauerbetrieb und ein hervorragendes Preis-/ Leistungsverhältnis zeichnen diese kompakten, "leichtgewichtigen" Schaltnetzteile aus.

Vor Inbetriebnahme des Gerätes Bedienungsanleitung sorgfältig lesen und die darin befindlichen Sicherheitshinweise unbedingt beachten. Für Referenzzwecke Sicherheitshinweise Bedienungsanleitung immer in der Nähe des Gerätes griffbereit halten bzw. aufbewahren.

#### **HINWEIS:**

Labornetzgeräte sind nicht zum Laden von Batterien konzipiert. Eine solche Benutzung kann zu schwerwiegenden Beschädigungen am Gerät führen, welche von Ansprüchen jeglicher Art ausgeschlossen sind.

#### **Betrieb mit induktivem Verbraucher**

Bitte beachten Sie, dass unsere Schaltnetzteile für ohmsche oder kapazitive Lasten ausgelegt sind.

Bei Verwendung einer induktiven Last, z.B. Elektromotoren, kann es zu Beschädigungen des Netzgerätes kommen.

Das Netzgerät verfügt über Schutzfunktionen gegen Kurzschluss und Überlastung, jedoch ist es nicht mit einer Schutzfunktion gegenüber induktiver Rückspannungen, welche durch Elektromotoren oder Akkumulatoren verursacht werden können, abgesichert.

# **2. Technische Merkmale**

- \* kompakte Abmessungen, geringes Gewicht, dabei leistungsfähig wie größere herkömmliche Schaltnetzteile
- hohe Effizienz von bis zu 85% (P 1565/1570); 87% (P 1575); 86% (P 1580); 88% (P 1585)
- \* Überlastschutz durch Dauerstrombegrenzung. Begrenzt Strom und Spannung bei Übertemperatur auf einen sicheren Wert und verhindert somit die Beschädigung interner Schaltkreise.
- Überspannungsschutz schützt Schaltnetzteil und Last gegen Schäden bei einer zu hohen Ausgangsspannung
- Hochstabil gegen HF-Störspannungen
- Stufenlos veränderbare Ausgangsspannung

# **3. Anschlüsse und Bedienelemente am Gerät (P 1565 / 1575 / 1585)**

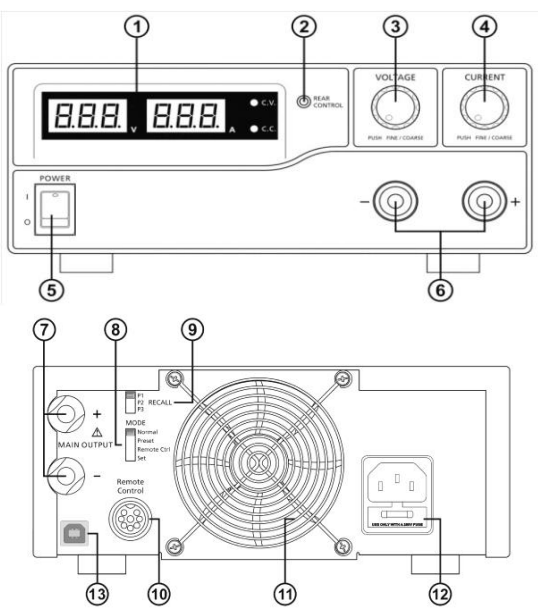

- 1. LED-Anzeige für Strom und Spannung mit CC/CV-Anzeigen
- 2. Rear Control Anzeige: leuchtet auf, wenn an der Rückseite des Gerätes Preset, Remote Control oder Set mode ausgewählt wurden
- 3. Einstellknopf zur Spannungseinstellung (steuert den Spannungsausgang des Haupt- und AUX-Ausgangs
- 4. Einstellknopf zur Strombegrenzungseinstellung (steuert die Strombegrenzung des Hauptund AUX-Ausgangs
- 5. Ein / Aus-Schalter
- 6. Anschlüsse des AUX-Ausganges für Belastungen bis max. 5A (Front)

#### **Hinweis**:

Die maximale Strombelastung beträgt 40 A (P 1565); 20 A (P 1575); 15 A (P 1585) (AUX+Hauptausgang)

- 7. Anschlüsse des Hauptausgangs an der Rückseite für Strombelastungen bis 40 A (P 1565); 20 A (P 1575); 15A (P 1585)
- 8. Auswahlschalter für Modus Normal, Preset, Remote Control oder Set
- 9. Recall-Auswahlschalter zur Auswahl von 3 verschiedenen Festspannungen (5 V, 13,8 V und 15 V)
- 10. Anschluss Remote-Control zur Fernsteuerung
- 11. Schutzgitter des Lüfters
- 12. Netzspannungseingangsbuchse (230V/50 Hz)
- 13. USB-Schnittstelle Für den Betrieb von einem Computer. Spannung, Strom, Zeit und Zyklen können programmiert und über das Netzgerät ausgegeben werden.

**4. Anschlüsse und Bedienelemente am Gerät (P 1570 und 1580)**

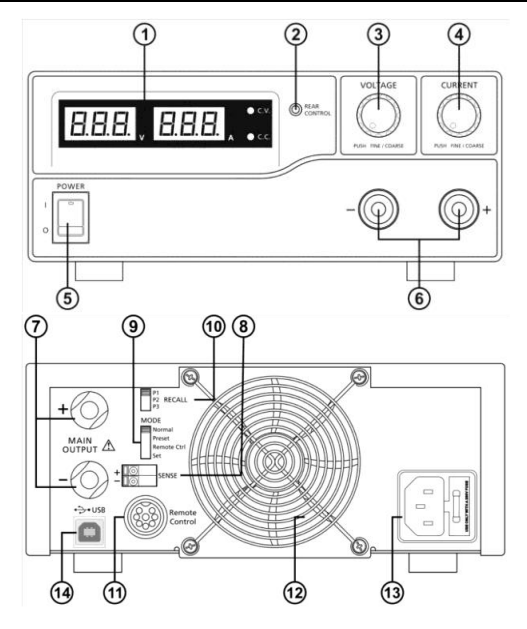

- 1. LED-Anzeige für Strom und Spannung mit CC/CV-Anzeigen
- 2. Rear Control Anzeige: leuchtet auf, wenn an der Rückseite des Gerätes Preset, Remote Control oder Set Mode ausgewählt wurden
- 3. Einstellknopf zur Spannungseinstellung (steuert den Spannungsausgang des Haupt- und AUX-Ausgangs
- 4. Einstellknopf zur Strombegrenzungseinstellung (steuert die Strombegrenzung des Hauptund AUX-Ausgangs
- 5. Ein / Aus-Schalter
- 6. Anschlüsse des AUX-Ausgangs für Belastungen bis max. 5 A (Front) **Hinweis:**

Die maximale Strombelastung beträgt 60A (P 1570) / 30 A (P 1580) (AUX+Hauptausgang).

- 7. Anschlüsse des Hauptausgangs an der Rückseite für Strombelastungen bis 60 A (P 1570) bzw. 30 A (P 1580)
- 8. Remote-Sensing (Fernabtastung)-Anschlüsse **(nur P 1570)**
- 9. Auswahlschalter für Modus Normal, Preset, Remote Control oder Set
- 10. Recall-Auswahlschalter zur Auswahl von 3 verschiedenen Festspannungen (5 V, 13,8 V und 15 V)
- 11. Anschluss Remote-Control zur Fernsteuerung
- 12. Schutzgitter des Lüfters
- 13. Netzspannungseingangsbuchse (230V/50 Hz)
- 14. USB-Schnittstelle Für den Betrieb von einem Computer. Spannung, Strom, Zeit und Zyklen können programmiert und über das Netzgerät ausgegeben werden.

# **5. Aufstellung des Gerätes und Vorbereitungen zur Inbetriebnahme**

- 1. Zur Vermeidung von elektrischen Stromschlägen (Gewitter, Kriechströme oder hohen Spannungen) Gerät unbedingt erden.
- 2. Gerät nicht in feuchten oder staubigen Räumen aufstellen und keiner direkten Sonneneinstrahlung aussetzen.
- 3. Bei der Aufstellung des Gerätes auf ausreichende Luftzirkulation achten, um eine ausreichende Kühlung der internen Schaltkreise zu gewährleisten.
- 4. Gerät nicht über Verteilerkabel, sondern nur direkt mit dem Netzkabel an die Steckdose anschließen.
- 5. Gerät horizontal ausrichten. Nur dann ist eine genaue Spannungs- bzw. Stromanzeige gewährleistet.

Das Gerät ist nur für den Innenbetrieb (Betrieb in geschlossenen Räumen) geeignet.

#### **Achtung!**

- Schaltnetzteil nicht an Geräte anschließen, die einen höheren Strombedarf bzw. Einschaltstrom als den maximal zulässigen Ausgangsstrom des Schaltnetzteiles benötigen. Bei Nichtbeachtung besteht die Gefahr der Beschädigung des Schaltnetzteils.
- vor dem Auswechseln einer defekten Sicherung Ursache des Defektes bestimmen und defekte Sicherung nur mit einer dem Originalwert entsprechenden Sicherung ersetzen. (P 1565/1575/1585) = T4AL250V; P 1570/1580 = T8AL250V)
- bei Schäden am flexiblen Anschlusskabel des Netzgerätes neues Kabel nur beim Hersteller oder einem autorisierten Fachhändler bestellen.

#### **5.1. Sicherheitshinweise**

- Schaltnetzteil nie mit nassen Händen berühren
- \* Metallene Gegenstände, andere Fremdkörper und Wasser von den Lüftungsschlitzen fernhalten. Sind solche Gegenstände in das Innere des Gerätes gelangt, Gerät unter keinen Umständen in Betrieb nehmen. Gerät zwecks Entfernung dieser Gegenstände zum Fachhändler bringen.
- Metallene und andere Gegenstände von den DC-Ausgängen fernhalten.
- Labornetzgeräte sind nicht zum Laden von Batterien konzipiert. Eine solche Benutzung kann zu schwerwiegenden Beschädigungen am Gerät führen, welche von Ansprüchen jeglicher Art ausgeschlossen sind.

### **5.2. Anschluss und Inbetriebnahme des Gerätes**

- 1. Vor Anschluss des Netzsteckers an eine Steckdose sicherstellen, dass die verfügbare Netzspannung mit der für das Schaltnetzteil erforderlichen Netzspannung Spannungsangabe an der Rückseite des Gerätes) übereinstimmt. Vor Anschluss des Netzkabels an das Schaltnetzteil Gerät ausschalten.
- 2. Schaltnetzteil einschalten und die für das externe Gerät erforderliche Ausgangsspannung einstellen. Schaltnetzteil daraufhin wieder ausschalten.
- 3. Das mit Spannung zu versorgende externe Gerät an das Schaltnetzteil anschließen. Rote Anschlussleitung an die Plusseite (+) und schwarze Anschlussleitung an die Minusseite des externen Gerätes anschließen.
- 4. Schaltnetzteil und externes Gerät, in dieser Reihenfolge, einschalten.
- 5. Nach Abschluss der Prüf- bzw. Reparaturarbeiten externes Gerät ausschalten. Danach Schaltnetzteil ausschalten.

### **6. Zusätzliche Funktionen**

Die folgenden Schritte erklären, wie die zusätzlichen Funktionen "Remote Sensor" und "Fernsteuerung" zu benutzen sind.

Es ist möglich beide Funktionen zeitgleich zu verwenden oder separat voneinander. Wenn diese Funktionen nicht benötigt werden, muss sichergestellt sein, dass der Schalter "remote control", an der Rückseite des Gerätes, sich auf der Stellung OFF befindet.

#### **6.1. Remote Sensing (Fernabtastung) (P 1570)**

Diese Funktion verringert den Spannungsabfall bei längeren Verbindungsleitungen zwischen den Geräten.

Beachten Sie die Warnhinweise. Eine falsche Abschaltreihenfolge kann das Netzgerät beschädigen.

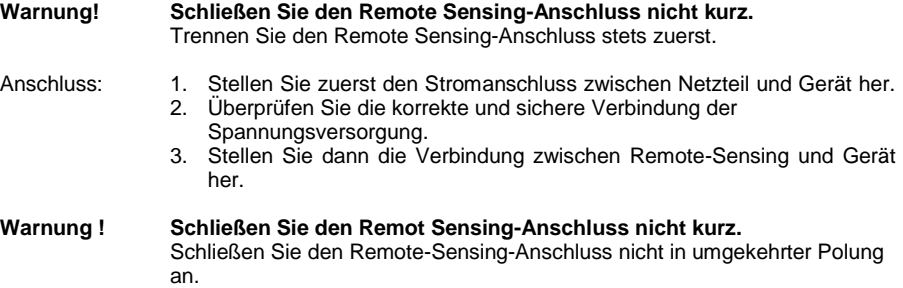

Die folgende Abbildung zeigt die Anschlüsse zwischen Remote Sensing, Ausgangsleistung und Gerät.

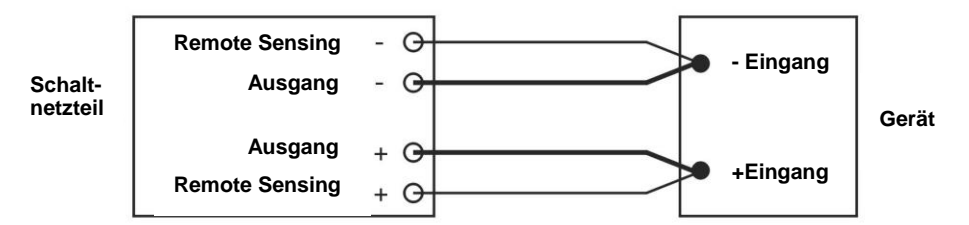

#### **Die Remote Sensing-Leitung sollte mindestens 22 AWG (0,33 mm²) sein. Trennen: Die falsche Abschaltreihenfolge kann das Netzgerät schädigen.**

- 1. Trennen Sie zuerst die Remote Sensing-Anschlüsse
- 2. Trennen Sie dann den Stromanschluss zwischen Netzteil und Gerät

#### **6.2. Auswahl des Betriebsmodus**

Das Netzgerät verfügt über 4 Betriebsmodi: Normal, Preset (Voreingestellt), Set (Einstellen) und Remote Control (Fernbedienung).

Stellen Sie den Moduswähler 8 (P 1565/1575/1585) bzw. 9 (P 1570/1580) auf den gewünschten Modus.

Das Netzgerät ist werkseitig auf den Normal-Modus mit maximalem Ausgangsstrom eingestellt.

#### **6.3. Normal-Modus**

Hierbei handelt es sich um den werkseitig voreingestellten Modus. Die Ausgangsspannung und der Ausgangsstrom werden über Doppelfunktionsregler eingestellt.

Drücken Sie die Regler, um zwischen Grob- und Feineinstellung zu wechseln. Beachten Sie dabei die leichten Änderungen in der Helligkeit des jeweiligen Displays.

Stellen Sie die Regler durch Grob- und Feineinstellung auf die gewünschten Werte ein.

Zur Prüfung des eingestellten Stroms leicht den Stromregler in beliebiger Richtung drehen.

Das Display kehrt zur Bestätigung Ihrer Einstellungen nach wenigen Sekunden zu seiner normalen Helligkeit zurück.

### **6.4. Preset-Modus**

- 1. In diesem Modus leuchtet die "Rear Control"-Lampe um anzuzeigen, dass die Einstellknöpfe der Vorderseite deaktiviert sind.
- 2. Über den RECALL-Auswahlschalter (9) (P 1565/1575/1585) bzw. 10 (P 1570/1580) stehen 3 voreingestellte Ausgabewerte P1/ P2/ P3 zur Verfügung.
- 3. Die werkseitig voreingestellten Werte werden in der nachstehenden Tabelle aufgeführt.
- 4. Der Benutzer kann aber auch eigene Werte einstellen (s. Abschnitt 6.5).

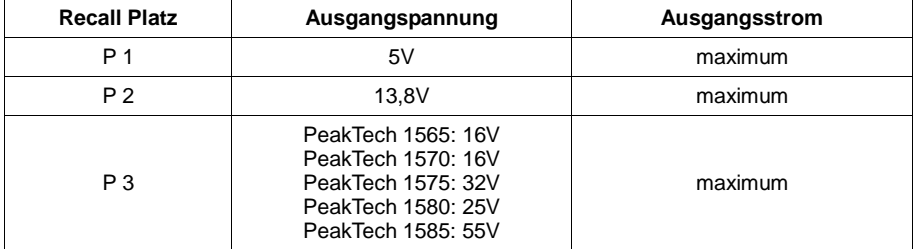

### **6.5. Set-Modus**

Sie müssen zunächst den Schalter (8) auf "Set" stellen. Das Netzgerät kann nun voreingestellt werden.

### **6.5.1. So definieren Sie die Voreinstellungen für P1/ P2/ P3**

- 1. Stellen Sie den RECALL-Schalter auf die Position ein, die Sie einstellen möchten: P1, P2 oder P3.
- 2. Stellen Sie mit dem VOLTAGE-Regler die gewünschte Spannung ein.
- 3. Stellen Sie mit dem CURRENT-Regler den gewünschten maximalen Ausgangsstrom ein.
- 4. Wiederholen Sie den Vorgang gegebenenfalls für die verbleibenden Positionen P1, P2 oder P3.
- 5. Stellen Sie zur Bestätigung Ihrer Einstellungen den Modusschalter von "Set" auf "Preset".

#### **Hinweis:**

Alle im Preset-Modus eingestellten Werte bleiben auch nach Abschalten des Geräts erhalten. Prüfen Sie stets die Ausgangsspannung der Preset-Einstellungen bevor Sie eine Last anschließen.

Stellen Sie zur Überprüfung der voreingestellten Werte den Modusschalter auf "Preset". Stellen Sie den RECALL-Schalter auf P1, P2 bzw. P3.

Die Spannungs- und Stromeinstellungen der entsprechenden RECALL-Positionen P1, P2 bzw. P3 werden angezeigt.

# **6.5.2. So stellen Sie das Gerät auf die Werkseinstellung zurück**

Im Abschnitt 6.5.1.. wird beschrieben, wie 3 Voreinstellungen abgespeichert werden können. Wenn Sie diese Voreinstellungen zurücksetzen wollen, können Sie dies im MENU-Modus ausführen:

Drücken und halten Sie den Spannungsregler für 30s um den MENU-Modus zu aktivieren.

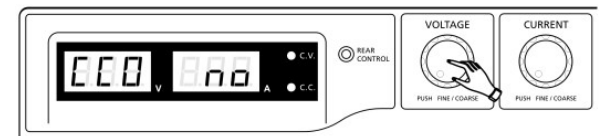

Wird "CCO" angezeigt, drehen Sie den Spannungsregler bis "rPr" angezeigt wird:

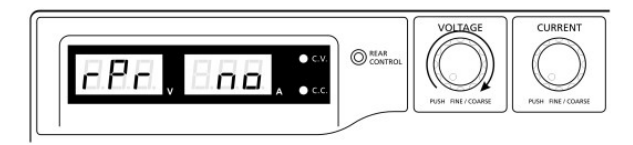

Die Stromanzeige zeigt nun "no" an. Drehen Sie den Stromregler bis "YES" angezeigt wird:

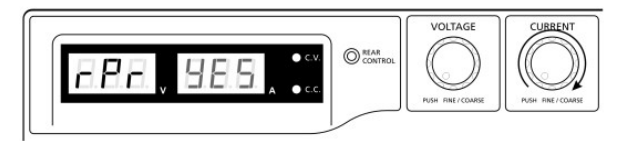

Drücken Sie nun den Stromregler um zu bestätigen. Die "YES" anzeige leuchtet nun auf und die Voreinstellungen werden auf den Ursprungswert zurückgesetzt.

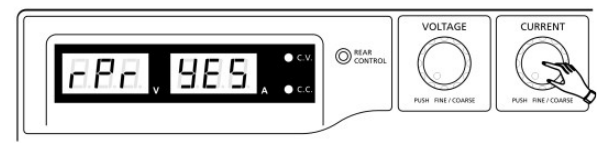

Abschließend drücken Sie den Spannungsregler, um den MENU-Modus zu verlassen:

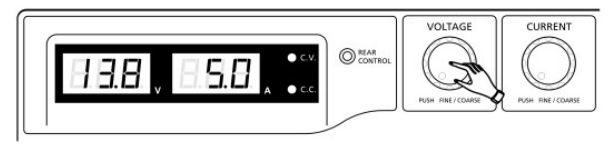

#### **6.5.3. Manuelle Nullstellung der Stromanzeige**

Das Netzgerät führt bei jedem Neustart eine automatische Nullstellung der Stromanzeige durch. Sollte diese Nulleinstellung während des normalen Betriebes benötigt werden und es ist nicht gewünscht das Gerät neu zu starten, kann dies auch manuell durchgeführt werden.

Drücken und halten Sie den Spannungsregler für 30s um den MENU-Modus zu aktivieren. Anzeige:

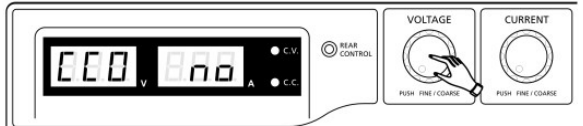

Drehen Sie den Stromregler bis das Gerät folgendes anzeigt:

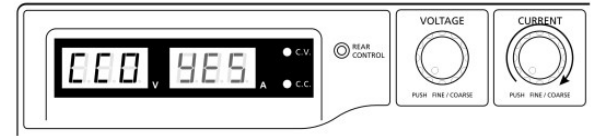

Drücken Sie nun den Stromregler einmal zur Bestätigung. Bei erfolgreicher Nullstellung wird "YES" angezeigt:

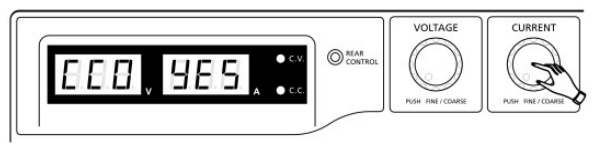

Drücken Sie nun den Spannungsregler um den MENU-Modus zu verlassen.

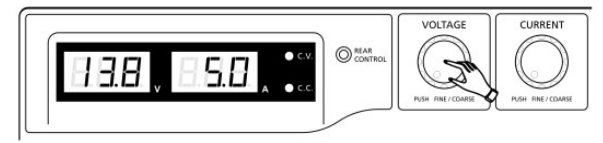

#### **6.6. Remote Control-Modus**

Zum Steuern von Ausgangsspannung und Ausgangsstrom über den Remote Control-Anschluss (10) siehe Abschnitt 8.

# **7. Betrieb**

1. Diese Serie aus vier Modellen verfügt über verschiedene Ausgangsspannungen und Ströme.

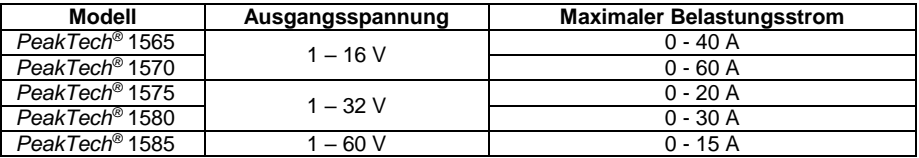

- 2. Vor der Verwendung bitte sicherstellen, dass das richtige Modell gewählt wurde.
- 3. Modus-Auswahlschalter in Stellung "NORMAL"
- 4. Das Netzgerät führt nach dem Einschalten eine Reihe von Selbsttests durch. Die LED und andere Anzeigen auf der Vorderseite leuchten abwechselnd. Beim Prüfen des Lüfters sind durch hohe Geschwindigkeit hervorgerufene Windgeräusche zu hören.

Nach den Selbsttests leuchten die CV-LED, Volt- und Ampere-Display und zeigen die Spannung sowie 0.0 Strom an. Zur Überprüfung des eingestellten Stromwertes drehen Sie den CURRENT-Regler einen Klick nach rechts oder links. Das Strom-Display schaltet nach einigen Sekunden auf 0.0 zurück.

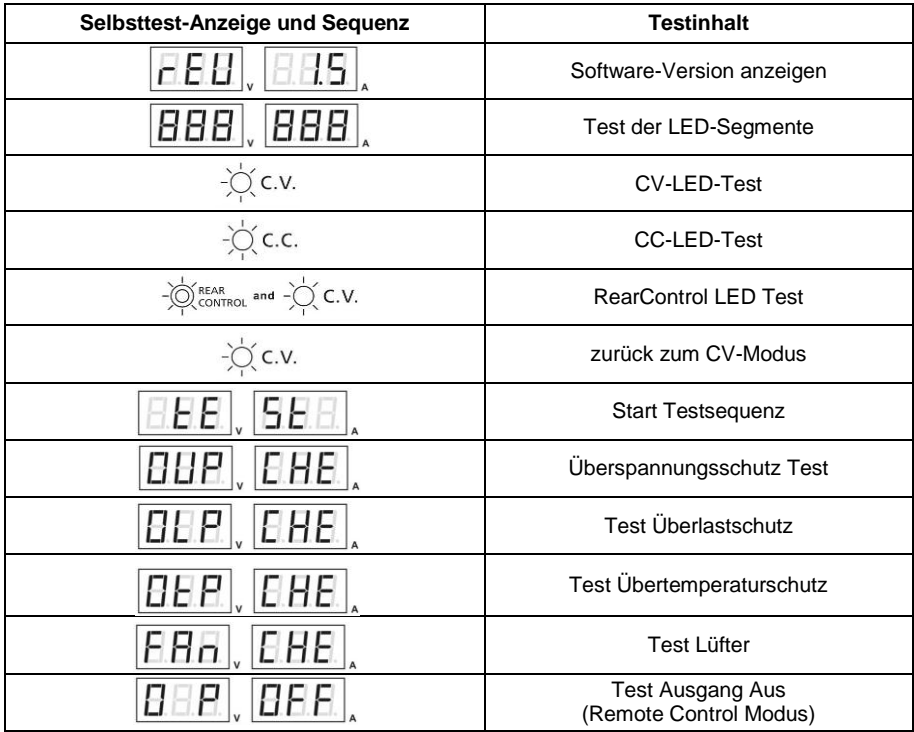

# **8. Benutzung der Einstellregler**

- 1. Die Drehknöpfe ermöglichen die Fein und Grobeinstellung anhand von Klickbewegungen. Durch Drücken der Regler wird zwischen Grob – und Feineinstellung gewechselt. Die Helligkeit der jeweiligen Stelle ändert sich leicht. Stellen Sie die Regler durch Grob – und Feineinstellung auf den gewünschten Wert ein. Das Display kehrt zur Bestätigung Ihrer Einstellungen nach wenigen Sekunden zu seiner normalen Helligkeit zurück<sup>1</sup>
- 2. Das zu versorgende externe Gerät mit dem Netzgerät verbinden. Verbinden Sie bei niedriger Belastung bis max 5A die AUX-Ausgänge der Frontseite der Netzgeräte mit dem Eingang des zu versorgenden Gerätes. Bei höherer Stromaufnahme des zu versorgenden Gerätes verwenden Sie die Haupt-Ausgänge an der Rückseite des Netzgerätes.
- 3. Schalten Sie zuerst das Netzgerät ein und warten Sie den Ablauf der Selbsttest-Sequenz ab.
- 4. Schalten Sie das zu versorgende Gerät ein.
- 5. Sie können nun das externe Gerät verwenden und damit arbeiten.
- 6. Nach Beendigung der Messarbeiten, schalten Sie zuerst das extern verbundene Gerät aus und danach das Netzgerät.

### **9. Fernsteuerung**

#### **9.1. Fernsteuerung (P 1565 / 1575)**

Es stehen zwei Methoden zur Fernsteuerung von Strom- und Spannungseinstellung zur Verfügung.

Beide Methoden erfordern die Stromfernsteuerung, damit der Fernsteuerungsmodus funktioniert, ansonsten wird das Netzgerät während des Betriebes immer im CC-Modus arbeiten.

#### **Methode A:**

Verwenden Sie zwei externe einstellbare DC-Spannungsquellen

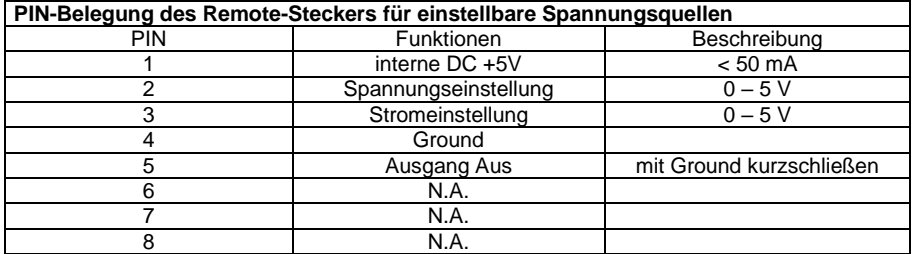

Überprüfen Sie den gesamten Ausgangsspannungsbereich der Spannungsquellen, indem Sie die Spannungen der externen Spannungsquellen verändern.

Schließen sie den Haupt-Ausgang mit einer **12AWG-Leitung (3,3mm<sup>2</sup> )** kurz, um die CC-Mode Einstellungen zu überprüfen, während Sie die externen Spannungswerte verändern.

#### **Methode B:**

Verwenden Sie zwei 0-5kOhm Potentiometer<br>PIN 1  $\circ$  $+5V$ Internal DC PIN<sub>2</sub> PIN<sub>3</sub> V adjust Icc adjust  $\circ$  $PIN 4$ **GROUND** 

**Hinweis:** Potentiometer 5kOhm

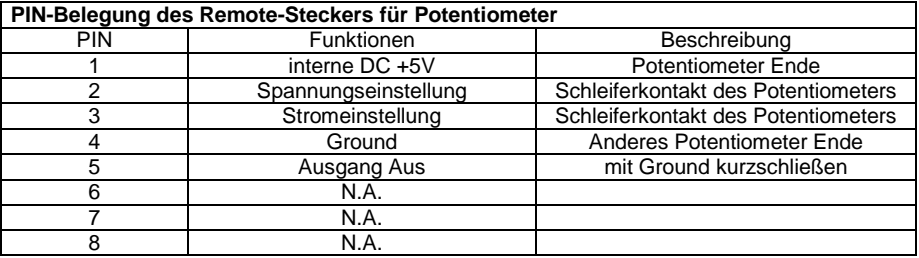

Überprüfen Sie den gesamten Ausgangsspannungsbereich der Spannungsquellen, indem Sie die Spannungen der externen Spannungsquellen verändern.

Schließen sie den Haupt-Ausgang mit einer **12AWG (3,3mm<sup>2</sup> )** -Leitung kurz, um die CC-Mode Einstellungen zu überprüfen, während Sie die externen Spannungswerte verändern.

# **9.2. Remote Ausgang ON/OFF (PeakTech 1565/1575/1585)**

Die Remote Ausgang ON/OFF-Steuerung kann in allen auswählbaren Betriebsmodi (Normal, Preset, Remote und Set-Modus) aktiviert werden.

- 1. PIN 5 ist offen und der Ausgang ist ON.
- 2. PIN 5 und PIN 4 (Ground) kurzgeschlossen und der Ausgang ist OFF.
- 3. Ist der Ausgang OFF leuchten die C.V. & C.C. LEDs und die aktuellen Spannungs- und Stromeinstellungen werden angezeigt.
- 4. Sie können auf Wunsch auch bei ausgeschaltetem Ausgang die Spannung- oder Stromeinstellung per Drehregler ändern.

**Hinweis:** Verwenden Sie den im Lieferumfang enthaltenen 8 PIN-Remote-Stecker und verbinden Sie ihn mit einer **22AWG (0,33mm<sup>2</sup> )** -Leitungen.

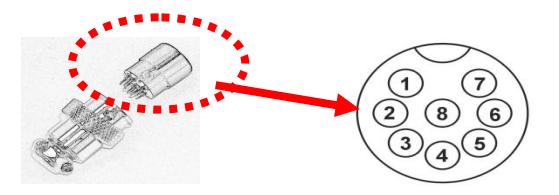

PIN-Nummerierungen sind auf dem schwarzen Oberteil des Remote-Steckers markiert

### **9.3. Fernsteuerung (P 1570/1580)**

Die Spannungs- und Stromfernsteuerung können separat gleichzeitig genutzt werden.

Vorbereiten des im Lieferumfang befindlichen Remote-Steckers zur Fernsteuerung der Spannungskontrolle.

a.) Lösen Sie die Schraube am Remote-Stecker, um das schwarze Oberteil des Remote-Steckers zu entfernen.

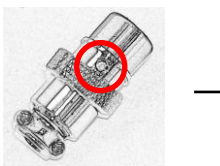

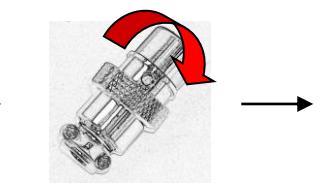

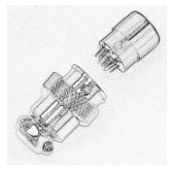

- 1. Lösen der Schraube
- 2. Drehen des schwarzen Oberteils
- 3. schwarzen und silbernen Teil des Remote-Steckers trennen

b.) Löten Sie drei Leitungen **(22AWG / 0,33mm<sup>2</sup> )** an PIN 1, 2 und 4 des schwarzen **Steckerteils** 

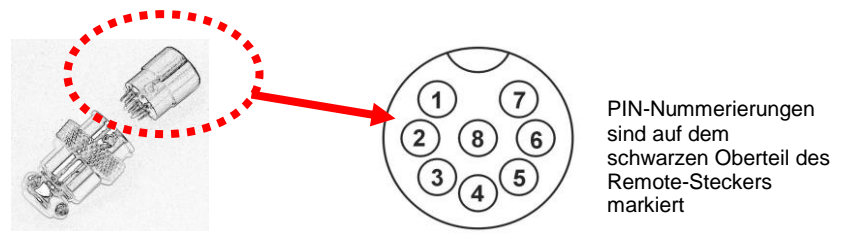

- c.) Stellen Sie sicher, dass das Netzgerät ausgeschaltet und die Last vom Gerät getrennt ist.
- d.) Stecken Sie den Remote-Stecker in die Buchse an der Rückseite.
- e.) Sichern Sie den Remote-Stecker mit Hilfe der Arretierung am Stecker.

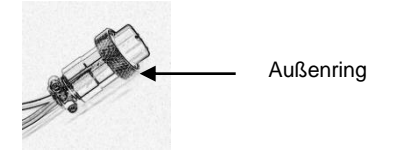

Nachdem diese Schritte durchgeführt wurden, können Sie zwischen den im Folgenden beschriebenen Messmethoden auswählen (Methode A oder B)

#### **Methode A:**

Verwenden von externer Spannungsquelle

Eine einstellbare externe Spannungsquelle von 0-5V wird in den Remote-Anschluss gespeist, um den Ausgangsspannungspegel einzustellen.

#### **ACHTUNG!!**

Keine Spannung >5 V an den Remote-Anschluss anlegen, ansonsten löst der Überspannungsschutz des Gerätes aus.

- 1. Stellen Sie sicher, dass das Netzgerät ausgeschaltet und die Last vom Gerät getrennt ist.
- 2. Verwenden Sie nur die Leitungen des PIN 2 und 4. Verbinden Sie die Leitung von PIN 2 an den positiven (+) Pol und die Leitung des PIN 4 an den negativen (-) Pol der externen Spannungsquelle.
- 3. Schalten Sie das Netzgerät ein.
- 4. Variieren Sie mit der externen Eingangsspannung zwischen 0 und 5 V, zur Überprüfung des vollen Ausgangsspannungsbereiches.
- 5. Schalten Sie das Netzgerät aus.

#### **Methode B:**

Verwenden eines 5kOhm Potentiometers

- 1. Stellen Sie sicher, dass die Last von den Anschlüssen vollständig getrennt ist.
- 2. Verbinden Sie ein Potentiometer mit den Leitungen der PIN 1, 2 und 4.

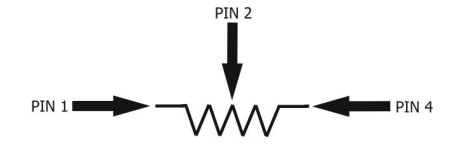

- 3. Schalten Sie das Netzgerät ein.
- 4. Drehen Sie das Potentiometer von einem Anschlag zum Anderen, zur Überprüfung des gesamten Ausgangsspannungsbereiches.
- 5. Schalten Sie das Netzgerät aus.

#### **9.4. Fernsteuerung der Spannungskontrolle**

Vorbereiten des im Lieferumfang befindlichen Remote-Steckers

a.) Verwenden Sie den gleichen Remote-Stecker wie schon in Punkt 1. beschrieben und entfernen Sie das schwarze Oberteil wie beschrieben.

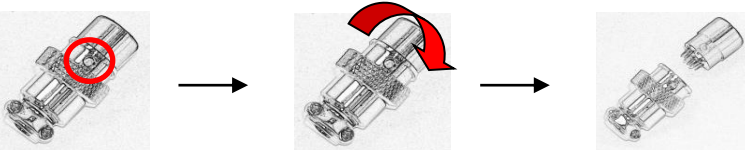

- 1. Lösen der Schraube
- 2. Drehen des schwarzen Oberteils
- 3. schwarzen und silbernen Teil des Remote-Steckers trennen
- b.) Löten Sie drei Leitungen **(22AWG / 0,33mm<sup>2</sup> )** an PIN 1, 3 und 4 des schwarzen Steckerteils.

Stellen Sie sicher, dass das Netzgerät ausgeschaltet und die Last vom Gerät getrennt ist.

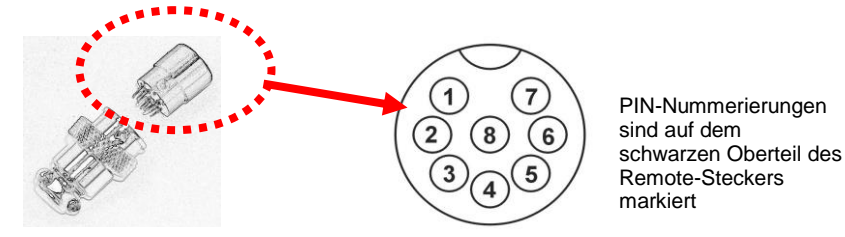

- c.) Stellen Sie sicher, dass das Netzgerät ausgeschaltet und die Last vom Gerät getrennt ist.
- d.) Stecken Sie den Remote-Stecker in die Buchse an der Rückseite.
- e.) Sichern Sie den Remote-Stecker mit Hilfe der Arretierung am Stecker.

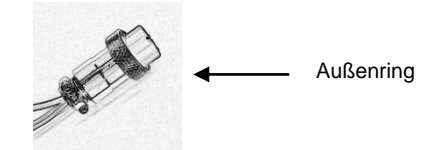

Nachdem diese Schritte durchgeführt wurden, können Sie zwischen den im Folgenden beschriebenen Messmethoden auswählen (Methode A oder B)

#### **Methode A:**

Verwendung einer externen Spannungsquelle

Eine einstellbare externe Spannungsquelle von 0-5V wird in den Remote-Anschluss gespeist, um den Konstantstrompegel einzustellen.

#### **ACHTUNG!!**

Keine Spannung >5V an den Remote-Anschluss anlegen, ansonsten könnte das Gerät beschädigt werden.

- 1. Stellen Sie sicher, dass das Netzgerät ausgeschaltet und die Last vom Gerät getrennt ist.
- 2. Verwenden Sie nur die Leitungen des PIN 3 und 4. Verbinden Sie die Leitung von PIN 3 an den positiven (+) Pol und die Leitung des PIN 4 an den negativen (-) Pol der externen Spannungsquelle.
- 3. Verwenden Sie eine **8AWG (8,35mm<sup>2</sup> )** Leitung, um den Hauptausgang an der Rückseite des Gerätes kurz zu schließen.
- 4. Schalten Sie das Netzgerät ein.
- 5. Variieren Sie mit der externen Eingangsspannung zwischen 0 und 5 V, zur Überprüfung des vollen Ausgangsspannungsbereiches.
- 6. Schalten Sie das Netzgerät aus und entfernen Sie die Kurzschlussleitung vom Hauptausgang des Gerätes.

#### **Methode B:**

Verwenden eines 5kOhm Potentiometers

- 1. Stellen Sie sicher, dass das Netzgerät ausgeschaltet und die Last vom Gerät getrennt ist.
- 2. Verwenden Sie nur die Leitungen des PIN 3 und 4. Verbinden Sie die Leitung von PIN 3 an den positiven (+) Pol und die Leitung des PIN 4 an den negativen (-) Pol der externen Spannungsquelle.

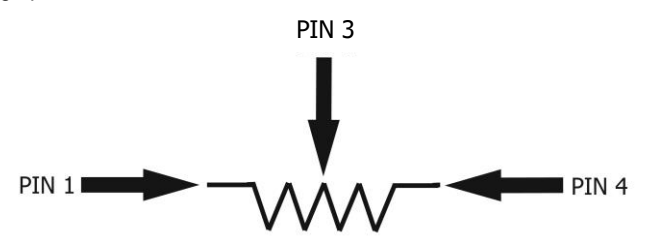

- 3. Verwenden Sie eine **8AWG (8,35mm<sup>2</sup> )** Leitung, um den Hauptausgang an der Rückseite des Gerätes kurz zu schließen.
- 4. Schalten Sie das Netzgerät ein.
- 5. Drehen Sie das Potentiometer von einem Anschlag zum anderen, zur Überprüfung des vollen Ausgangsspannungsbereiches.
- 6. Schalten Sie das Netzgerät aus und entfernen Sie die Kurzschlussleitung vom Hauptausgang des Gerätes.

### **9.5. Fernsteuerung (PeakTech 1570/1580)**

Es stehen zwei Methoden zur Fernsteuerung von Strom- und Spannungseinstellung zur Verfügung. Beide Methoden erfordern die Belegung der Stromfernsteuerung, damit der Fernsteuerungsmodus funktioniert, ansonsten wird das Netzgerät während des Betriebes immer im CC-Modus arbeiten.

#### **Methode A:**

Verwenden Sie zwei externe einstellbare DC-Spannungsquellen

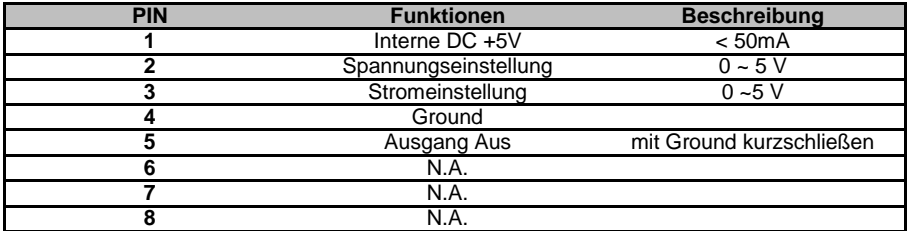

Überprüfen Sie den gesamten Ausgangsspannungsbereich der Spannungsquellen, indem Sie die Spannungen der externen Spannungsquellen verändern.

Schließen sie den Hauptausgang des Netzgerätes mit einer **8AWG (8,35 mm<sup>2</sup> )** -Leitung kurz, um die CC-Mode Einstellungen zu überprüfen, während Sie die externen Spannungswerte verändern.

#### **Methode B:**

Verwenden Sie zwei 0-5kOhm Potentiometer

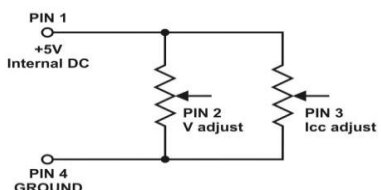

**Hinweis:** Potentiometer 5kOhm

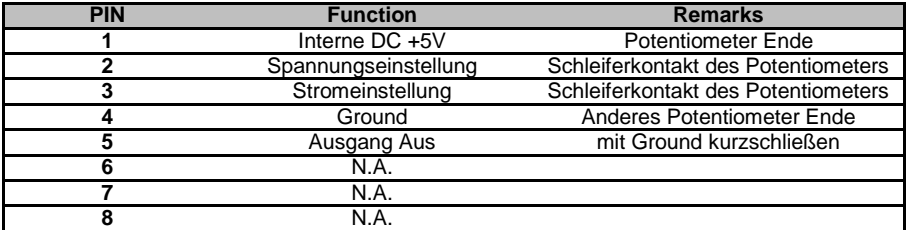

Überprüfen Sie den gesamten Ausgangsspannungsbereich der Spannungsquellen, indem Sie die Spannungen der externen Spannungsquellen verändern. Schließen sie den Haupt-Ausgang mit einer **8AWG (8,35 mm<sup>2</sup> )** -Leitung des Netzgerätes kurz, um die CC-Mode Einstellungen zu überprüfen, während Sie die externen Spannungswerte verändern.

# **10. Spezifikationen**

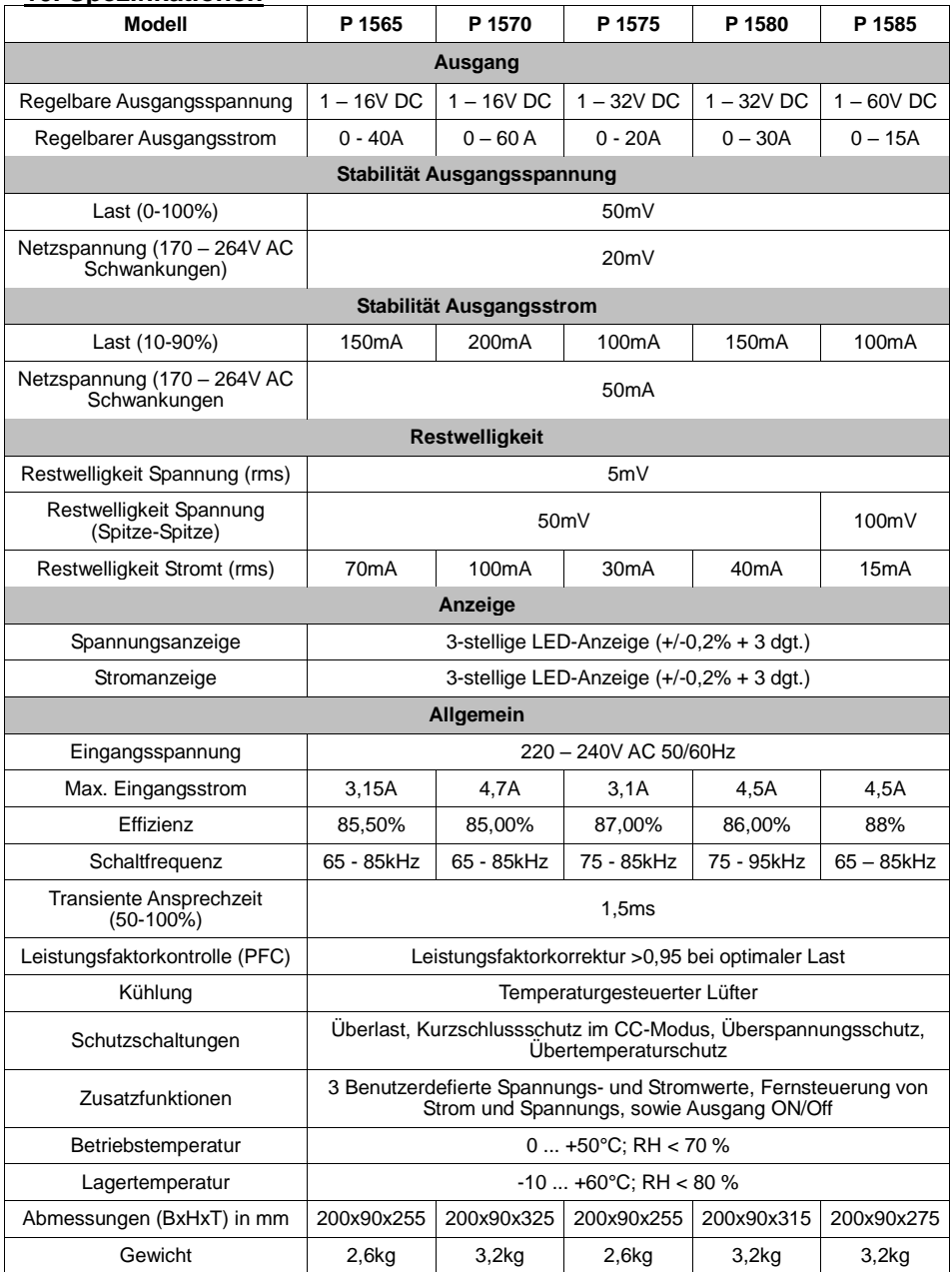

# **11. Störungen und Fehlerbehebung**

# **11.1. OVP: Überspannungsschutz**

Das Gerät verfügt über eine integrierte Schutzvorrichtung zur Vermeidung von Überspannung. Sollte die Ausgangsspannung den eingestellten Wert (s. angegebenen Bereich in der Schutzfunktion ausgelöst und der Ausgangsstrom ausgeschaltet. Im Display erscheint die OVP-Warnmeldung wie unten abgebildet. Kann das Problem nicht behoben werden, wenden Sie sich bitte an Ihren Fachhändler.

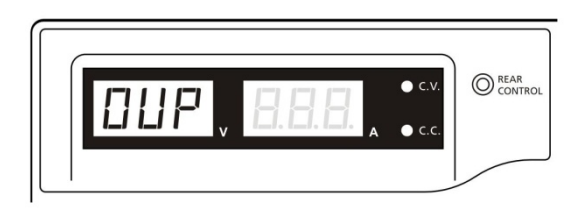

Zum Zurücksetzen der Warnmeldung schalten Sie das Gerät aus und entfernen Sie alle Lasten. Schalten Sie das Gerät wieder ein. Das Gerät nimmt den normalen Betrieb wieder auf. Bleibt das Problem bestehen, wenden Sie sich bitte an Ihren Fachhändler.

# **11.2. OTP: Übertemperaturschutz**

Das Gerät verfügt über einen Thermo-Sensor, der die Temperatur im Innern des Geräts überwacht. Im Falle von Übertemperatur wird keine Leistung mehr abgegeben und folgende Warnmeldung erscheint im LED-Display.

Bei Erscheinen dieser Warnmeldung schalten Sie das Gerät aus und entfernen Sie alle Lasten.

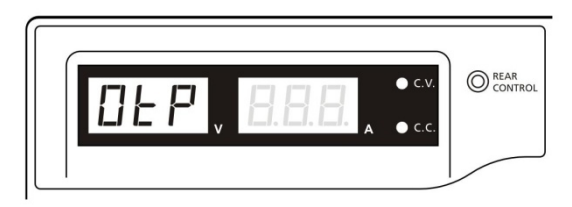

Überprüfen Sie die Last und die Ausgangsleistung. Lassen Sie das Gerät mindestens 30 Minuten abkühlen. Prüfen Sie, ob die Lüftung blockiert ist und genug Raum um das Netzgerät ist. Achten Sie auf Windgeräusche des Lüfters, wenn Sie das Gerät wieder einschalten. Wenn Sie beim Einschalten diese routinemäßigen Windgeräusche des Selbsttests nicht hören, könnte der Lüfter defekt sein. Benutzen Sie das Netzgerät nicht und wenden Sie sich an Ihren Fachhändler.

# **11.3. OLP: Überlastschutz**

Normalerweise wird der Überlastschutz durch den Konstantstrom-Modus gewährt. Arbeit der CC-Modus nicht ordnungsgemäß und bleibt dies unbemerkt, kann es zu schweren Schäden an Ihrem Prüfstück oder der angeschlossen Last kommen. Der OLP dient zur

Minimierung von Schäden bei Ihren angeschlossen Lasten, sollte das Netzgerät eines Tages ausfallen.

Schalten Sie das Netzgerät aus, sobald Sie die unten abgebildete Warnmeldung sehen.

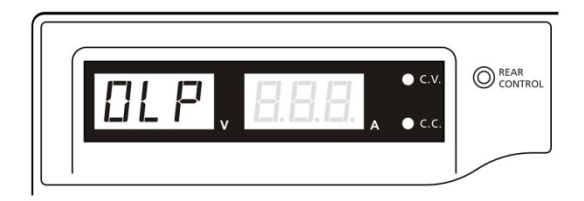

Zum Zurücksetzen der Warnmeldung schalten Sie das Gerät aus und entfernen Sie alle Lasten.

Schalten Sie das Gerät wieder ein und überprüfen Sie sein Funktionieren mit Vorsicht.

# **12. Verwendung der USB-Schnittstelle**

Systemvorraussetzungen: Windows XP / VISTA / 7 (32 / 64 Bit) USB-Treiber: Silicon Lab CP210x USB-Treiber (Treiber auf beiliegender CD im Unterordner:

.USB CP210x Drivers V6.5 for Win\_XP\_S2K3\_Vista\_7")

### **12.1. Haupt-Anzeigefenster:**

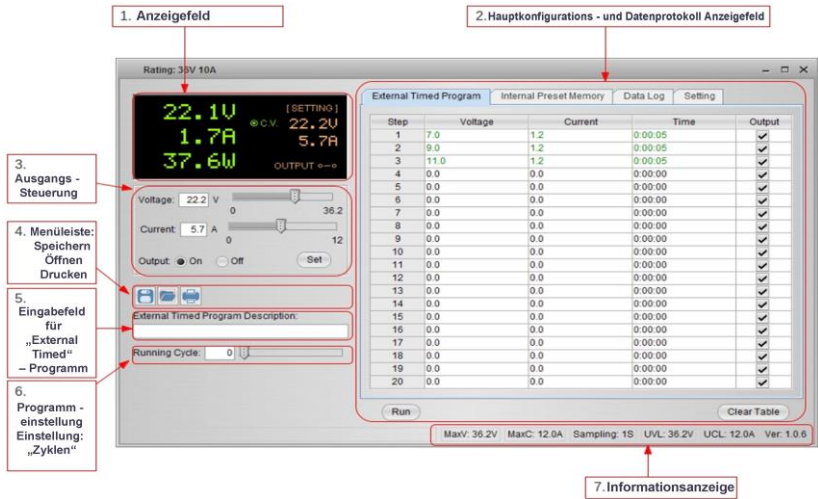

Das Hauptanzeigefenster ist in 7 Bereiche unterteilt.

- 1. Anzeigefeld: Echtzeit-Informationen der Stromversorgung
- 2. Hauptkonfigurations und Datenprotokoll Anzeigefeld: Zur Änderung der allgemeinen Einstellungen des Programms und der Darstellung des Datenprotokolls.
- 3. Ausgangsstuerung: Einstellung der Ausgangssteuerung (ON / OFF) bzw. der Ausgangswerte.
- 4. Menüleiste: Zum Speichern, Öffnen und Drucken von Datensätzen.
- 5. Eingabefeld für "External Timed" Programmbeschreibung: Zur Eingabe der Beschreibung für "External Timed" - Programme einzugeben.
- 6. Programmeinstellung: Einstellung verwenden, um den Zyklus für "External Timed" Programm zu setzen.
- 7. Informationsanzeige: maximale Anzeige von Spannung und Strom, Festlegung der Abtastzeit, Spannungs - und Strombegrenzung, sowie Software-Version.

# **12.2. Anzeigefeld**

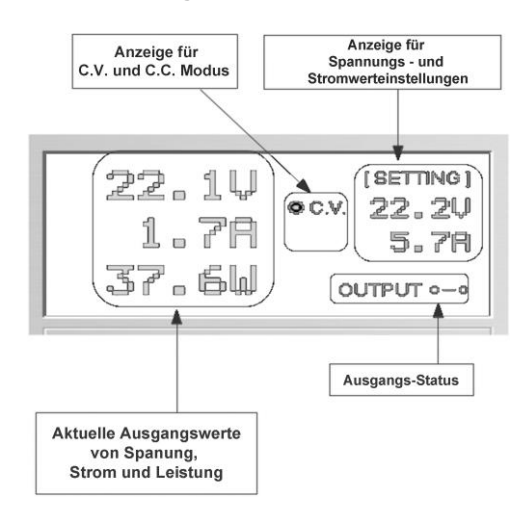

- Die Anzeige zeigt folgende Informationen
- Wert der Ausgangsspannung
- aktuelle Ausgangswerte
- Ausgangswert der Leistung
- Output On/Off Status
- C.V. / C.C. Modus
- eingestellte Werte

#### **12.3. Ausgangswerte einstellen**

Es ist möglich die gewünschte Ausgangsspannung und den Ausgangsstrom direkt einzugeben und dann durch klicken auf "Set" zu übernehmen, oder mit Hilfe des Schiebereglers die Werte einzustellen.

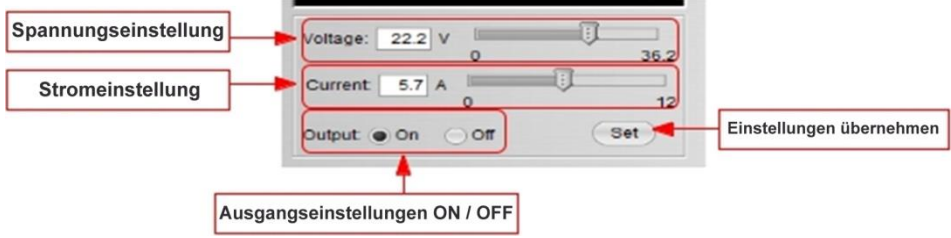

# **12.4. Externes Zeitprogramm**

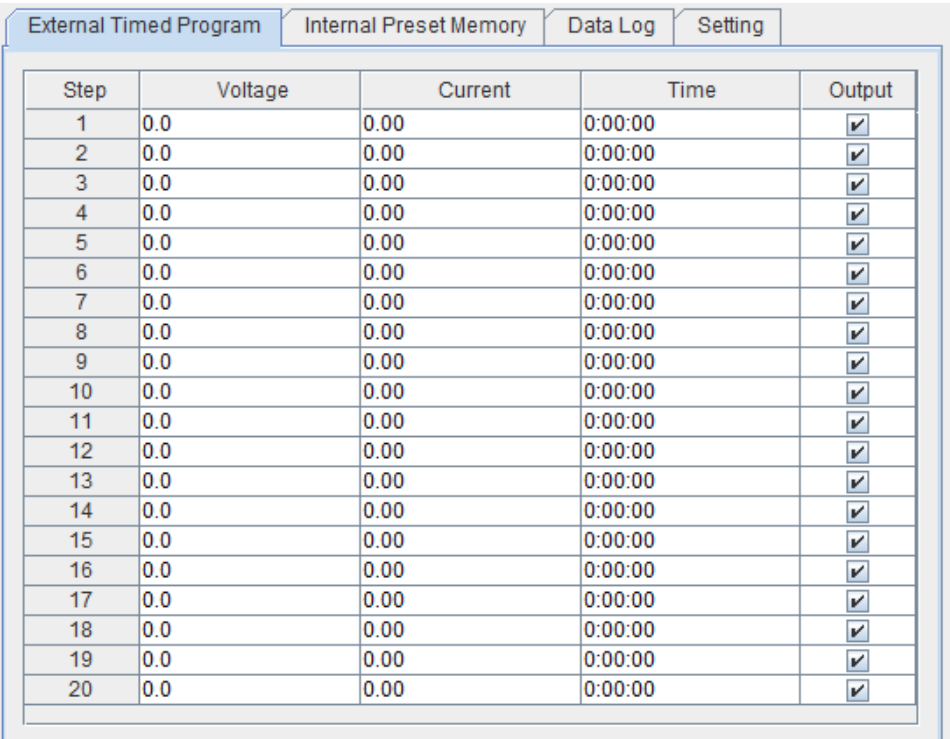

Run

Clear Table

Externes zeitgesteuertes Programm, welches vollständig vom PC gesteuert wird. Nach Ablauf der voreingestellten Zeit verändert das Programm die Spannungs – und

Stromwerte der Stromversorgung.

Wählen Sie die "External Timed Program" Registerkarte, um auf die "External Timed Program" Registerkarte zu wechseln.

- Doppelklick auf die Zelle, dessen Wert verändert werden soll. Zum Beispiel Zeile 2; Spannung.
- Balken auf den gewünschten Wert schieben.

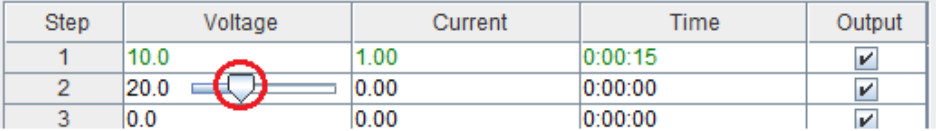

- Stellen Sie für diesen Schritt die Zeit ein, wie lange dieser Schritt ausgeführt werden soll.

- Einstellbar zwischen 0 bis 9 Stunden 59 Minuten und 59 Sekunden.

- Sie können mit Hilfe der up / down Tasten den Wert ändern oder direkt den Eingabewert in der Tabelle bearbeiten. Wenn die Zeit auf 0 gesetzt ist, wird dieser Schritt übersprungen.

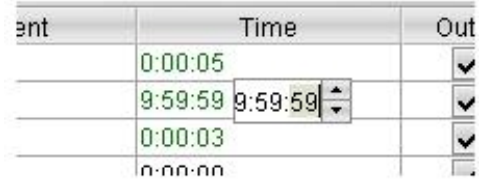

Es ist möglich einen beliebigen Zyklus (Programmdurchlauf) zwischen 0-999 mit Hilfe des Schiebereglers oder direkt über das Textfeld einen Wert einzugeben. Eingabe 0 bedeutet das Programm unendlich auszuführen.

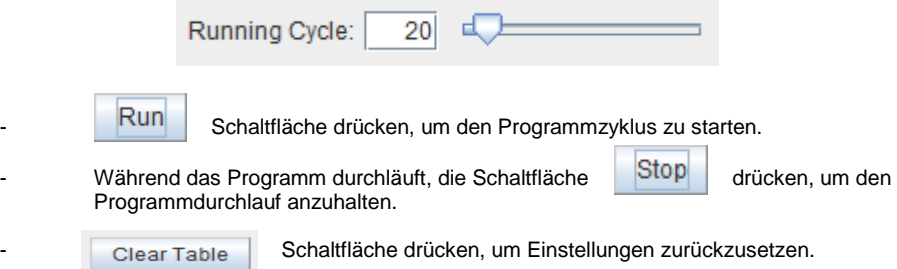

# **12.5. Interner Speicher für Voreinstellungen (Preset)**

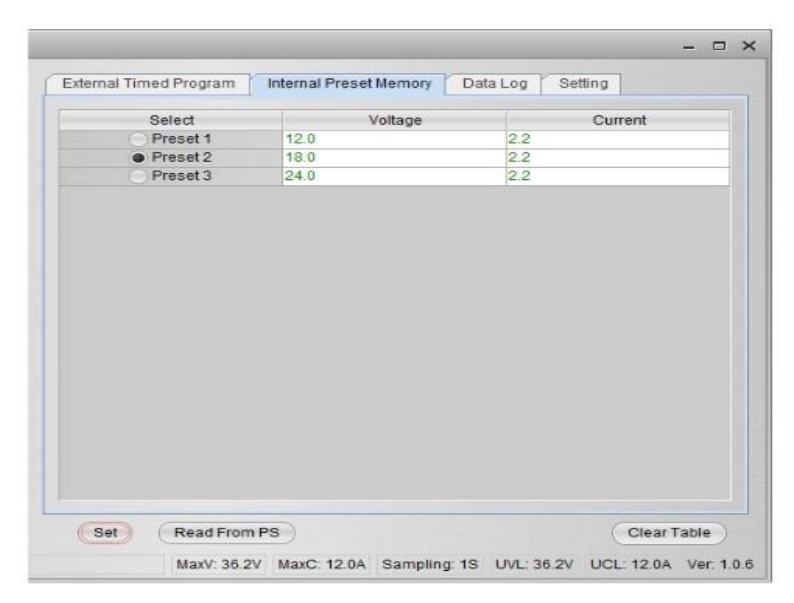

Die PC-Schnittstelle und der Remote-Modus können die mühsame Eingabe von Einträgen an der Stromversorgung ersetzen.

Da alle Daten zusammen auf dem Monitor angezeigt werden, ist die Möglichkeit der Fehleingabe stark reduziert.

Daten können in unterschiedliche Gruppen eingeteilt, gespeichert, exportiert und zu jeder Zeit abgerufen werden.

Aufgerufene Daten werden in roter Farbe dargestellt, wenn sie die vorgegebenen Grenzwerte für Spannung – und Strom überschreiten.

Claer Table ----- Löschen aller Daten auf dem Display Table bereit für neue Dateneingabe. Read From PS ----- Sie Daten aus dem Netzteil.

#### **12.6. Data Log**

Data Log Fenster

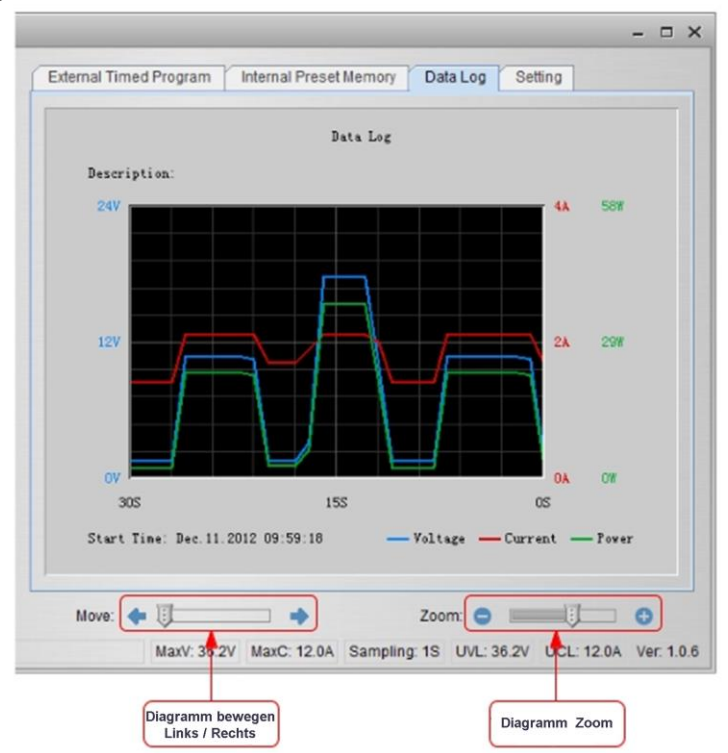

Das Data-Log-Fenster dient der Anzeige von Spannung, Strom und Leistung über eine Zeit in der grafischen Ansicht.

Sie können das Diagramm nach links und rechts mit dem Schieberegler "Move:" .

Sie können das Diagramm mit Hilfe des "Zoom" vergrößern oder verkleinern.

Für eine spätere Auswertung ist es möglich die Daten in eine CSV-Datei zu speichern.

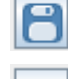

Schaltfläche drücken, um die Daten in eine CSV-Datei zu speichern

Schaltfläche drücken, um Daten einer CSV-Datei zur Analyse zu öffnen

Schaltfläche drücken, um die Einstellungen an einen Drucker auszugeben.

# **12.7. Einstellungen zum Speichern, Öffnen und Drucken von Daten**

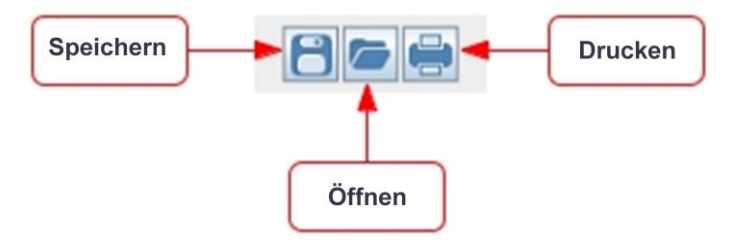

Wie in vorangegangen Absatz erklärt, werden die drei Schaltflächen zum Speichern, Laden und Drucken von Log-Daten verwendet.

Darüber hinaus können diese Tasten auch zum Speichern, Laden und Drucken von Einstellungen für "External Timed Program" oder "Internal Prest Memory" verwendet werden. Wählen Sie hierzu die Registerkarte "Main configure" oder Data Log.

Wenn die "External Timed Program" Registerkarte ausgewählt wird, werden die Tasten zum Speichern und Laden der Einstellung von "External Timed Program" verwendet.

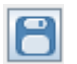

Schaltfläche drücken, um die "External Timed Program"Einstellungen in eine CSV- Datei zu speichern.

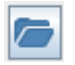

Schaltfläche drücken, um die CSV-Datei zu öffnen und mit den gespeicherten Einstellungen in das Programm zu laden.

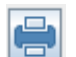

Schaltfläche drücken, um die aufgerufenen Einstellungen an einen Drucker zu übertragen.

Wenn Sie eine Beschreibung für die Einstellungen hinzufügen möchten, geben Sie eine beliebige Kennung in das Feld "External Timed Program Description:" ein.

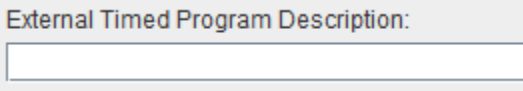

Wenn die Registerkarte "Internal Preset Memory" ausgewählt wird, werden die drei Schaltflächen zum Speichern und Laden der Einstellungen des "Internal Preset Memory" verwendet.

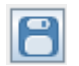

Schaltfläche drücken, um die "Internal Preset Memory" – Einstellungen in eine CSV- Datei zu speichern.

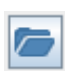

Schaltfläche drücken, um die CSV-Datei zu öffnen und mit den gespeicherten Einstellungen in das Programm zu laden.

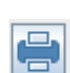

Schaltfläche drücken, um die aufgerufenen Einstellungen an einen Drucker zu übertragen.

# **12.8. Einstellungen**

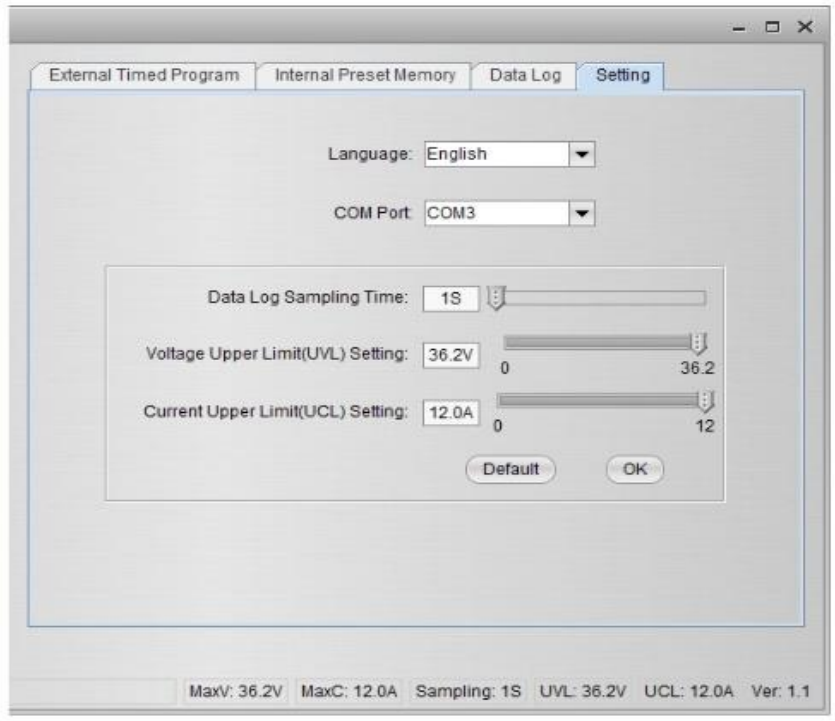

In der Registerkarte "Setting" können allgemeine Einstellung für das Programm durchgeführt werden.

- die Sprache für das Programm auswählen
- COM-Port für das verbundene Labornetzgerät auswählen
- Abtastzeit für das Datenprotokoll mit Hilfe des Schiebereglers setzen
- Grenzwert für die Ausgangsspannung (UVL) einstellen, um angeschlossene Niederspannungs-Anwendungen zusätzlich vor Beschädigungen zu schützen.
- Grenzwert für den Ausgangsstrom (UCL) einstellen, um angeschlossene Niedrigstrom-Anwendungen zusätzlich vor Beschädigungen zu schützen.

# **12.9. Command Set**

#### **Command line format COMMAND<parameter1><parameter2>... [CR] Hinweis:**

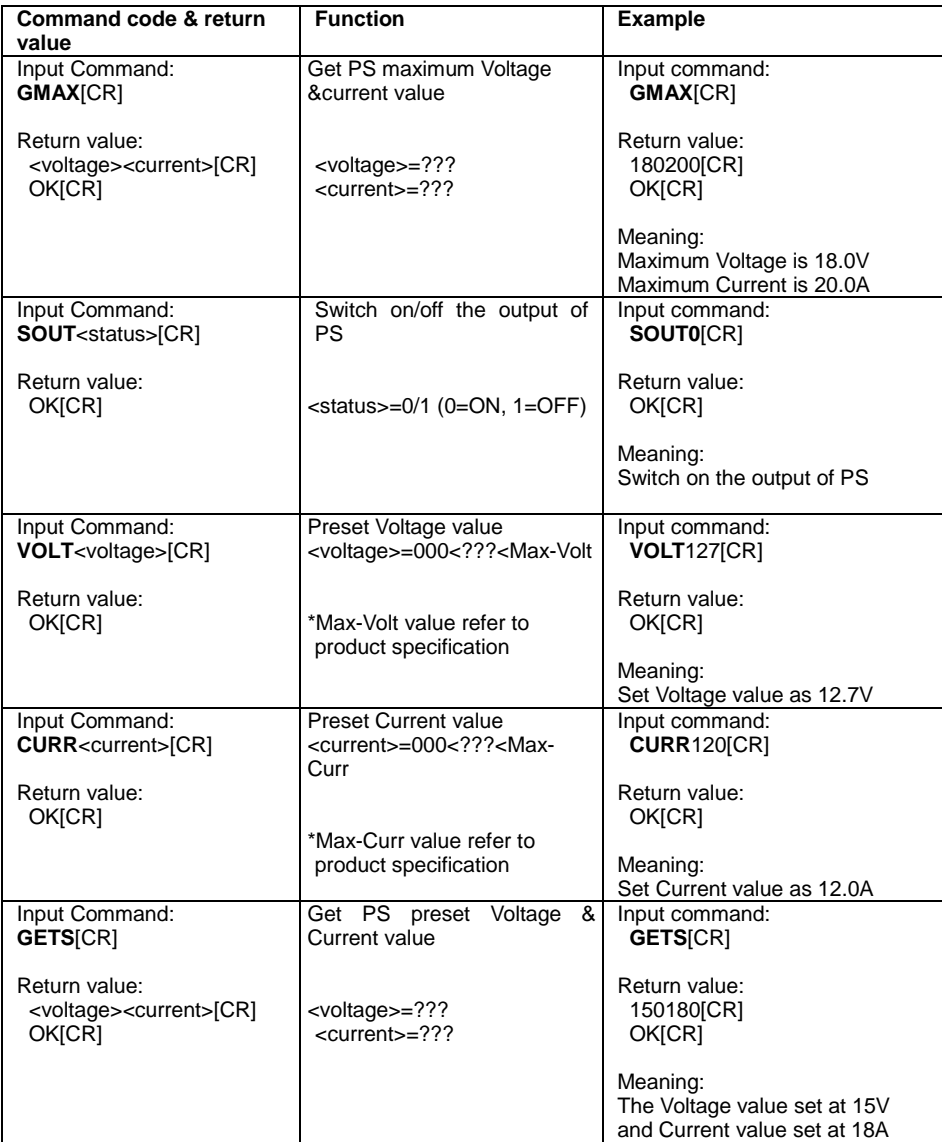

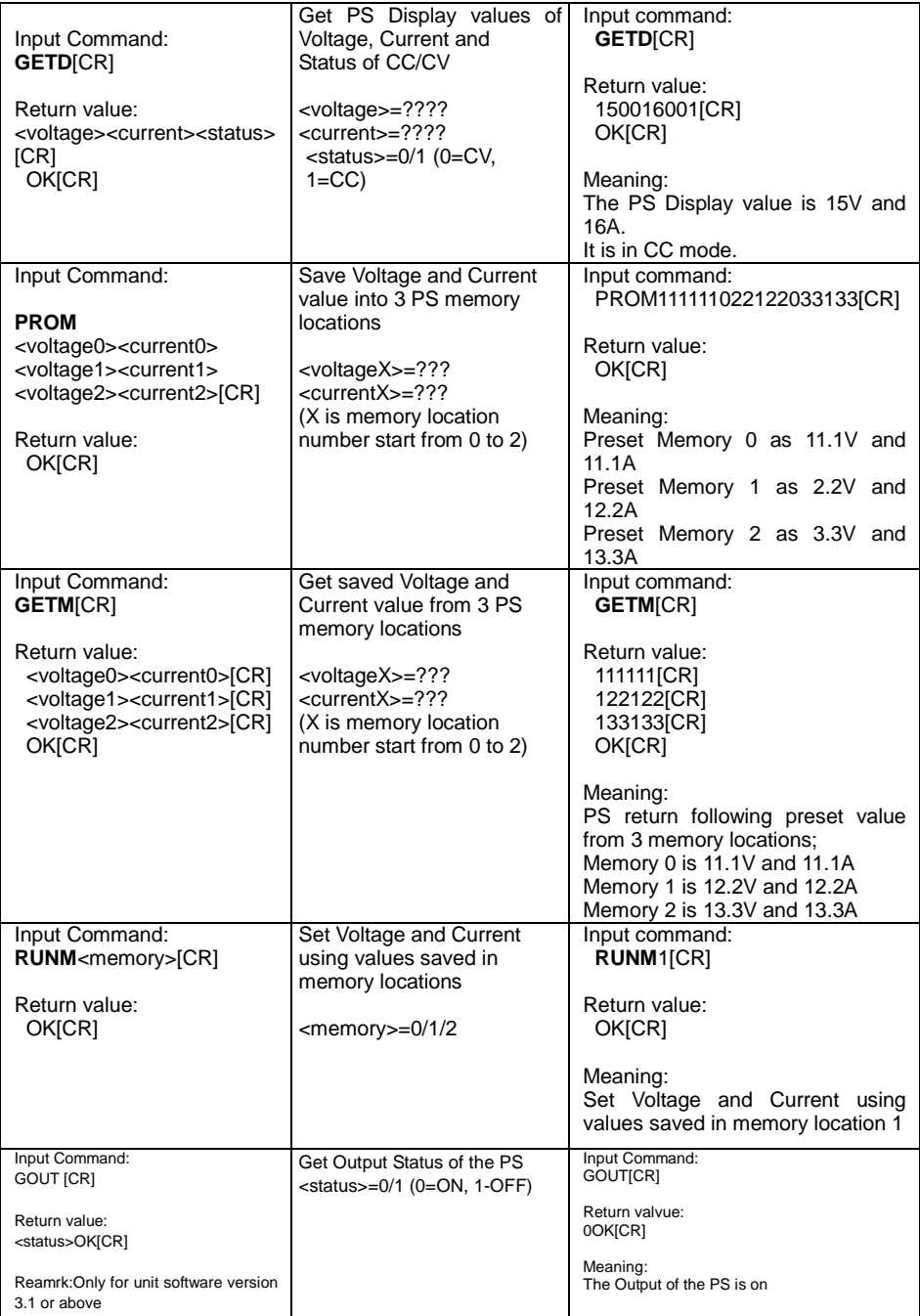

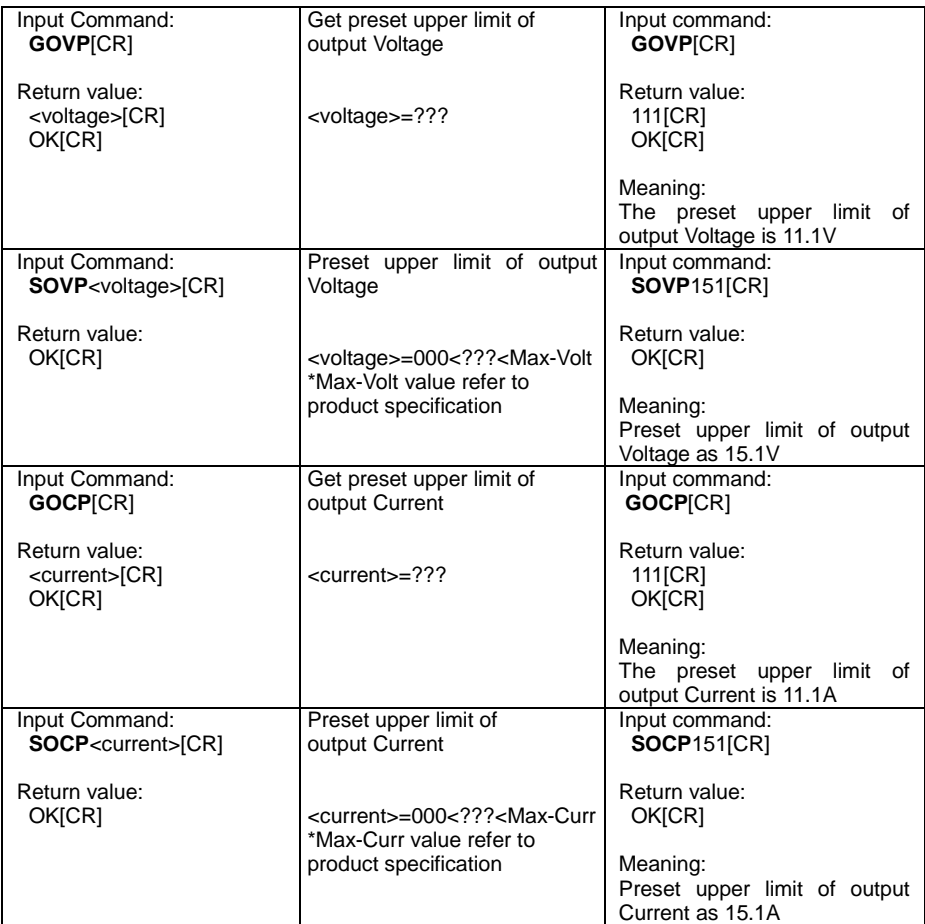

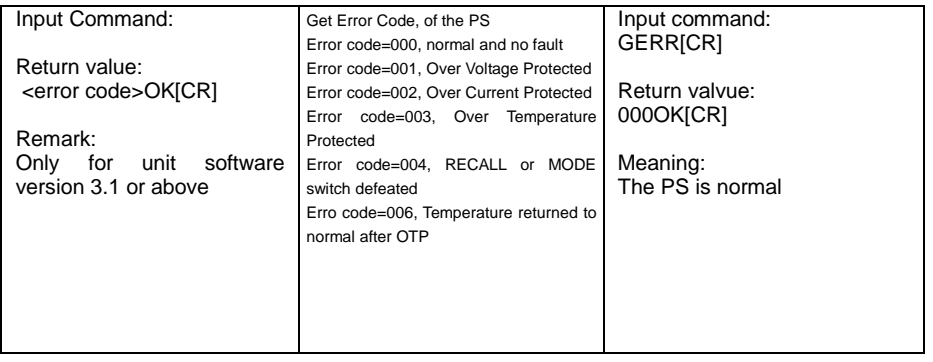

*Alle Rechte, auch die der Übersetzung, des Nachdruckes und der Vervielfältigung dieser Anleitung oder Teilen daraus, vorbehalten.*

*Reproduktionen jeder Art (Fotokopie, Mikrofilm oder ein anderes Verfahren) nur mit schriftlicher Genehmigung des Herausgebers gestattet.*

*Letzter Stand bei Drucklegung. Technische Änderungen des Gerätes vorbehalten.*

*Hiermit bestätigen wir, dass alle Geräte, die in unseren Unterlagen genannten Spezifikationen erfüllen und werkseitig kalibriert geliefert werden. Eine Wiederholung der Kalibrierung nach Ablauf von einem Jahr wird empfohlen.*

© *PeakTech®* 03/2021/MP/Ehr/PL

#### **EXALC** Safety Precautions

This product complies with the requirements of the following directives of the European Union for CE conformity: 2014/30/EU (electromagnetic compatibility), 2014/35/EU (low voltage), 2011/65/EU (RoHS).

We herewith confirm that this product meets the essential protection standards, which are given in directions of council for adaptation of the administration regulations for UK of Electromagentic Compatibility Regulations 2016 and the Electrical Equipment (safety) regulations 2016.

# $CK$  ( $6$

To ensure safe operation of the equipment and eliminate the danger of serious injury due to short-circuits (arcing), the following safety precautions must be observed.

Damages resulting from failure to observe these safety precautions are exempt from any legal claims whatever.

- Read these operating instructions carefully and make them available to subsequent users as well.
- It is essential to observe the warning notices on the device, do not cover or remove them.
- Familiarize yourself with the functions of the device and its accessories before using it for the first time.
- Do not operate the device unsupervised or only protected against unauthorized access.
- Use the device only for the purpose of its intended use and pay particular attention to the warning notices on the device and information on the maximum input and output values.
- Before connecting the device to a socket, check that the voltage setting on the device corresponds to the existing mains voltage
- Only connect the device to sockets with an earthed neutral conductor.
- Do not place the device on a damp or wet surface.
- It is essential to keep the ventilation slots in the housing free (if the cover is covered, there is a risk of heat build-up inside the device).
- Do not insert any metal objects through the ventilation slots.
- Do not place any liquids on the device (risk of short circuit if it tips over).
- Never use the device if it is not completely closed.
- Replace defective fuses only with a fuse that corresponds to the original value.
- \* Never short-circuit the fuse or fuse holder.
- Check the device and accessories for possible damage or bare or kinked cables and wires before commissioning. If in doubt, do not take any measurements.
- It is essential to observe the warning notices on the device.
- Do not expose the device to extreme temperatures, direct sunlight, extreme humidity or moisture.
- Avoid strong vibrations.
- Do not operate the device near strong magnetic fields (motors, transformers, etc.).
- Clean the housing regularly with a damp cloth and a mild cleaning agent. Do not use any corrosive abrasives.
- This device is only suitable for indoor use only.
- Avoid any proximity to explosive and flammable substances.
- Opening the device and maintenance and repair work may only be carried out by qualified service technicians.
- Never short-circuit the remote sensor connections
- Do not make any technical changes to the device.

#### **Cleaning the cabinet**

Prior to cleaning the cabinet, withdraw the mains plug from the power outlet. Clean only with a damp, soft cloth and a commercially available mild household cleanser. Ensure that no water gets inside the equipment to prevent possible shorts and damage to the equipment.

#### **1.1. Introduction**

The models *PeakTech®* 1565 / 1570 / 1575 / 1580 and 1585 Switching Mode DC Power Supplies provide high power output with it small size and lightweight. They are suitable for a variety of uses, especially for DC operated radio equipment.

Please read through this operation instruction carefully and follow the instructions to prevent from abuse or misuse. This manual must be kept for reference at anytime in need.

#### **NOTE:**

Laboratory Power Supplies are not designed for charging batteries. Any use of this type can cause serious damage to the device, which are exempt from any legal claims whatever.

#### **Operation with inductive loads**

Please note that our power supplies are designed for resistive or capacitive loads. When using an inductive load, e.g. Electric motors, it may damage the power supply. The power supply has protective functions against short circuit and overload, but it is not a protection against inductive reverse voltages, which can be caused by electric motors or batteries.
# **2. Features**

- Lightweight and Small Size: Switching mode power supply has the advantages of lightweight and small size. Comparing with linear mode power with the same power output, it is much lighter and smaller.
- High Efficiency: The unit is operated with efficiency over 85 % (P 1565/1570);
- 87 % (P 1575); 86 % (P 1580); 88% (P 1585) under the best condition.
- Overload Protection: The constant current limiting protection is adopted to prevent from overload. The overload indicator will be lighted up when the unit is overloaded.
- Over Temperature Protection: The over temperature circuitry is functioned when the unit is over a certain high temperature to prevent the unit from damage by the high temperature. When the circuitry is functioned, the output voltage and current will drop down to a safety value.
- Over Voltage Protection: The over voltage circuitry the unit and the loading equipment form damage by abnormal high output voltage.
- \* High RFI Stability: The high protection circuitry against RFI (Radio Frequency Interference) provides a stable operation.
- Variable Voltage Output: The variable range of output voltages enables good fits with various uses.

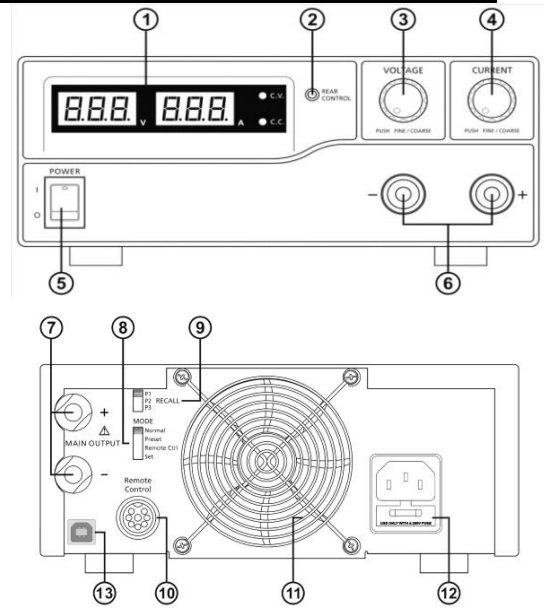

# **3. Controls and Indications (P 1565 / P 1575 / P 1585)**

- 1. LED panel meter display with CC/CV Indictor
- 2. Rear Control Indicator **(lights up when using Preset/ Remote Control/ Set mode)**
- 3. Output Voltage Control Knob **(control both the main and auxiliary output voltage)**
- 4. Output Current Control Knob **(control both the main and auxiliary output current limit)**
- 5. Power ON/OFF Switch
- 6. Aux. output terminal (max 5A)

**Note:** The total rated current is 40 A (P 1565); 20 A (P 1575) ; 15 A (P 1585) (Aux.+Main)

- 7. Output Terminal
- 8. Mode Selection Switch **(Normal, Preset, Remote Control, Set Modes)**
- 9. Recall Selection Switch
- 10. Remote Control Terminal
- 11. Cooling Fan Air Intake Grille
- 12. AC Input Plug
- 13. USB port. For access to computer to run cyclical operation with programmable voltage, current, period time and cycle.

# **4. Controls and Indications (P 1570 and P 1580)**

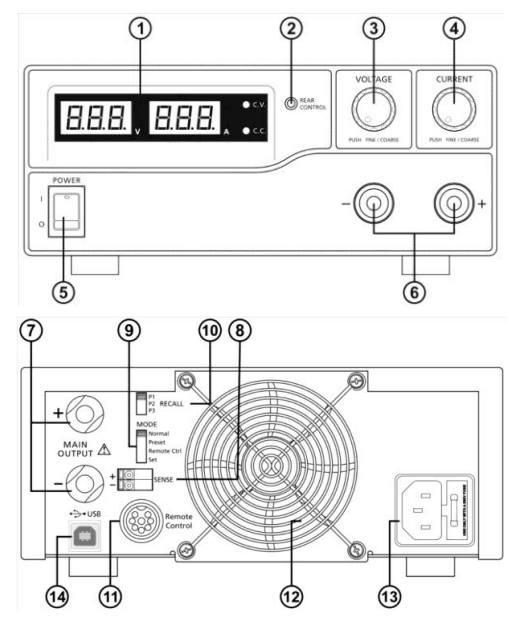

- 1. LED panel meter display with CC/CV Indictor
- 2. Rear Control Indicator **(lights up when using Preset/ Remote Control/ Set mode)**
- 3. Output Voltage Control Knob **(control both the main and auxiliary output voltage)**
- 4. Output Current Control Knob **(control both the main and auxiliary output current limit)**
- 5. Power ON/OFF Switch
- 6. Aux. output terminal (max 5A)

**Note:** The total rated current is 60 A (P 1570) resp. 30 A (P 1580) (Aux.+Main)

- 7. Output Terminal
- 8. Remote Sensing Terminal **(P 1570 only)**
- 9. Mode Selection Switch **(Normal, Preset, Remote Control, Set Modes)**
- 10. Recall Selection Switch
- 11. Remote Control Terminal
- 12. Cooling Fan Air Intake Grille
- 13. AC Input Plug
- 14. USB port: For access to computer to run cyclical operation with programmable voltage, current period time and cycle.

# **5. Installation**

- 1. Make grounding the unit to prevent from electric shock at high voltage caused by leakage or lightning.
- 2. Do not place the unit in high humid, dusty and/or sunshiny places.
- 3. Place the unit in a location where allows free air circulation.
- 4. Couple with an AC outlet directly, as source via distribution cables may heat plugs and cable.
- 5. Put the unit horizontally for accurate meter readings.

For Indoor Use Only.

- Do not use the unit for the equipment requiring higher current input respectively starting current than the designed value otherwise damages the unit.
- \* Do not replace the fuse before ceasing problems and the assigned value of fuse must be used in place. (P 1565/1575/1585 = T4L250V; P 1570/1580 = T8AL250V)
- If the external flexible cable or cord of this power supply is damaged, it shall be replaced by a special cord or assembly available from the manufacturer or his service agent.

### **5.1. Safety Precautions**

Never touch the unit when your hands are wet.

- \* Never operate the unit if foreign materials such as metallic objects, water, or other debris have fallen inside. Contact your dealer for check and repair.
- \* Never allow foreign objects to touch the DC Power Output Terminals.
- Laboratory Power Supplies are not designed for charging batteries. Any use of this type can cause serious damage to the device, which are exempt from any legal claims whatever.

### **5.2. Connection and Operation**

- 1. Make sure the AC power source fits the input of voltage unit labelled and plug it in the AC outlet.
- 2. Turn ON the unit and adjust the output voltage to match with the input voltage of the equipment. Then turn OFF the unit.
- 3. Connect the equipment to the unit. Red (+) is connected to the positive polarity input of the equipment and Black (-) is connected to the negative polarity input of the equipment.
- 4. First turn ON the unit and then turn the equipment ON.
- 5. When and operation is finished, turn off the equipment first and then turn OFF the unit.

# **6. Additional Functions**

The following steps explain how to use the special features: remote sensing and remote control. You can use the features at the same time or separately. F position (rear panel).

### **6.1. Remote Sensing (P 1570)**

Take note of the warnings, wrong disconnection sequence will damage the Power Supply Warning: Never short the Remote Sensing Terminal Always disconnect Remote Sensing Terminal first.

Connection: 1. First complete the power connections between power supply and equipment.

- 2. Check and make sure the power connections are secure.
- 3. Then make connections between Remote Sensing and equipment.

**Warning!:** Never short the Remote Sensing Terminal Never connect the Remote Sensing Terminal in reverse polarity

Fig.3 Showing connection between Remote Sensing, Power output and Equipment.

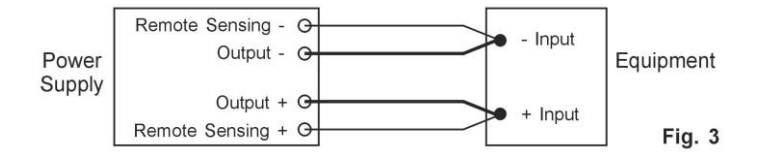

#### **The remote sensing wire should be AT LEAST 22 AWG (0,33 mm²) wire size. Disconnection: Wrong disconnect sequence will damage power supply**

- 1. First disconnect the remote sensing connections.
- 2. Then disconnect the power connections between the power supply and equipment.

### **6.2. Control Mode Selection**

There are 4 modes, Normal, Preset, Set and Remote Control mode for the power supply.

**Slide the Mode Selection Switch (8) P 1565/1575/1580 or (9) P 1570 to your desired Mode.** 

The power supply is factory preset to Normal Mode with maximum current level CC.

### **6.3. Normal Mode**

This is the factory preset mode and the power supply output V, I are controlled by the dual action volume knobs.

Push the knobs to toggle the coarse and fine tuning, notice the subtle changes in brightness of related LED.

Adjust the knobs to your desired values by trying coarse and fine tuning.

To check the preset current level, just turn the Current Knob lightly in any direction.

The display will resume its normal brightness after few seconds to double confirm your adiustment.

# **6.4. Preset Mode**

- 1. In this mode, the Rear Control Light is on to indicate panel V & I controls are de-activated.
- 2. There are 3 preset output P1/ P2/ P3 at the Recall Selection Switch (9) P 1565/1575/1585 or (10) P 1570/1580.
- 3. The preset values are factory set as following table.
- 4. End user can set his own output rating, please refer to paragraph 6.5.

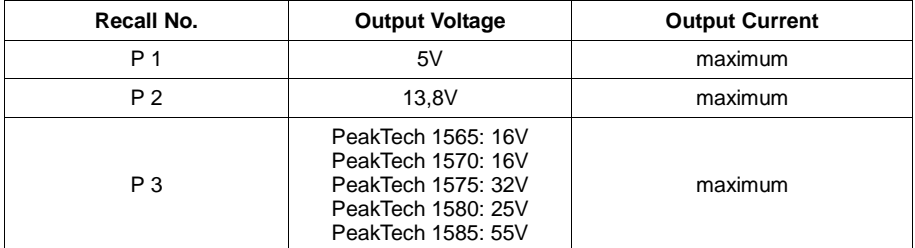

### **6.5. Set Mode**

First enter into the Set Mode by pushing Switch (8) to Set Mode slot. The power supply is then ready to be preset.

# **6.5.1. To define the preset output P1/ P2/ P3**

- 1. Select the Recall Switch to the position P1, P2 or P3 which you want to set
- 2. Adjust the front panel voltage control knob to set your desired voltage value
- 3. Adjust the front panel current control knob to set your desired current limit value
- 4. Repeat the procedure for remaining recalls P1, P2, P3 if desired.
- 5. Move Mode Switch from Set to Preset position to confirm your settings.

### **Remarks:**

All the set values in the presets will be kept even after the power supply has been turned off. Always check output voltage of Presets before connect to Load. To check the preset values, move Mode Switch to Preset position. Move the Recall Switch to P1, P2 or P3. The V and I settings of corresponding RECALL P1, P2, P3 will be show on the panel meters.

# **6.5.2. To reset the 3 preset output P1/P2/P3 to factory setting**

In session 6.51., you learning how to set 3 preset output to you preferred value. In case you need to reset it to factory default, you can do it in MENU mode.

Press and hold Voltage Control Knob for 30s to enter MENU mode.

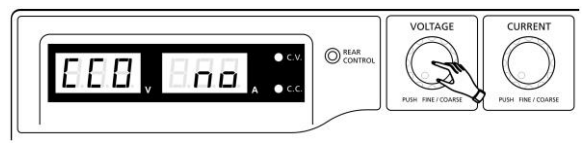

When it is showing "CCO", rotate Voltage Control Knob until Voltage meter shows "rPr".

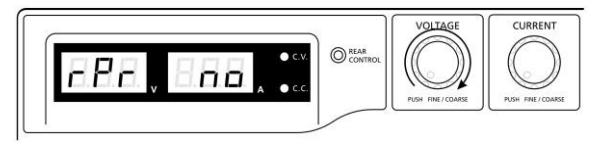

The Current meter is showing "no" at this time. Then rotate Current Control Knob until Current meter shows "YES".

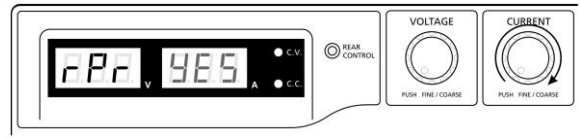

Press Current Control Knob once to confirm. The "YES" will be lighted after preset output being reset to factory default value.

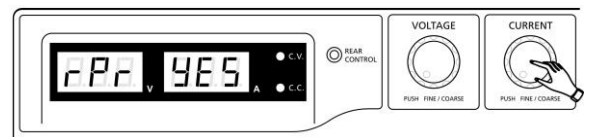

Finally press Voltage Control Knob to exit MENU mode

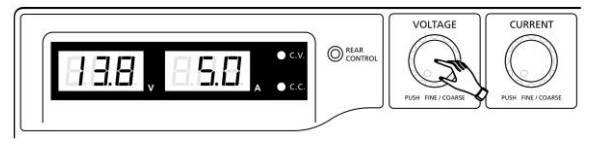

# **6.5.3. Manually zeroing Current Meter Offset**

The power supply will auto-zeroing the current meter offset when powered up. In case it is needed to reset current meter to zero during test and you do not want to restart power supply. You can manually reset it to zero in menu mode.

Press and hold Voltage Control Knob for 30s to enter MENU mode. It shows

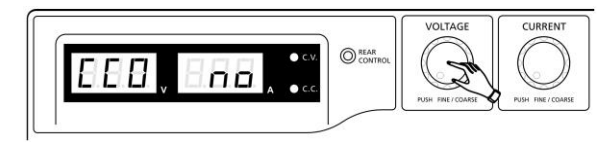

Rotate Current Control Knob until the Current meter showing

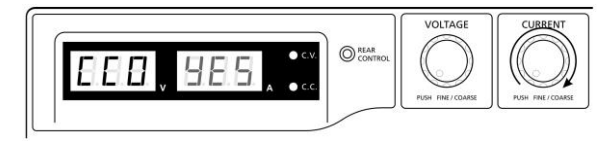

Then press Current Control Knob once to confirm. The "YES" will be lighted after successful zeroing current meter offset.

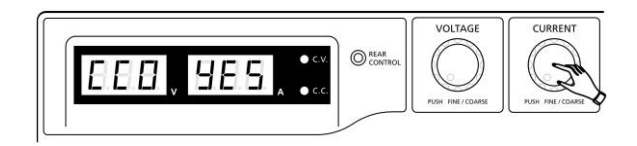

Finally, press Voltage Control Knob to exit MENU mode.

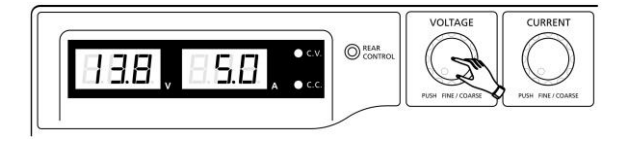

# **6.6. Remote Control Mode**

To control the output voltage and current by remote control connector (10)

# **7. Using the power supply**

1. This series has 4 models. Make sure you have used the correct one. They have different output voltage range and current as following:

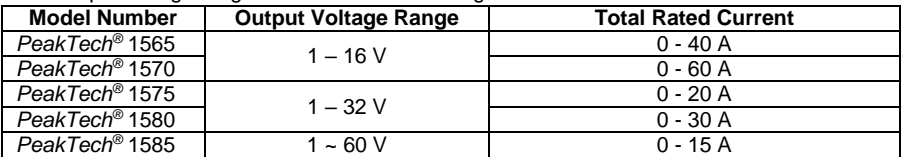

- 2. Make sure that the correct model is selected before operation.
- 3. Make sure the Mode Switch is at Normal Position.
- 4. The power supply will perform a series of self checks when it is switched on. The LED and other indicators on the front panel will be on by turn. When the cooling fan is being checked, a high speed wind noise can be heard. After the self checks, the CV, V and A LED indicators are lit up displaying voltage and 0.0 current. To find out about the set CC current level, just turn the current control knob one click in either direction. The current display returns to 0.0 after a few seconds.

### **Below table to show the self test sequence**

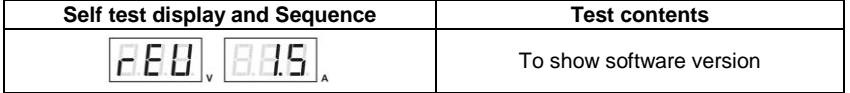

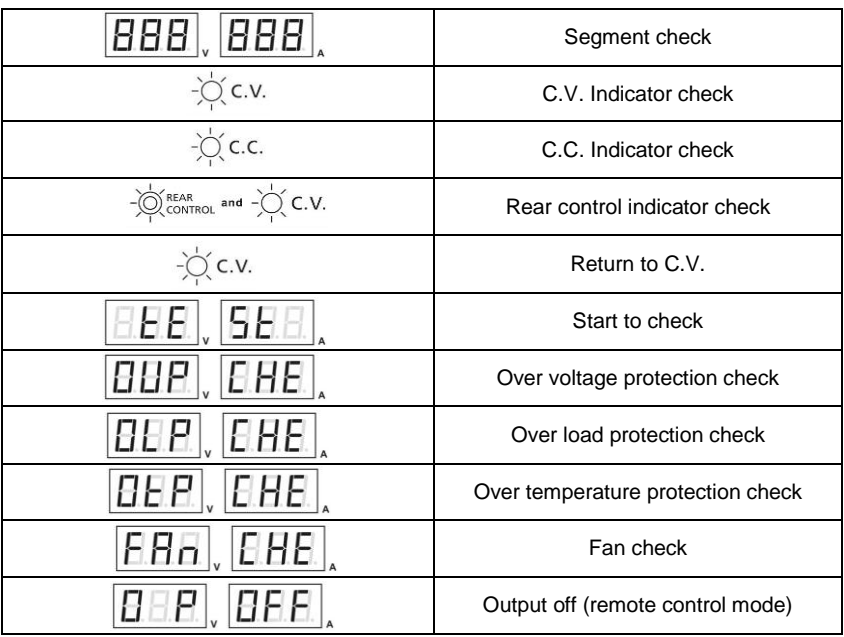

# **8. Using the control knobs**

- 1. The rotary encoder control knobs have fine and coarse tuning with clicking movement. Push the knobs to toggle between coarse and fine tuning, notice the subtle changes in brightness of related LED. Adjust the knobs to your desired values by trying coarse and fine tuning. The display will resume its normal brightness after few seconds to confirm your adjustment.
- 2. Connect the equipment to the power supply. Red (+) is connected to the positive polarity input of the equipment and Black (-) is connected to the negative polarity input of the equipment.
- 3. Switch on the power supply first and the panel meter & green CV Indicator should light up again.
- 4. Switch on the equipment and the panel meter & green CV Indicator should still remain in green.
- 5. You can now operate the equipment. When an operation is finished, switch off the equipment first and then switch off the power supply.

# **9. Remote Control Mode**

# **9.1. Remote Control Mode (P 1565 / 1575 / 1585)**

There are two methods for remote control of current and voltage adjustment.

Both methods require current remote control part to be set up in order for remote control mode to be functional, otherwise unit will be in CC mode all the time.

#### **Method A:**

Using two external variable DC voltage sources.

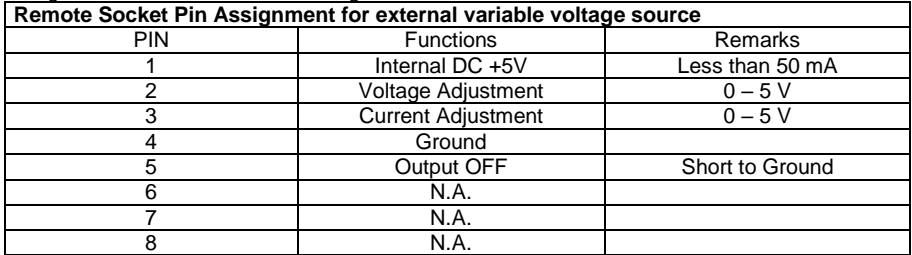

CC current setting by remote control.

Short circuit the main output with **12AWG (3,3mm<sup>2</sup> )** wire.

Adjust the CC current using external power supply connected to Pin 3.

Output voltage setting by remote control

Check the output voltage range of the power supply by varying the external voltage source connected to Pin 2.

### **Method B:**

Using two 0-5K Ohm variable resistors

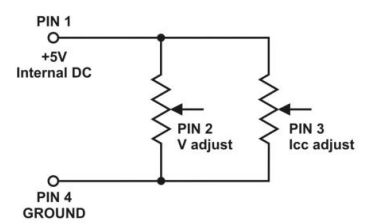

#### **Remark:** variable resistors 5KOhm

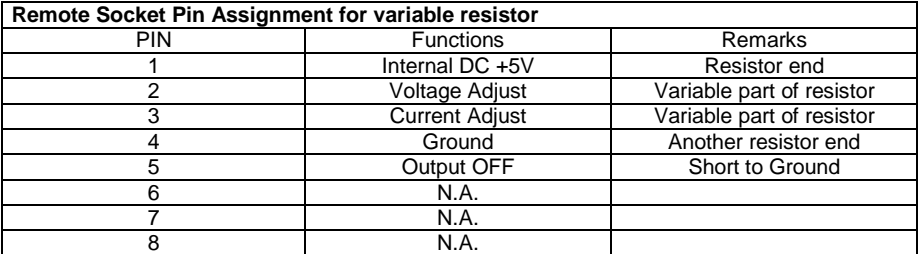

CC current setting by remote control.

Short circuit the main output with **12AWG (3,3mm<sup>2</sup> )** wire.

Adjust the CC current setting using the 0-5k Ohm variable resistor.

Output voltage setting by remote control

Check the output voltage range of the power supply by adjusting the 5Kohm variable resistor.

# **9.2. Remote Output ON/OFF Control (PeakTech 1565/1575/1585)**

This remote output on/off control can be activated in any of the modes Normal, Preset, Remote and Set mode.

- 1. By default, Pin 5 is open and output is on.
- 2. Shorting Pin 5 to Pin 4 (ground) and output is off.
- 3. When output is off, the C.V. & C. C. LED´s will flash. The current output voltage and current setting will show on the panel meter.
- 4. You can also adjust the output by voltage & current control knob to your desired value, when output is off.

**Remark:** using the 8pin remote plug provided and connect with **22AWG (0,33mm<sup>2</sup> )** wires.

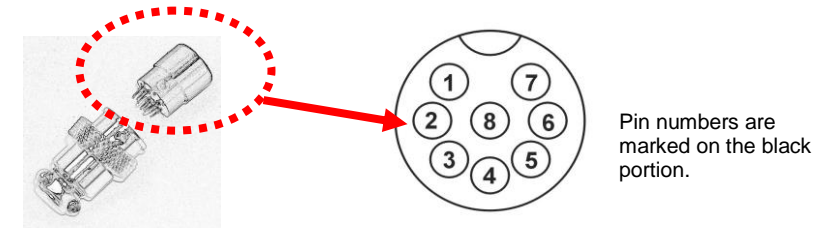

### **9.3. Remote Control (PeakTech 1570/1580)**

You can use the voltage and current remote control at the same time or separately. Set up the provided remote connector plug.

a.) Remove the black portion of the remote control connector plug by removing the screw.

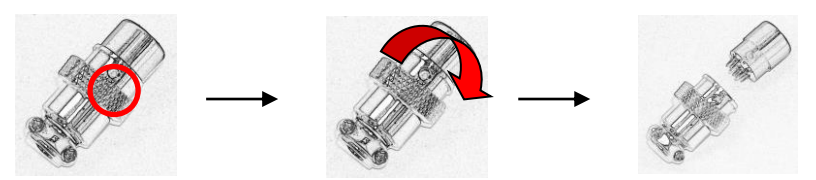

- 1. Remove the screw
- 2. Rotate the black portion
- 3. Black portion / silver portion
- b.) Solder 3 wires **22AWG (0,33mm<sup>2</sup> )** to PORT 1, 2 & 4 of black portion.

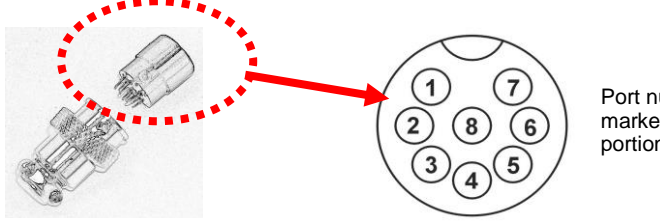

Port numbers are marked on the black portion.

- c.) Make sure the load is disconnected and the power supply is OFF.
- d.) Plug the remote connector plug into the remote control terminal of the power supply.
- e.) Secure the remote connector plug to the terminal socket by locking connector ring.

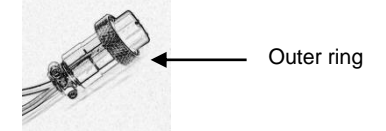

Then, you can choose either method A or B below to use the remote control feature:

#### **Method A:**

Using Voltage Source

A variable external voltage source of  $0 - 5$  V is fed into the remote control terminal to adjust the output voltage level.

#### **Warning:**

Do not input higher than 5 V, otherwise the Over Voltage Protection (OVP) will be triggered.

1. Make sure the load is disconnected and the power supply is OFF.

- 2. Use Only wires from port 2 and 4. Then, connect port 2 to positive polarity of the external voltage source and port 4 to negative polarity of the external voltage source.
- 3. Switch on the power supply.
- 4. Vary the external input voltage  $0 5$  V to check and verify for the full output voltage range of power supply.
- 5. Switch off the power supply.

### **Method B:**

Using 5 kΩ Variable Resistor

- 1. Make sure the load is disconnected and the power supply is OFF.
- 2. Prepare a 5 kΩ variable resistor and use wires from port 1, 2 and 4.

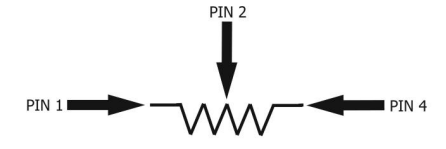

- 3. Switch on the power supply.
- 4. Adjust the 5 kΩ variable resistor from one end to other end to check and verify for the full output voltage range of power supply.
- 5. Switch off the power supply.

### **9.4. Current Remote Control**

a.) Using the same connector plug in section 9.1. Remove the black portion of the remote control connector plug by removing the screw.

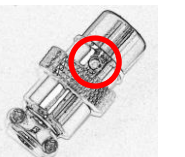

- 1. Remove the screw
- 2. Rotate the black portion
- 3. Black portion / silver portion

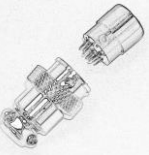

b.) Solder 3 wires **22AWG (0,33mm<sup>2</sup> )** to PORT 1, 3 & 4 of black portion as shown.

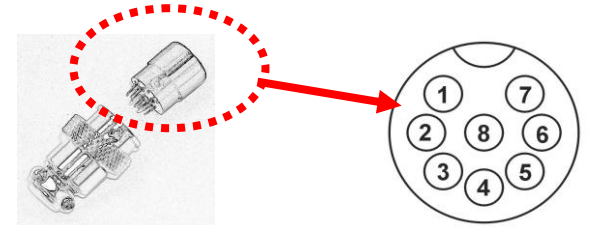

Port numbers are marked on the black portion.

- c.) Make sure the load is disconnected and the power supply is OFF.
- d.) Plug the remote connector plug into the remote control terminal of the power supply.
- e.) Secure the remote connector plug to the terminal socket by locking connector ring.

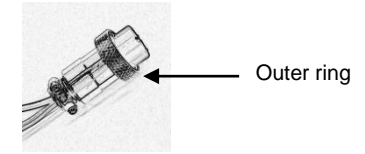

Then, you can choose either method A or B below to use the remote control feature:

### **Method A:**

Using Voltage Source

A variable external voltage source of  $0 - 5$  V is fed into the remote control terminal to adjust the output voltage level.

### **Warning:**

Do not input higher than 5 V, otherwise it may damage the unit.

- 1. Make sure the load is disconnected and the power supply is OFF.
- 2. Use Only wires from port 3 and 4. Then, connect port 3 to positive polarity of the external voltage source and port 4 to negative polarity of the external voltage source.
- 3. Use a **8AWG (8,35mm<sup>2</sup> )** wire to short circuit the main output terminal in the rear panel.
- 4. Switch on the power supply.
- 5. Vary the external input voltage  $0 5$  V to check and verify for the full output current range of power supply.
- 6. Switch off the power supply and disconnect the **8AWG (8,35mm<sup>2</sup> )** wire.

### **Method B:**

Using 5 kΩ Variable Resistor

1. Make sure the load is disconnected and the power supply is OFF.

2. Prepare a 5 k $\Omega$  variable resistor and use wires from port 1, 3 and 4.

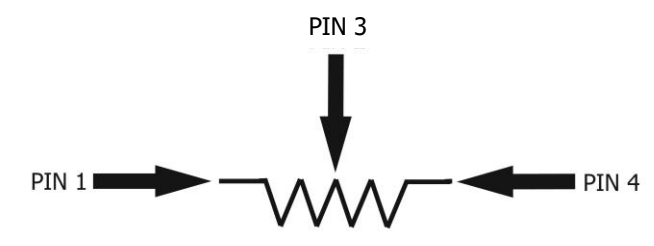

- 3. Use a **8AWG (8,35mm<sup>2</sup> )** wire to short circuit the main output terminal in the rear panel.3.
- 4. Switch on the power supply.
- 5. Adjust the 5 kΩ variable resistor from one end to other end to check and verify for the full output current range of power supply.
- 6. Switch off the power supply and disconnect the **8AWG (8,35mm<sup>2</sup> )** wire.

### **9.5. Remote Control Mode (P 1570 / 1580)**

There are two methods for remote control of current and voltage adjustment. Both methods require current remote control part to be set up in order for remote control mode to be functional, otherwise unit will be in CC mode all the time.

#### **Method A:**

Using two external variable DC voltage sources.

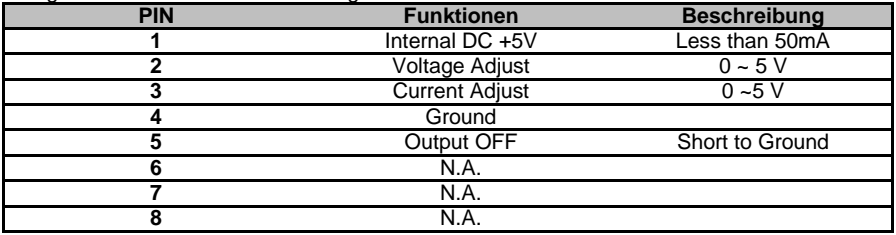

Check the output voltage range of the power supply by varying the external voltage source. Short circuit the main output with **8AWG (8,35mm<sup>2</sup> )** wire to check the display for CC setting varying the external voltage source.

#### **Method B:**

Using two 0-5K Ohm variable resistors

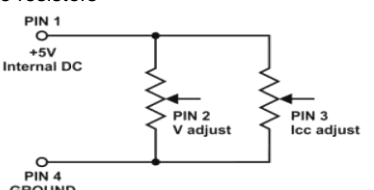

**Remark:** variable resistors 5KOhm

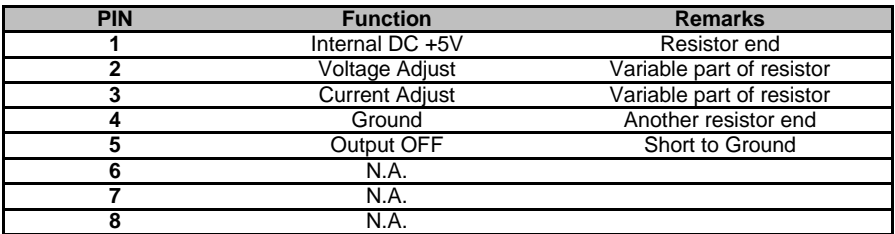

Check the output voltage range of the power supply by adjusting the 5Kohm variable resistor. Short circuit the main output with **8AWG (8,35mm<sup>2</sup> )** wire to check the display for CC setting by adjusting the variable resistor.

# **10. Specifications**

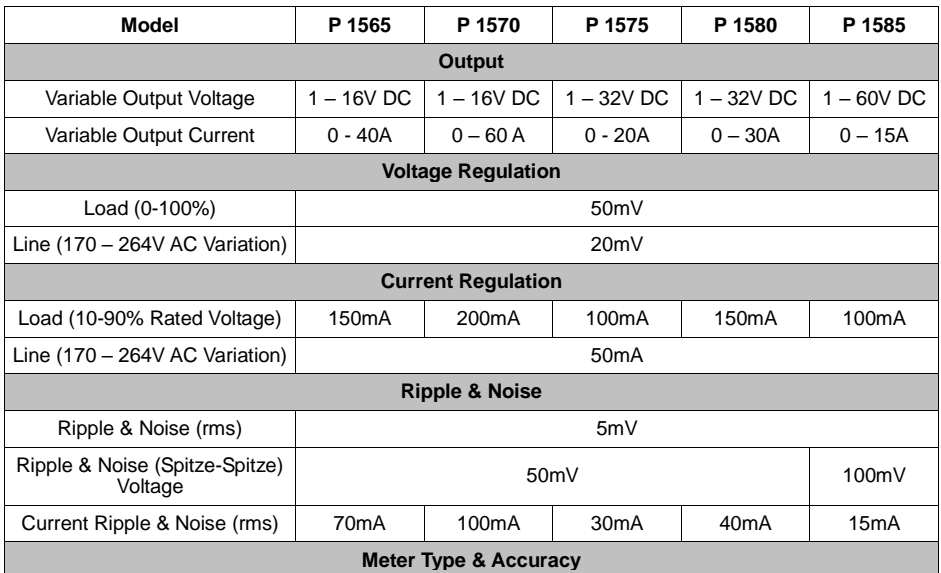

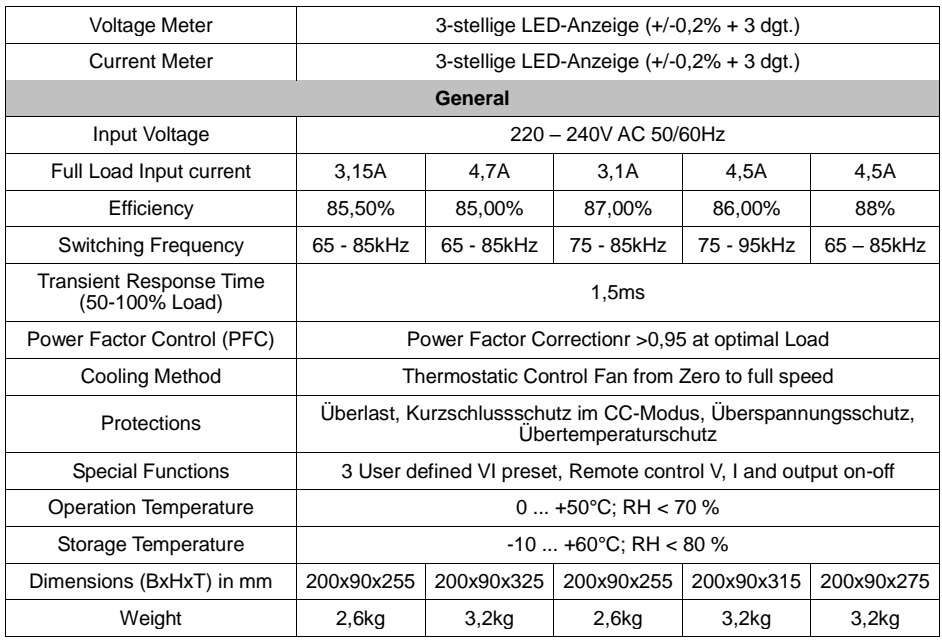

# **11. Faults and Trouble Shooting**

# **11.1. OVP: Over Voltage Protection**

This unit has a built-in tracking over voltage protection feature. In the event of output voltage becoming greater than the set value (see specified range from specifications table), protection will be triggered and the output power will be cut off and OUP warning appears as below.

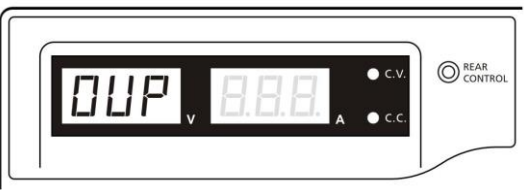

To reset the warning, switch off the unit and remove all loading. Switch the unit back on again and it should resume normal operation. If this problem persists, please contact and consult with your agent.

# **11.2. OTP: Over Temperature Protection**

There is a thermo sensor inside the unit to monitor and to prevent the unit to gets too hot inside. At OTP, there is no output and the following warning will appear on the LED display. When you get this warning, switch off the unit and remove all loading.

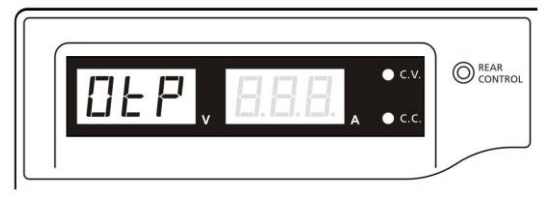

Check your load and output setting. Allow the unit to cool down for at least 30 minutes. Check if any of the ventilation is blocked, check enough clearance around power supply. Listen carefully for the short wind noise from the cooling fan when you turn on the unit again. If you cannot hear this routine self test wind noise on switch on, the fan is fault and do not use the power supply, contact your agent.

# **11.3. OLP: Over Load Protection**

Normally the overload protection is sustained by the CC constant current mode.

When the CC mode fails and goes undetected, it may cause serious damage to your test piece or load.

The OLP is to minimize the extent of damage to your loads as power supplies do fail some day.

Switch off your power supply as soon as you see this warning as shown below.

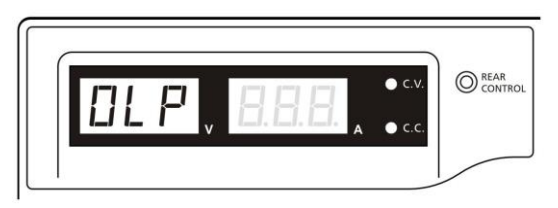

To reset this warning, switch off the unit and remove all loading.

Switch the unit back on again and double check with caution.

If this problem cannot be fixed, please contact and consult with your agent.

# **12. PC Interface Control**

Support OS: Windows XP/Vista/7 (32bits/64bits)<br>Driver: Silicon Lab CP210x USB driver Silicon Lab CP210x USB driver (Included in CDROM folder "USB CP210x Drivers V6.5 for Win\_XP\_S2K3\_Vista\_7")

# **12.1. Main Display**

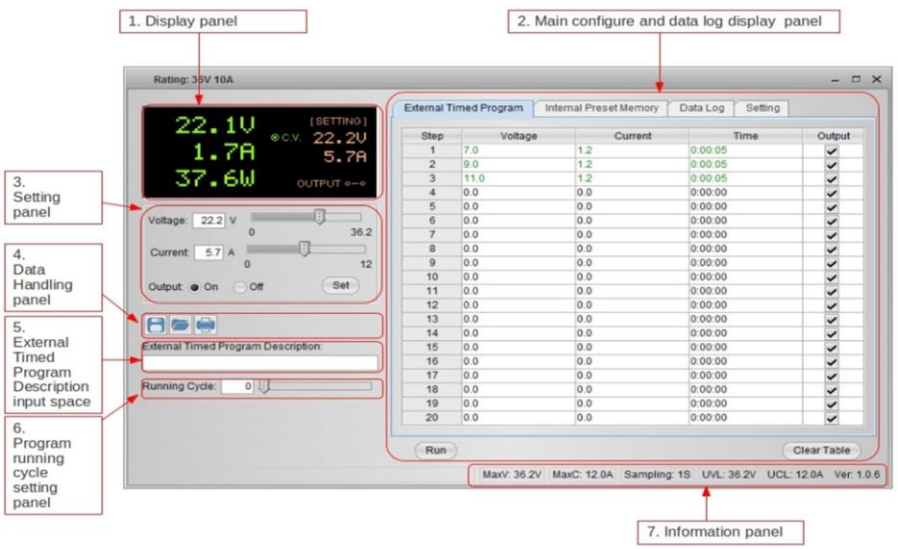

The Main interface divided into 7 panels.

- 1. Display panel use to display real-time information of power supply.
- 2. Main configuration and data log display panel use to change general setting of program and display data log.
- 3. Voltage and Current setting panel use to set incident output value and output On/Off.
- 4. Data handling panel use to save, load and print data.
- 5. External Timed Program Description input space use to enter description of External Timed Program.
- 6. Program running cycle setting panel use to set running cycle for External Timed Program.
- 7. Information panel use to display Maximum voltage/ current, Sampling time, upper voltage/ current limit and software version.

# **12.2. Display panel**

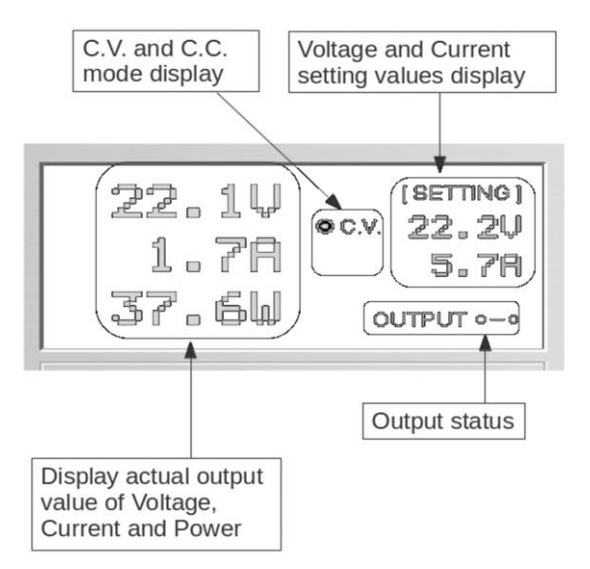

The display show following information

- Output Voltage value
- Output Current value
- Output Power value
- Output On/Off status
- C.V./ C.C. Model
- Setting values

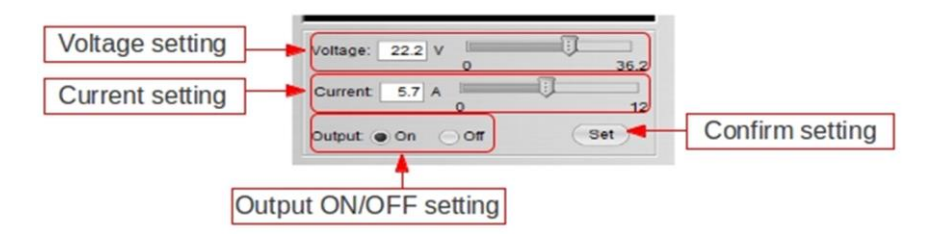

# **12.3. Set output value and On/Off status**

You can directly type the desired output voltage & output current and then click "Set" button to set the value. Or you can use slide bar to adjust the value.

# **12.4. External Timed Program**

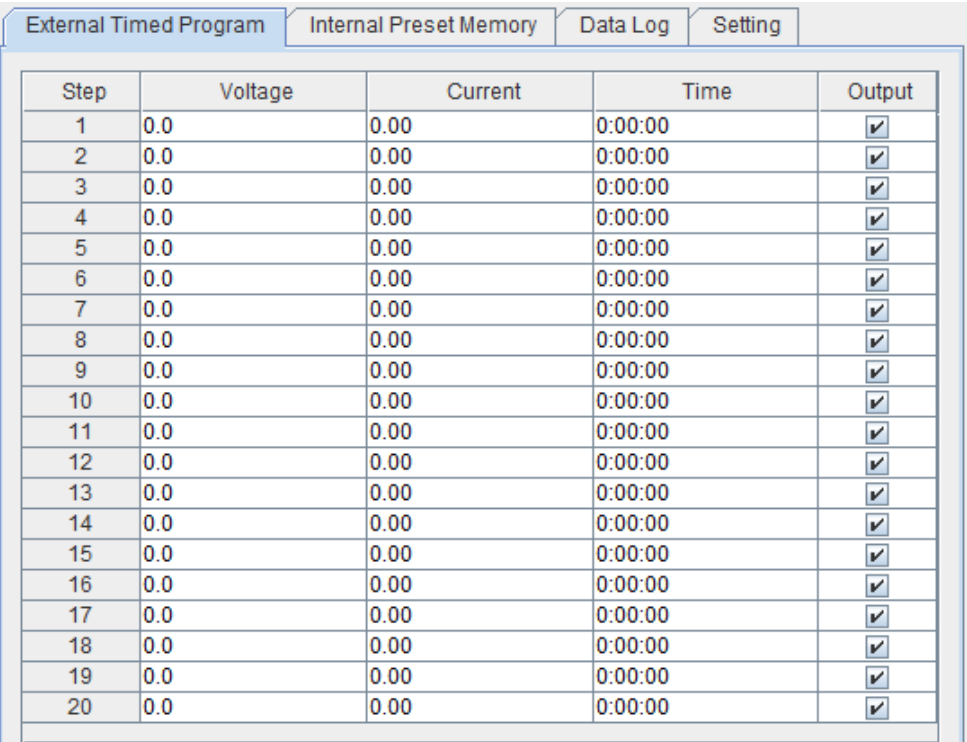

Run

Clear Table

External Timed Program is completely controlled by PC, PC counts the time and changes voltage and current of power supply.

Select External Timed Program tab to switch to the External Timed Program tab.

- Double click on the cell that you would like to set value. For example Step 2 voltage.

- Slide the bar to configure the value.

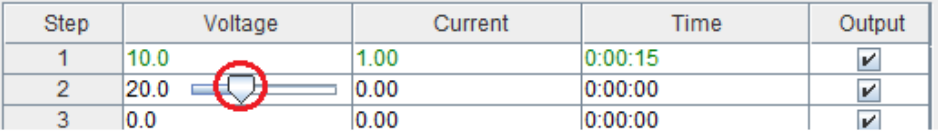

-Set time for this step to be running. The time range is between 0 to 9hours 59 minutes 59 seconds. You can click up/down button to change value or directly input value. If the time value is set to 0, this step will be skipped.

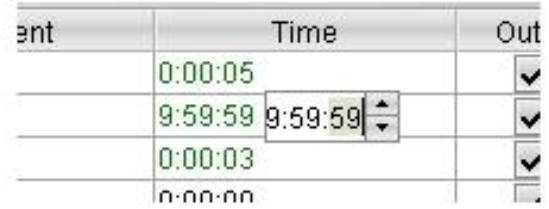

-Select running cycle between 0-999. You can use slide bar to select or directly input value in text box. Input 0 means run the program forever.

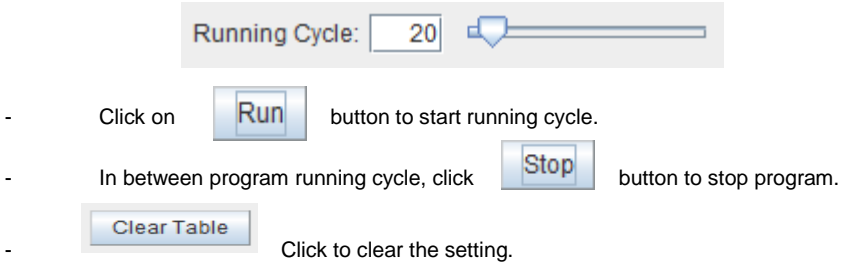

# **12.5. Internal Preset Memory**

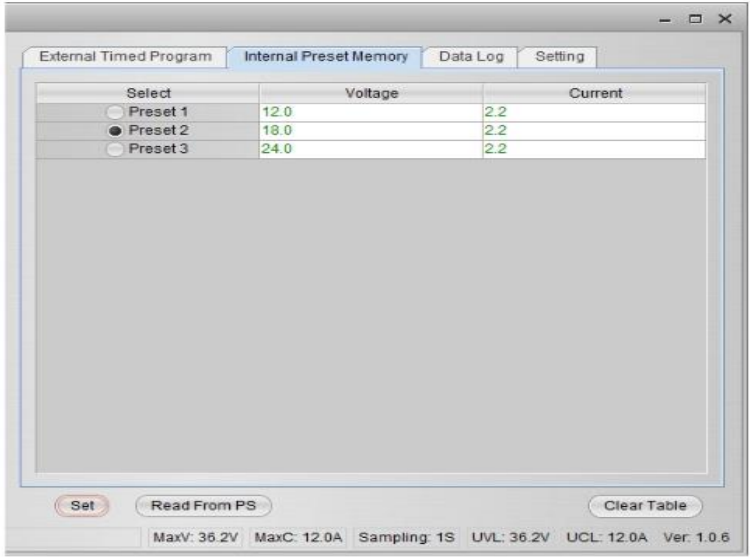

The PC interface remote mode really eliminates the tedious process in keying in groups of entries on the power supply. Because all the data are displayed together in the monitor, possibility of wrong entry is greatly reduced. Data of different groups can be classified, stored, exported and retrieved for use at any time.

Furthermore, retrieved data will be in red color if they exceed the present preset limits of voltage in upper voltage level or current limiting value.

Clear Table ----- Delete all data on the Display Table to ready for new data entry.<br>Read for PS ----- Get data from the Power Supply. Get data from the Power Supply.

### **12.6. Data Log**

Data Log window

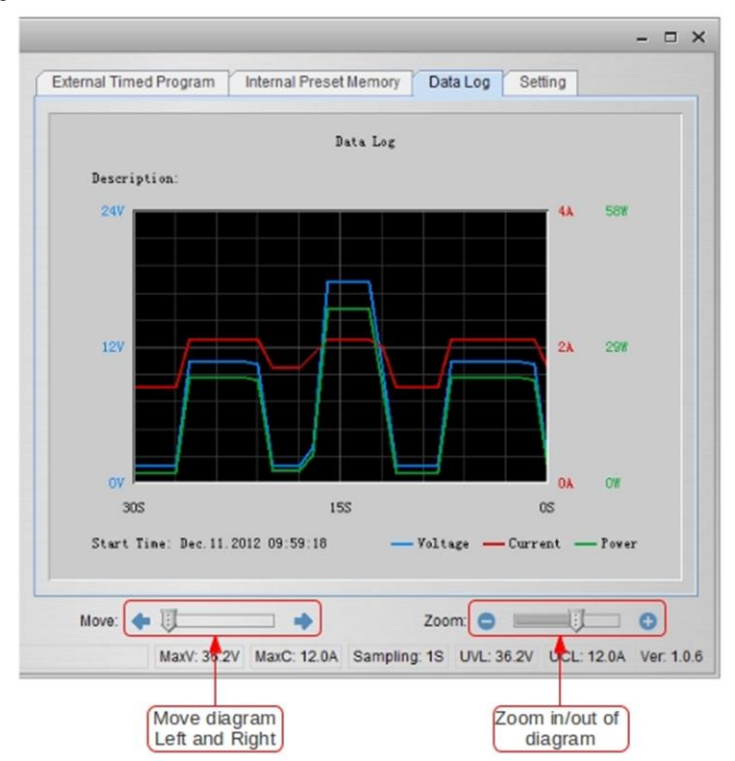

Data log window is used to display output Voltage, Current and Power against time in graphical view.

You can move the diagram left and right by adjust "Move:" slide bar.

You can zoom in/out the diagram by adjust "Zoom:" slide bar.

You can save the data in CSV file for analysis later.

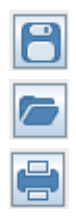

Click to save Data log to CSV file.

Click to open and load data from CSV file to program for analysis.

Click to print the setting to print.

# **12.7. Save, Load and print setting**

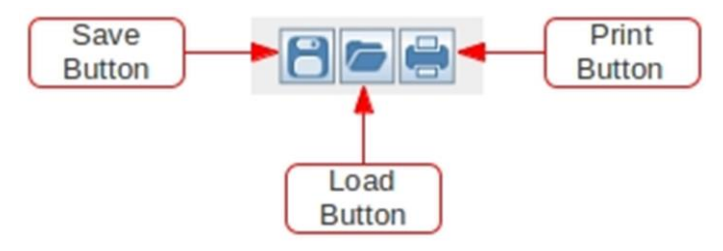

In previous session, the above 3 buttons are used to save, load and print log data. In addition, these buttons can used to save, load and print setting for External Timed Program and Internal Preset Memory.

First, select tab in Main configure and data log display panel.

When "External Timed Program" tab is being selected, the buttons are used to save and load the setting of External Timed Program.

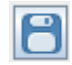

Click to save External Timed Program setting to CSV file.

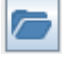

Click to open and load setting from CSV file to program.

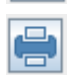

Click to print the setting to print.

If you want to add description for your setting, input the description in following "External Timed Program Description:" space to before save.

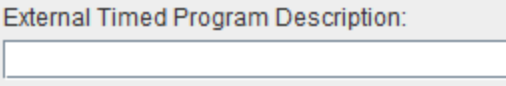

When "Internal Preset Memory" tab is being selected, the buttons are used to save and load the setting of Internal Preset Memory.

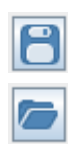

Click to save Internal Preset Memory setting to CSV file.

Click to open and load setting from CSV file to program.

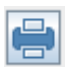

Click to print the setting to print

# **12.8. Setting**

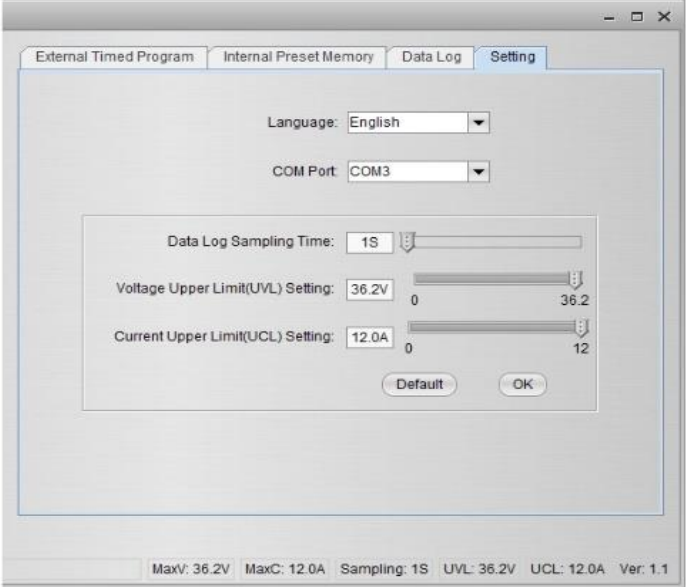

In the setting page, you can do general setting for the program.

You can select language for the program

You can select the COM Port for power supply connected

You can set sampling time for data log by adjust slide bar

You can set your output voltage upper limit (UVL) value to further safeguard your low voltage applications.

You can set your output current upper limit (UCL) value to further safeguard your low current applications.

# **12.9. Command Set**

### **Command line format COMMAND<parameter1><parameter2>... [CR] Remark:**

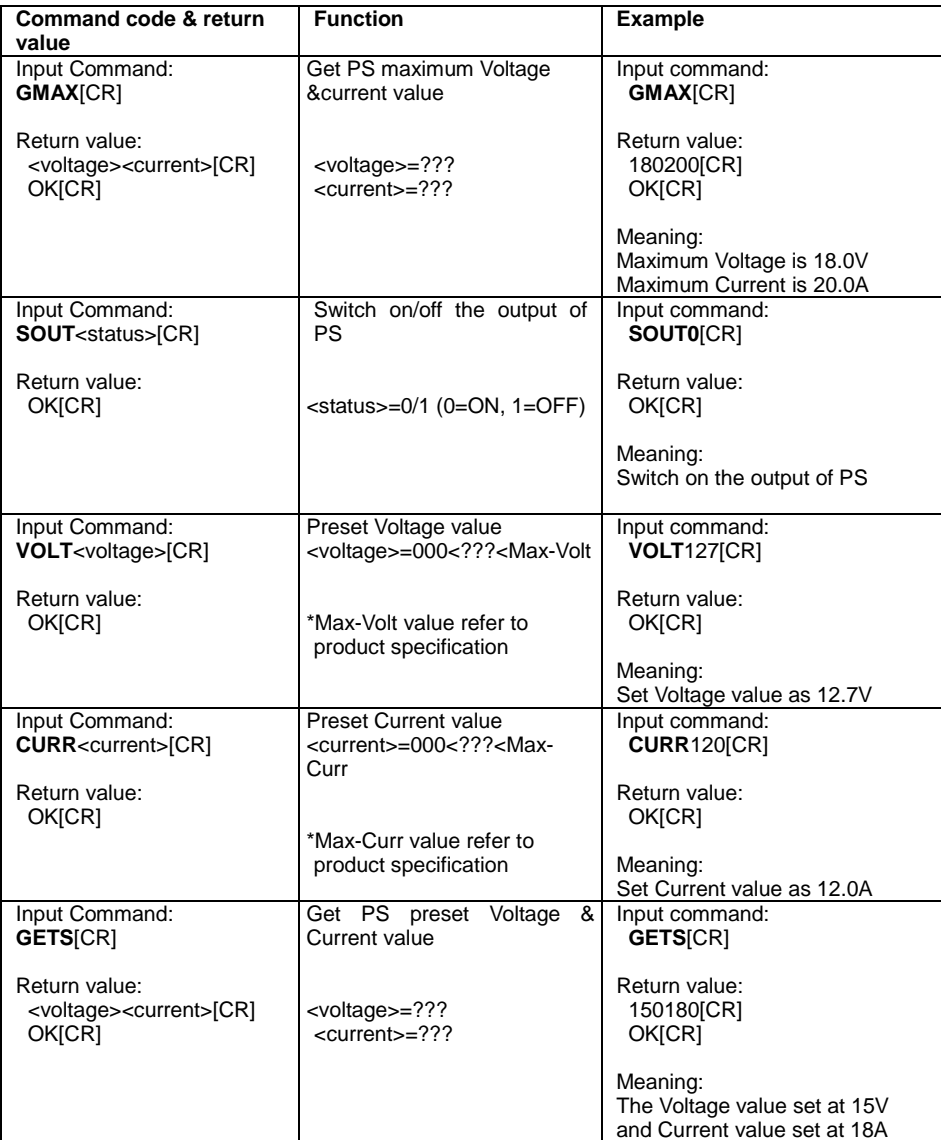

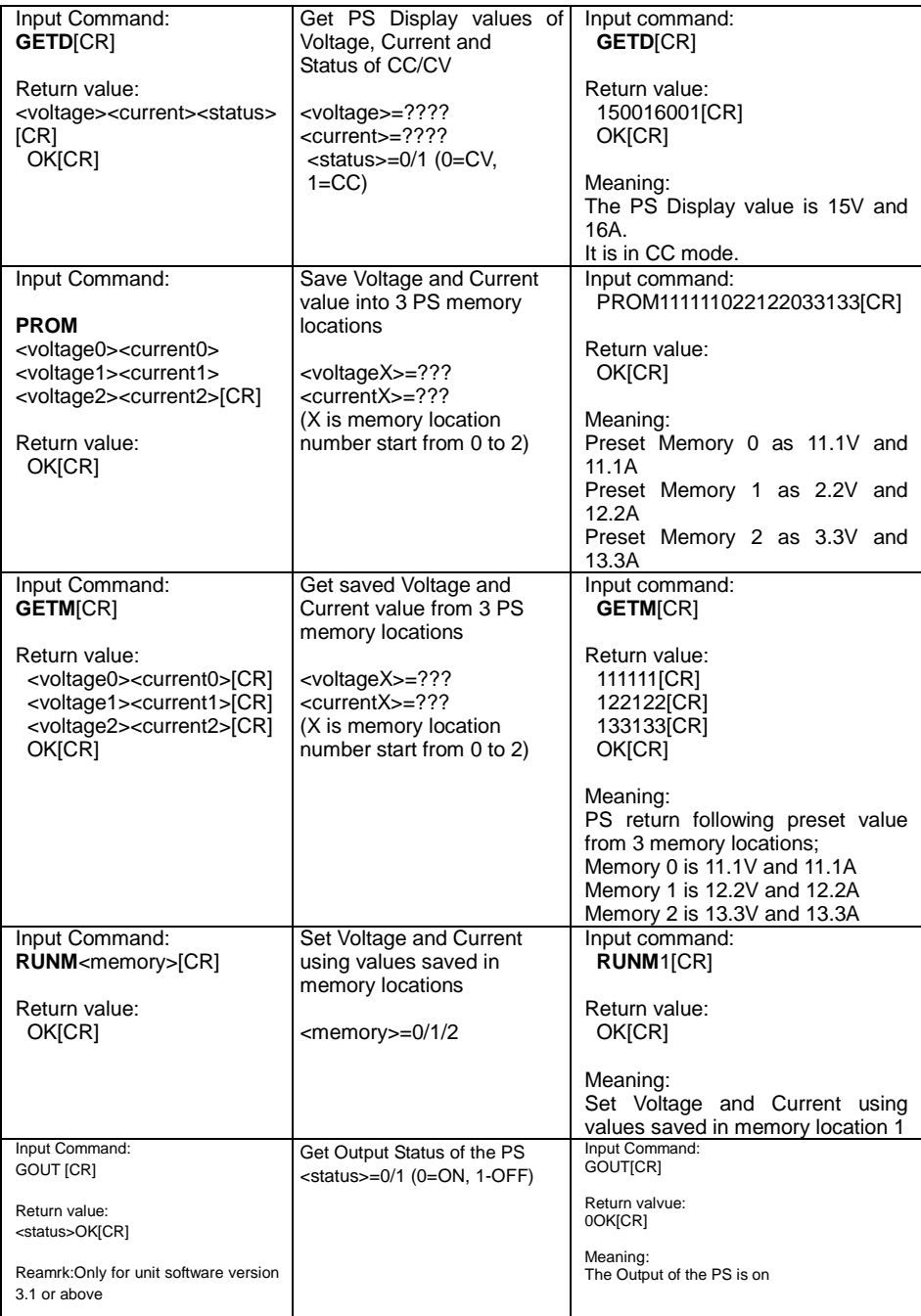

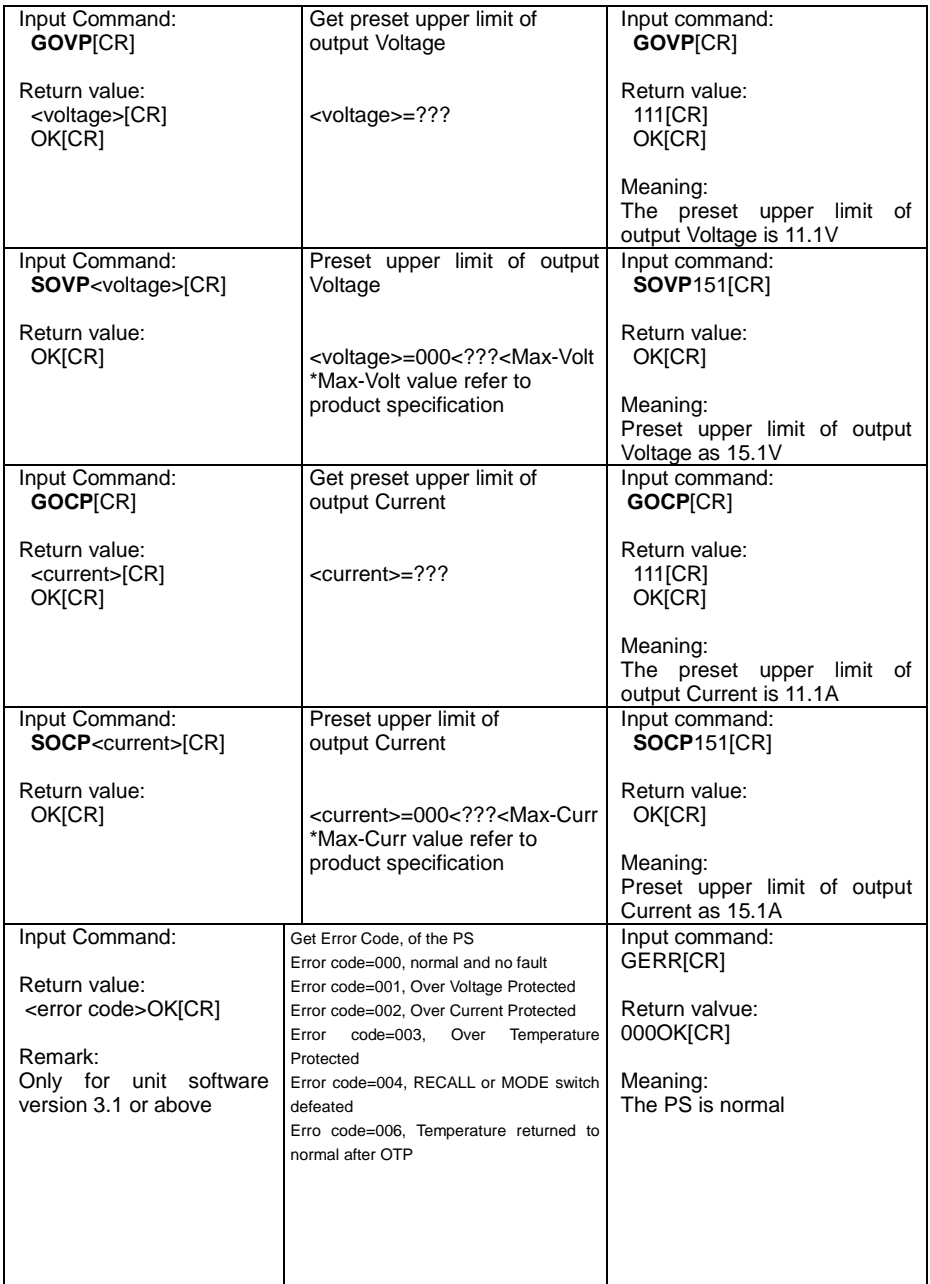

*All rights, also for translation, reprinting and copy of this manual or parts are reserved.*

*Reproduction of all kinds (photocopy, microfilm or other) only by written permission of the publisher. This manual considers the latest technical knowing. Technical changing which are in the interest of progress reserved.*

*We herewith confirm, that the units are calibrated by the factory according to the specifications as per the technical specifications. We recommend to calibrate the unit again, after one year.*

© *PeakTech®* 02/2017/MP

# **1. Consignes de sécurité**

Ce produit est conforme aux exigences des directives suivantes de l'Union européenne pour la conformité CE: 2014/30 / EU (compatibilité électromagnétique), 2014/35 / EU (basse tension), 2011/65 / EU (RoHS).

Nous confirmons par la présente que ce produit répond aux normes de protection essentielles, qui sont données dans les instructions du conseil pour l'adaptation des règlements administratifs pour le Royaume-Uni des règlements sur la compatibilité électromagnétique 2016 et les règlements sur les équipements électriques (sécurité) 2016.

# $C<sub>0</sub>$  C E

Pour garantir la sécurité d'exploitation de l'appareil et éviter de graves blessures dues à des surcourants / surtensions ou des courts-circuits, observer impérativement les consignes de sécurité suivantes.

Toute prétention à des dédommagements est exclue en cas de dommages résultant du non respect de ces consignes.

- Lisez attentivement ce mode d'emploi et mettez-le également à la disposition des utilisateurs ultérieurs.
- Il est essentiel de respecter les avertissements sur l'appareil, de ne pas les couvrir ni de les retirer.
- Familiarisez-vous avec les fonctions de l'appareil et de ses accessoires avant de l'utiliser pour la première fois.
- N'utilisez pas l'appareil sans surveillance ou uniquement protégé contre les accès non autorisés.
- N'utilisez l'appareil que pour l'usage auquel il est destiné et portez une attention particulière aux avertissements sur l'appareil et aux informations sur les valeurs d'entrée et de sortie maximales.
- Avant de connecter l'appareil à une prise, vérifiez que le réglage de la tension sur l'appareil correspond à la tension secteur existante.
- Branchez l'appareil uniquement sur des prises avec un conducteur neutre mis à la terre.
- Ne placez pas l'appareil sur une surface humide ou mouillée.
- Il est essentiel de garder les fentes d'aération du boîtier libres (si le couvercle est couvert, il y a un risque d'accumulation de chaleur à l'intérieur de l'appareil)
- N'insérez aucun objet métallique dans les fentes de ventilation.
- Ne placez aucun liquide sur l'appareil (risque de court-circuit s'il bascule)
- N'utilisez jamais l'appareil s'il n'est pas complètement fermé.
- Remplacez les fusibles défectueux uniquement par un fusible correspondant à la valeur d'origine.
- Ne court-circuitez jamais le fusible ou le porte-fusible.
- Avant la mise en service, vérifiez l'appareil et les accessoires pour détecter d'éventuels dommages ou des câbles et fils dénudés ou pliés. En cas de doute, ne prenez aucune mesure.
- \* Il est essentiel de respecter les avertissements sur l'appareil.<br>\* N'exposez pas l'appareil à des températures extrêmes à la lui
- N'exposez pas l'appareil à des températures extrêmes, à la lumière directe du soleil, à une humidité extrême ou à l'humidité.
- Évitez les fortes vibrations.
- N'utilisez pas l'appareil à proximité de champs magnétiques puissants (moteurs, transformateurs, etc.).
- Nettoyez régulièrement le boîtier avec un chiffon humide et un produit de nettoyage doux. N'utilisez pas d'abrasifs corrosifs.
- Cet appareil est uniquement conçu pour une utilisation en intérieur.
- Évitez toute proximité de substances explosives et inflammables.
- L'ouverture de l'appareil et les travaux de maintenance et de réparation ne peuvent être effectués que par des techniciens de maintenance qualifiés.
- Ne jamais court-circuiter les connexions du capteur à distance
- N'apportez aucune modification technique à l'appareil.
- Nettoyage de l'appareil:Avant de nettoyer l'appareil, retirer la fiche secteur de la prise de courant.
- Nettoyer l'appareil uniquement avec un chiffon humide et non pelucheux. Utiliser uniquement des détergents qu'on trouve habituellement dans le commerce.
- Pendant le nettoyage, empêcher impérativement tout liquide de pénétrer à l'intérieur de l'appareil. L'appareil risquerait sinon de subir un court-circuit et d'être détruit.

### **1.1. Description sommaire**

Les appareils *PeakTech®* 1565/1570/1575 / 1580 et 1585 sont des alimentations à découpage professionnelles permettant une très large gamme d'applications et convenant idéalement à l'essai d'appareils radio et de dispositifs de communication fonctionnant sous CC. Ces alimentations à découpage compacts « poids plume » se distinguent par une grande efficacité et fiabilité, une tension de sortie réglable en continu en fonctionnement permanent et un excellent rapport qualité-prix.

Avant de mettre l'appareil en service, lire attentivement les instructions d'utilisation et observer impérativement les consignes de sécurité qu'elles contiennent. Conserver toujours les instructions d'utilisation à portée de main à proximité de l'appareil.

#### **NOTE :**

Les blocs d'alimentation de laboratoire ne sont pas conçus pour charger des batteries. Un tel usage risque d'endommager sérieusement l'appareil, dommages qui sont exclus de toute prétention de dédommagement.

#### **Exploitation avec des consommateurs inductifs**

Nos alimentations à découpage sont conçues pour des charges ohmiques et capacitives. L'utilisation d'une charge inductive, par ex. de moteurs électriques, risque d'endommager le bloc d'alimentation.

Le bloc d'alimentation dispose de fonctions de protection contre les courts-circuits et les surcharges, mais non contre les tensions de retour inductives qui peuvent être provoquées par des moteurs électriques ou des accumulateurs.

# **2. Caractéristiques techniques**

- \* Dimensions compactes, faible poids, mais performant comme les grandes alimentations à découpage classiques.
- \* Grande efficacité jusqu'à 85% (P 1565/1570); 87% (P 1575); 86% (P 1580); 88% (P 1585).
- Protection contre les surcharges par une limitation du courant permanent. En cas de surchauffe, limite le courant et la tension à une valeur sûre et empêche ainsi un endommagement des circuits internes.
- La protection contre les surtensions protège l'alimentation à découpage et la charge contre des endommagements provenant d'une tension de sortie trop élevée.
- Grande stabilité aux tensions perturbatrices HF.
- Tension de sortie réglable en continu.

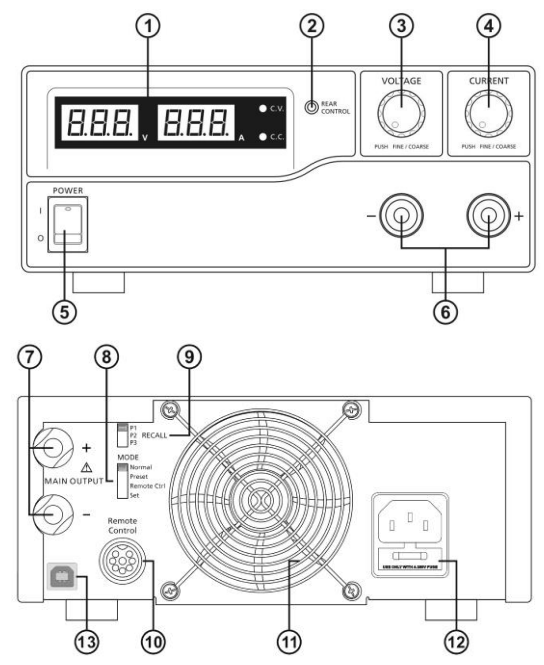

# **3. Connexions et éléments de commande (P 1565 / 1575 / 1585)**

- 1. Voyant LED pour le courant et la tension avec affichages CC/CV
- 2. Voyant Rear Control : s'allume lorsque le mode Preset, Remote Control ou Set a été sélectionné au dos de l'appareil
- 3. Bouton de réglage pour la tension (contrôle la sortie de tension de la sortie principale et de la sortie AUX)
- 4. Bouton de réglage pour limiter le courant (contrôle la limitation de courant de la sortie principale et de la sortie AUX)
- 5. Interrupteur Marche / Arrêt
- 6. Connexions de la sortie AUX pour des charges jusqu'à 5 A (front)

#### **Note** :

L'intensité maximale s'élève à 40 A (P 1565); 20 A (P 1575); 15 A (P 1585) (AUX + sortie principale)

- 7. Connexions de la sortie principale au dos pour des intensités allant jusqu'à 40 A (P 1565) et 20 A (P 1575); 15A (P 1585).
- 8. Sélecteur pour modes Normal, Preset, Remote Control ou Set
- 9. Sélecteur Recall pour sélectionner 3 tensions fixes différentes (5 V, 13,8 V et 15 V)
- 10. Connexion Remote-Control pour la commande à distance
- 11. Grille de protection du ventilateur
- 12. Douille d'entrée basse tension (230 V/50 Hz)
- 14. Interface USB pour le fonctionnement d'un ordinateur. Tension, courant, le temps et les cycles peuvent être programmés et sortie via l'adaptateur secteur.

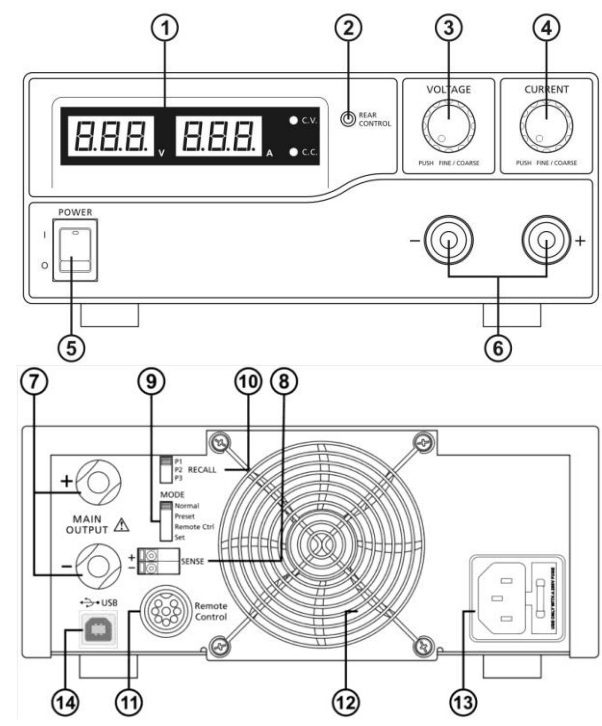

# **4. Connexions et éléments de commande (P 1570 et 1580)**

- 1. Voyant LED pour le courant et la tension avec affichages CC/CV
- 2. Voyant Rear Control : s'allume lorsque le mode Preset, Remote Control ou Set a été sélectionné au dos de l'appareil
- 3. Bouton de réglage pour la tension (contrôle la sortie de tension de la sortie principale et de la sortie AUX)
- 4. Bouton de réglage pour limiter le courant (contrôle la limitation de courant de la sortie principale et de la sortie AUX)
- 5. Interrupteur Marche / Arrêt
- 6. Connexions de la sortie AUX pour des charges jusqu'à 5 A (front)

#### **Note :**

L'intensité maximale s'élève à 60 A (P 1570) / 30 A (P 1580) (AUX + sortie principale)

- 7. Connexions de la sortie principale au dos pour des intensités allant jusqu'à 60 A (P 1570) et 30 A (P 1580)
- 8. Connexions pour détection à distance **(uniquement P 1570)**
- 9. Sélecteur pour modes Normal, Preset, Remote Control ou Set
- 10. Sélecteur Recall pour sélectionner 3 tensions fixes différentes (5 V, 13,8 V et 15 V)
- 11. Connexion Remote-Control pour la commande à distance
- 12. Grille de protection du ventilateur
- 13. Douille d'entrée basse tension (230 V / 50 Hz)
- 14. Interface USB pour le fonctionnement d'un ordinateur. Tension, courant, le temps et les cycles peuvent être programmés et sortie via l'adaptateur secteur.

# **5. Mise en place de l'appareil et préparatifs pour la mise en service**

- 1. Pour éviter des chocs électriques (orage, courants de fuite ou tensions élevées), il est impératif de mettre l'appareil à la terre.
- 2. Ne pas installer l'appareil dans des locaux humides ou poussiéreux, ni l'exposer au rayonnement direct du soleil.
- 3. Lors de la mise en place de l'appareil, veiller à une bonne circulation de l'air pour garantir un refroidissement suffisant des circuits internes.
- 4. Ne pas brancher l'appareil à la prise de courant via des câbles de distribution, mais directement avec le câble d'alimentation.
- 5. Ajuster l'appareil en position horizontale. Ce n'est que dans cette position qu'un affichage exact de la tension et du courant est garanti.

L'appareil ne convient qu'à un usage à l'intérieur (dans des locaux fermés).

#### **Attention !**

- Ne pas brancher l'alimentation à découpage à des appareils qui nécessitent une consommation électrique ou un courant de mise en marche supérieurs au courant de sortie maximum admissible de l'alimentation à découpage. Sinon, l'alimentation à découpage risque d'être endommagée.
- Avant de remplacer un fusible défectueux, déterminer la cause du défaut et ne remplacer le fusible que par un autre fusible de même valeur. (P 1565/1575/1585) = T4AL250V; P 1570/1580 = T8AL250V)
- Si le câble de connexion flexible du bloc d'alimentation est endommagé, commander un câble neuf uniquement auprès du fabricant ou un revendeur spécialisé agréé.

### **5.1. Consignes de sécurité**

Ne jamais toucher l'alimentation à découpage avec des mains mouillées.

- \* Tenir les objets métalliques, d'autres corps étrangers et l'eau à l'écart des fentes de ventilation. S'ils pénètrent à l'intérieur de l'appareil, en aucun cas ne mettre celui-ci en service. Pour enlever ces objets, remettre l'appareil à un revendeur spécialisé.
- \* Tenir les objets métalliques et autres à l'écart des sorties CC.
- Les blocs d'alimentation de laboratoire ne sont pas conçus pour charger des batteries. Un tel usage risque d'endommager sérieusement l'appareil, dommages qui sont exclus de toute prétention de dédommagement.

# **5.2. Branchement et mise en service de l'appareil**

- 1. Avant de brancher la fiche secteur dans une prise de courant, s'assurer que la tension secteur disponible coïncide avec celle que nécessite l'alimentation à découpage (voir les indications sur la tension au dos de l'appareil). Avant de brancher le câble d'alimentation à l'alimentation à découpage, mettre l'appareil hors service.
- 2. Mettre l'alimentation à découpage en marche et régler la tension de sortie requise pour l'appareil externe. Puis, remettre l'alimentation à découpage hors service.
- 3. Brancher à l'alimentation à découpage l'appareil externe qui doit être alimenté en tension. Raccorder le câble rouge au côté positif (+) et le câble noir au côté négatif de l'appareil externe.
- 4. Mettre l'alimentation à découpage et l'appareil en service dans cet ordre.
- 5. Après avoir terminé les travaux de contrôle et de réparation, mettre l'appareil externe hors service. Puis mettre l'alimentation à découpage hors service.

# **6. Fonctions complémentaires**

Les étapes suivantes expliquent comment utiliser les fonctions supplémentaires « Capteur Remote » et « Commande à distance ».

Il est possible d'utiliser les deux fonctions en même temps ou séparément. Si ces fonctions ne sont plus utilisées, il faut s'assurer que l'interrupteur « remote control » au dos de l'appareil est en position « OFF ».

### **6.1. Détection à distance (uniquement P 1570)**

Cette fonction réduit la chute de tension en présence de longs câbles de connexion entre les appareils.
Observer les avertissements. Une séquence erronée de la mise hors tension peut endommager le bloc d'alimentation.

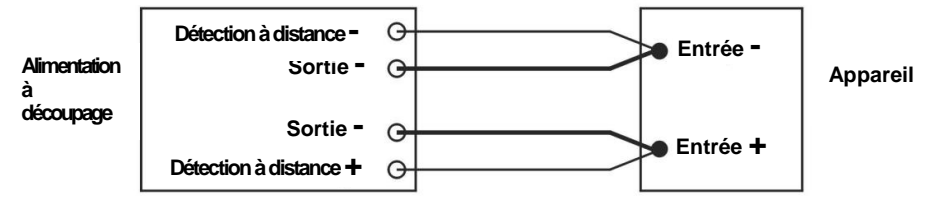

Ne brancher pas la connexion de la détection à distance en inversant la polarité.

La figure suivante montre les connexions entre la détection à distance, la puissance de sortie et l'appareil.

La longueur du câble de détection à distance doit mesurer au moins 22 AWG (0,33 mm²). Coupure : une séquence erronée de la mise hors tension peut endommager le bloc d'alimentation.

- 1. Couper toujours la connexion de la détection à distance en premier.
- 2. Puis, couper la connexion électrique entre l'alimentation et l'appareil.

## **6.2. Sélection du mode de service**

Le bloc d'alimentation dispose de 4 modes de service : Normal, Preset (par défaut), Se (réglage) et Remote Control (commande à distance).

Régler le sélecteur de mode 8 (P 1565/1575/1585) bzw. 9 (P 1570/1580) sur le mode choisi. Par défaut, le bloc d'alimentation est réglé sur le mode Normal avec un courant de sortie maximum.

## **6.3. Mode Normal**

Il s'agit du mode préréglé en usine. La tension de sortie et le courant de sortie sont réglés au moyen de régulateurs à double fonction.

Appuyer sur les régulateurs pour basculer entre le réglage grossier et le réglage fin. Ce faisant, observer les légères modifications de luminosité sur l'afficheur correspondant.

Au moyen des réglages grossier et fin, ajuster les régulateurs aux valeurs souhaitées.

Pour vérifier le courant réglé, tourner le régulateur de courant légèrement dans un sens quelconque.

Pour confirmer les réglages, l'afficheur reprend sa luminosité normale après quelques secondes.

### **6.4. Mode Preset**

- 1. Dans ce mode, le voyant « Rear Control » s'allume pour signaler que les boutons de réglage de la face avant sont désactivés.
- 2. Le sélecteur RECALL (9) (P 1565/1575/1585) bzw. 10 (P 1570/1580) propose 3 valeurs de sortie préréglées P1/ P2/ P3.
- 3. Les valeurs préréglées en usine sont mentionnées dans le tableau suivant.
- 4. Mais l'utilisateur peut également régler ses propres valeurs (cf. paragraphe 6.5).

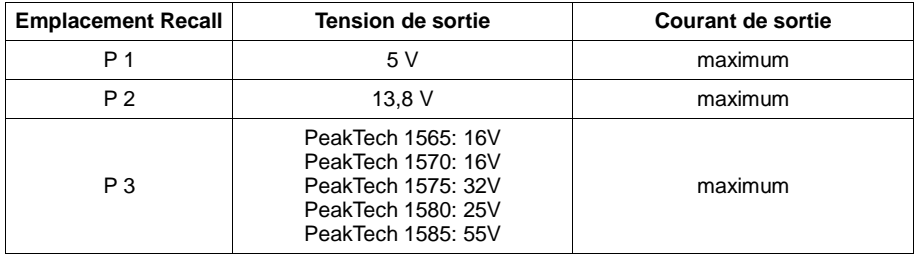

## **6.5. Mode Set**

Régler d'abord l'interrupteur (8) sur « Set ». Maintenant, le bloc d'alimentation peut être préréglé.

## **6.5.1. Procédure à suivre pour définir les réglages par défaut pour P1/ P2/ P3.**

- 1. Régler l'interrupteur RECALL à la position désirée : P1, P2 ou P3.
- 2. Avec le régulateur VOLTAGE, régler la tension souhaitée.
- 3. Avec le régulateur CURRENT, régler le courant de sortie maximum souhaité.
- 4. Le cas échéant, répéter la procédure pour les autres positions P1, P2 ou P3.
- 5. Pour confirmer les réglages, basculer le sélecteur de mode de « Set » à « Preset ».

### **Note :**

Toutes les valeurs réglées en mode Preset sont conservées après la mise hors tension de l'appareil.

Avant de connecter une charge, vérifier toujours la tension de sortie des préréglages. Pour vérifier les valeurs préréglées, régler le sélecteur de mode (8) sur « Preset ».

Régler l'interrupteur RECALL (9) sur P1, P2 ou P3. Les réglages de tension et de courant de la position RECALL correspondante P1, P2 ou P3 s'affichent.

# **6.5.2. Procédure à suivre pour ramener l'appareil aux valeurs par défaut**

Le paragraphe 6.5.1. décrit comment enregistrer 3 préréglages. Pour remettre ces préréglages à zéro, utiliser le mode MENU:

Appuyer sur le régulateur de tension et le maintenir pressé pendant 30 s pour activer le mode MENU.

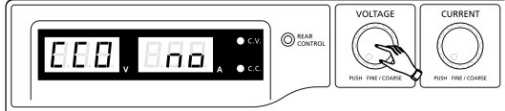

Lorsque « CCO » s'affiche, tourner le régulateur de tension, jusqu'à ce que « rPr » s'affiche :

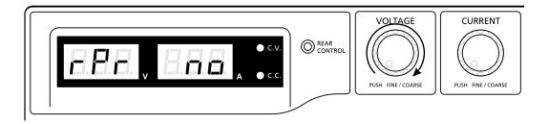

L'affichage de courant indique maintenant « no ». Tourner le régulateur de courant, jusqu'à ce que « YES » s'affiche:

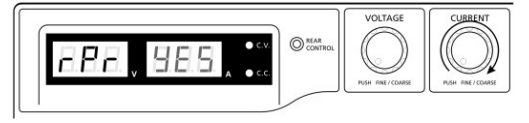

Maintenant, appuyez sur le régulateur de courant pour confirmer. Le voyant « YES » s'allume et les préréglages sont ramenés à leur valeur initiale.

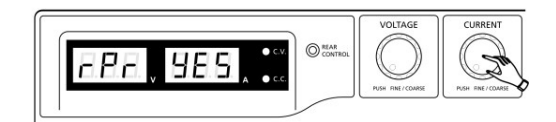

Pour terminer, appuyer sur le régulateur de tension pour quitter le mode MENU :

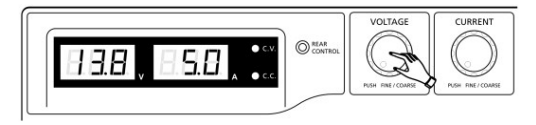

# **6.5.3. Réglage manuel du zéro de l'affichage de courant**

À chaque redémarrage, le bloc d'alimentation effectue une réinitialisation automatique de l'affichage de courant. Si ce réglage du point zéro est nécessaire pendant le fonctionnement normal et qu'il n'est pas souhaité que l'appareil soit redémarré, il est également possible de l'effectuer manuellement.

Appuyer sur le régulateur de tension et le maintenir pressé pendant 30 s pour activer le mode MENU. Affichage :

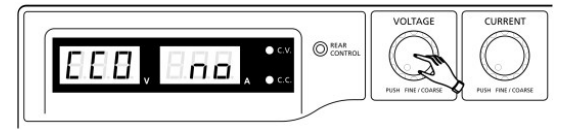

Tourner le régulateur de courant, jusqu'à ce que l'appareil affiche ce qui suit :

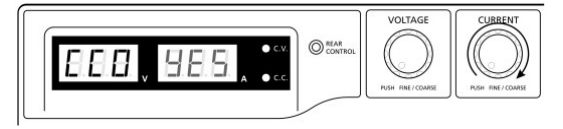

Maintenant, appuyez une fois sur le régulateur de courant pour confirmer. Si le réglage du point zéro est effectué avec succès, « YES » s'affiche :

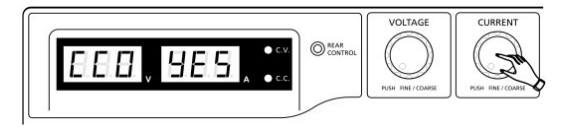

À présent, appuyer sur le régulateur de tension pour quitter le mode MENU.

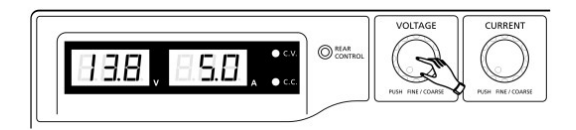

## **6.6. Mode Remote Control**

Pour commander la tension de sortie et le courant de sortie via la connexion de contrôle à distance (10), voir le paragraphe 8.

# **7. Fonctionnement**

1. Cette série de quatre modèles dispose de différents courants et tensions de sortie.

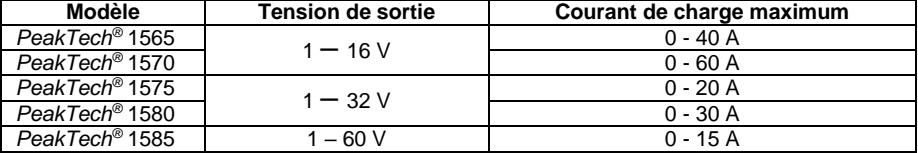

- 2. Avant de l'utiliser, s'assurer d'avoir choisi le bon modèle.
- 3. Sélecteur de mode en position « NORMAL ».
- 4. Une fois mis en service, le bloc d'alimentation effectue toute une série d'autotests. La LED et d'autres voyants à l'avant s'allument alternativement. Lors du contrôle du ventilateur, la vitesse élevée entraîne des bruits de vent.

Après les autotests, les LED CV brillent, l'afficheur Volt et Ampère indiquent la tension et 0.0 de courant. Pour vérifier la valeur de courant réglée, tourner le régulateur CURRENT d'un clic à droite ou à gauche. Après quelques secondes, l'afficheur de courant revient à 0.0.

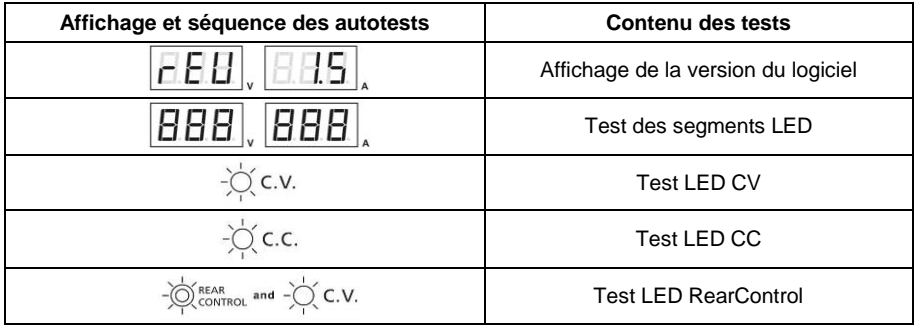

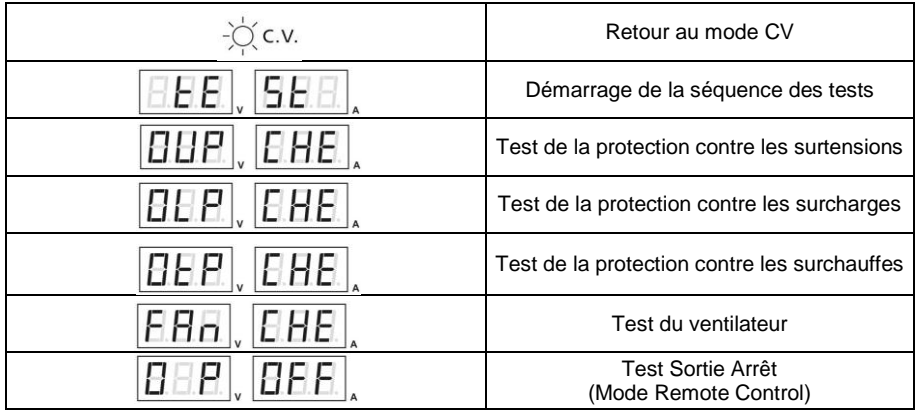

# **8. Utilisation des régulateurs**

- 1. Par des clics, les boutons tournants permettent les réglages fin et grossier. Appuyer sur les régulateurs pour basculer entre les réglages grossier et fin. La luminosité de la position respective se modifie légèrement. Au moyen des réglages grossier et fin, ajuster les régulateurs à la valeur souhaitée. Pour confirmer les réglages, l'afficheur reprend sa luminosité normale après quelques secondes.
- 2. Connecter au bloc d'alimentation l'appareil externe à alimenter. En cas de faible charge jusqu'à 5 A, connecter les sorties AUX de la face avant des blocs d'alimentation à l'entrée de l'appareil à alimenter. En cas de consommation de courant plus élevée de l'appareil à alimenter, utiliser les sorties principales au dos du bloc d'alimentation.
- 3. Mettre d'abord le bloc d'alimentation en service, puis attendre l'exécution des autotests.
- 4. Mettre l'appareil à alimenter en marche.
- 5. Maintenant, l'appareil externe peut être utilisé.
- 6. Après les mesures, mettre d'abord l'appareil externe hors service, puis le bloc d'alimentation.

# **9. Commande à distance**

## **9.1. Commande à distance (P 1565 / 1575)**

Il existe deux méthodes pour commander à distance le réglage du courant et de tension. Pour que le mode de commande à distance fonctionne, les deux méthodes exigent la commande à distance du courant, sinon le bloc d'alimentation fonctionnera toujours en mode CC pendant le service.

### **Méthode A:**

Utiliser deux sources de tension CC réglables externes.

#### **Affectation des broches du connecteur Remote pour sources de tension réglables**

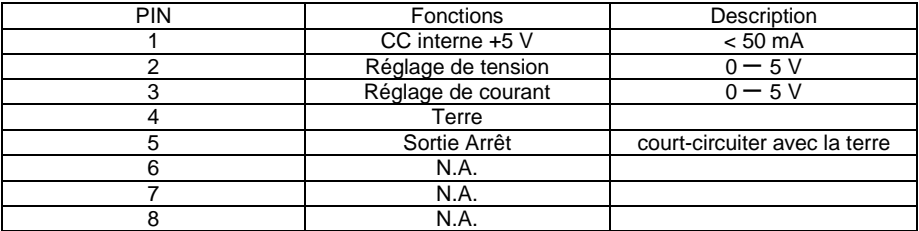

Vérifier toute la plage de tension de sortie des sources de tension en modifiant les tensions des sources externes.

Court-circuiter la sortie principale avec un câble **12 AWG (3,3 mm²)** pour vérifier les réglages du mode CC, tout en modifiant les valeurs de tension externes.

#### **Méthode B:**

Utiliser deux potentiomètres 0-5 kOhm.

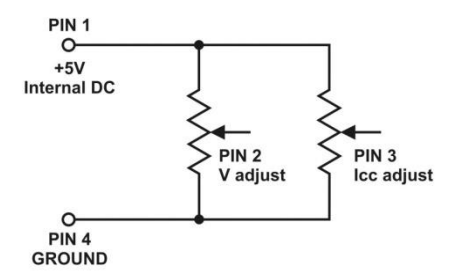

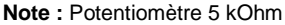

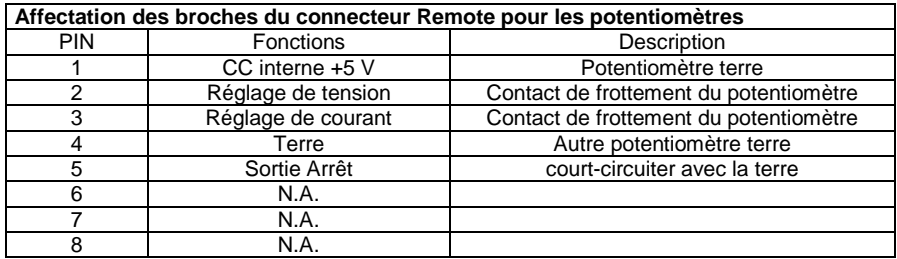

Vérifier toute la plage de tension de sortie des sources de tension en modifiant les tensions des sources externes.

Court-circuiter la sortie principale avec un câble **12 AWG (3,3 mm²)** pour vérifier les réglages du mode CC, tout en modifiant les valeurs de tension externes.

## **9.2. Sortie Remote ON/OFF (PeakTech 1565/1575/1585)**

La commande de la sortie Remote ON/OFF peut être activée dans tous les modes de fonctionnement sélectionnables (Normal, Preset, Remote et Set).

- 1. La broche 5 est ouverte et la sortie est ON.
- 2. Les broches 5 et 4 (terre) sont court-circuitées et la sortie est OFF.
- 3. Si la sortie est OFF, les LED CV et CC brillent et les réglages actuels de la tension et du courant s'affichent.
- 4. Même si la sortie est désactivée, il est possible de modifier le réglage de la tension ou du courant avec le régulateur rotatif.
- **Note :** Utiliser les 8 connecteurs Remote à broches fournis et les relier à un câble **22 AWG (0,33 mm²)**.

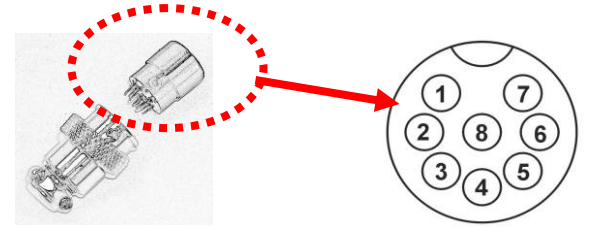

Les numérotations des broches sont marquées sur la partie supérieure noire du connecteur Remote.

## **9.3 Commande à distance (P 1570 / 1580)**

Les commandes à distance de la tension et du courant peuvent être utilisées séparément ou simultanément.

Préparation du connecteur Remote fourni pour la commande à distance du contrôle de tension.

a.) Desserrer la vis du connecteur Remote pour retirer la partie supérieure noire du connecteur.

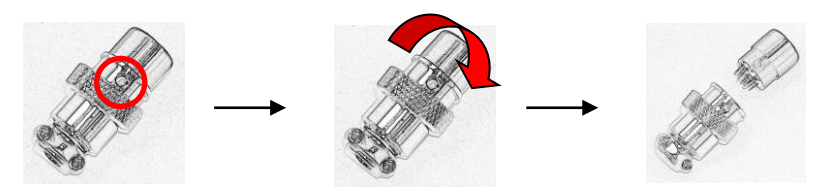

- 1. Desserrer la vis.
- 2. Tourner la partie supérieure noire.
- 3. Séparer les parties noire et argentée du connecteur Remote.

b.) Souder les trois câbles **22 AWG (0,33 mm²)** des broches 1, 2 et 4 de la partie noire du connecteur.

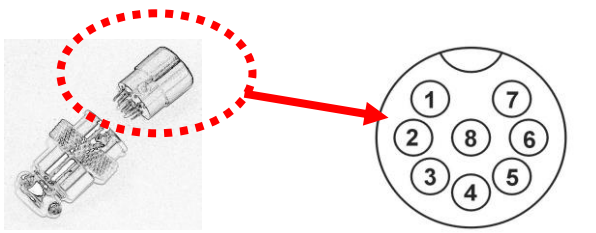

Les numérotations des broches sont marquées sur la partie supérieure noire du connecteur Remote.

- c.) S'assurer que le bloc d'alimentation est hors service et que la charge est coupée de l'appareil.
- d.) Enficher le connecteur Remote dans la douille au dos du PeakTech 1530/1560.
- e.) Serrer le connecteur Remote avec sa fixation.

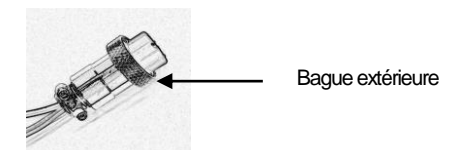

Après avoir effectué ces étapes, choisir entre l'une des méthodes de mesure décrites ci-après (A ou B).

#### **Méthode A:**

Utiliser une source de tension externe.

Une source de tension externe réglable de 0-5 V est alimentée dans la connexion Remote pour régler le niveau de tension de sortie.

### **ATTENTION !!**

Ne pas appliquer de tension  $> 5 \vee$  à la connexion Remote, sinon la protection contre les surtensions de l'appareil est déclenchée.

- 1. S'assurer que le bloc d'alimentation est hors service et que la charge est coupée de l'appareil.
- 2. N'utiliser que les câbles des broches 2 et 4. Reliez le câble de la broche 2 au pôle positif (+) et le câble de la broche 4 au pôle négatif (-) de la source de tension externe.
- 3. Mettre l'alimenter en marche.
- 4. Avec la tension d'entrée externe, varier entre 0 et 5 V pour vérifier toute la plage de la tension de sortie du PeakTech 1530/1560.
- 5. Mettre l'alimenter hors service.

#### **Méthode B:**

Utiliser un potentiomètre 5 kOhm.

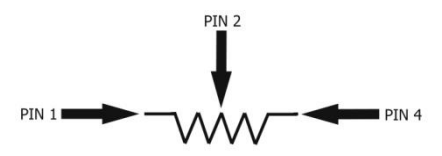

- 1. S'assurer que la charge est entièrement coupée des connexions du PeakTech 1530/1560.
- 2. Relier un potentiomètre avec les câbles des broches 1, 2 et 4.
- 3. Mettre l'alimenter en marche.
- 4. Tourner le potentiomètre d'une butée à l'autre pour vérifier toute la plage de tension de sortie du l' alimenter.
- 5. Mettre l' alimenter hors service.

## **9.4. Commande à distance du contrôle de tension**

Préparation du connecteur Remote fourni

a.) Utiliser le même connecteur Remote qu'au point 1 et retirer la partie supérieure noire comme décrit plus haut.

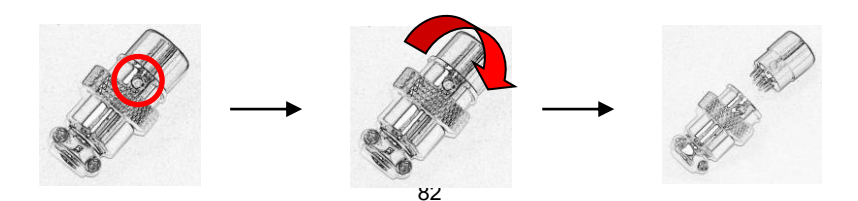

- 1. Desserrer la vis.
- 2. Tourner la partie supérieure noire.
- 3. Séparer les parties noire et argentée du connecteur Remote.
- b.) Souder les trois câbles **22 AWG (0,33 mm²)** des broches 1, 3 et 4 de la partie noire du connecteur.

S'assurer que le bloc d'alimentation est hors service et que la charge est coupée de l'appareil.

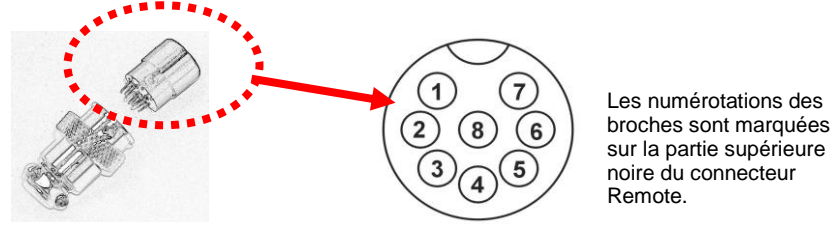

- c.) S'assurer que le bloc d'alimentation est hors service et que la charge est coupée de l'appareil.
- d.) Enficher le connecteur Remote dans la douille au dos du PeakTech 1530/1560.
- e.) Serrer le connecteur Remote avec sa fixation.

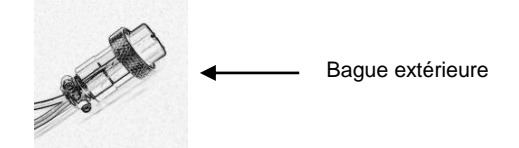

Après avoir effectué ces étapes, choisir entre l'une des méthodes de mesure décrites ci-après (A ou B).

#### **Méthode A:**

Utiliser une source de tension externe.

Une source de tension externe réglable de 0-5 V est alimentée dans la connexion Remote pour régler le niveau de courant constant.

#### **ATTENTION !!**

Ne pas appliquer de tension > 5V à la connexion Remote, sinon l'appareil risque d'être endommagé.

- 1. S'assurer que le bloc d'alimentation est hors service et que la charge est coupée de l'appareil.
- 2. N'utiliser que les câbles des broches 3 et 4. Reliez le câble de la broche 3 au pôle positif (+) et le câble de la broche 4 au pôle négatif (-) de la source de tension externe.
- 3. Utiliser un câble **8 AWG (8,35 mm²)** pour court-circuiter la sortie principale au dos de l'appareil.
- 4. Mettre le PeakTech 1530/1560 en marche.
- 5. Avec la tension d'entrée externe, varier entre 0 et 5 V pour vérifier toute la plage de la tension de sortie du PeakTech 1530/1560.
- 6. Mettre le PeakTech 1530/1560 hors service et retirer le câble de court-circuit de la sortie principale de l'appareil.

#### **Méthode B:**

Utiliser un potentiomètre 5 kOhm.

- 1. S'assurer que le bloc d'alimentation est hors service et que la charge est coupée de l'appareil.
- 2. N'utiliser que les câbles des broches 3 et 4. Reliez le câble de la broche 3 au pôle positif (+) et le câble de la broche 4 au pôle négatif (-) de la source de tension externe.

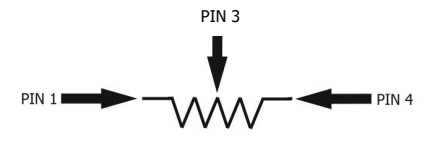

- 3. Utiliser un câble **8 AWG (8,35 mm²)** pour court-circuiter la sortie principale au dos de l'appareil.
- 4. Mettre le PeakTech 1530/1560 en marche.
- 5. Tourner le potentiomètre d'une butée à l'autre pour vérifier toute la plage de tension de sortie du PeakTech 1530/1560.
- 6. Mettre le PeakTech 1530/1560 hors service et retirer le câble de court-circuit de la sortie principale de l'appareil.

## **9.5. Commande à distance (PeakTech 1570 / 1580)**

Il existe deux méthodes pour commander à distance le réglage du courant et de tension. Pour que le mode de commande à distance fonctionne, les deux méthodes exigent la commande à distance du courant, sinon le bloc d'alimentation fonctionnera toujours en mode CC pendant le service.

#### **Méthode A:**

Utiliser deux sources de tension CC réglables externes.

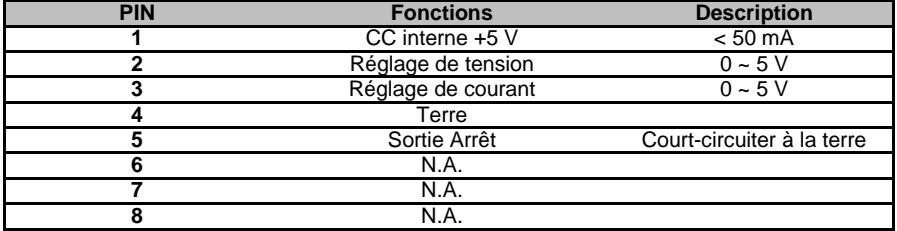

Vérifier toute la plage de tension de sortie des sources de tension en modifiant les tensions des sources externes.

Court-circuiter la sortie principale du alimenter avec un câble **8 AWG (8,35 mm²)** pour vérifier les réglages du mode CC, tout en modifiant les valeurs de tension externes.

#### **Méthode B:**

Utiliser deux potentiomètres 0-5 kOhm.

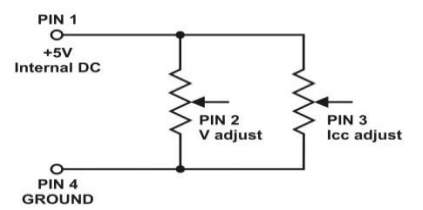

### **Note:** Potentiomètre 5 kOhm

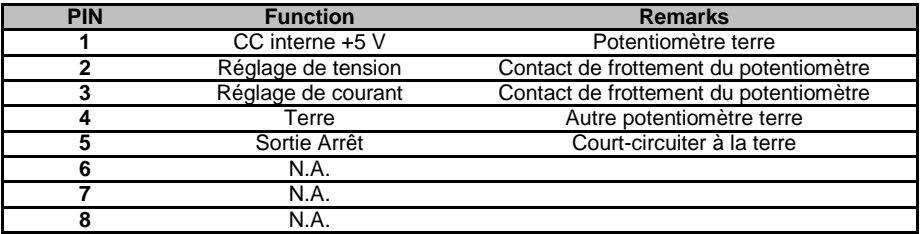

Vérifier toute la plage de tension de sortie des sources de tension en modifiant les tensions des sources externes. Court-circuiter la sortie principale avec un câble **8 AWG (8,35 mm²)** du alimenter pour vérifier les réglages du mode CC, tout en modifiant les valeurs de tension externes.

# **10. Spécifications**

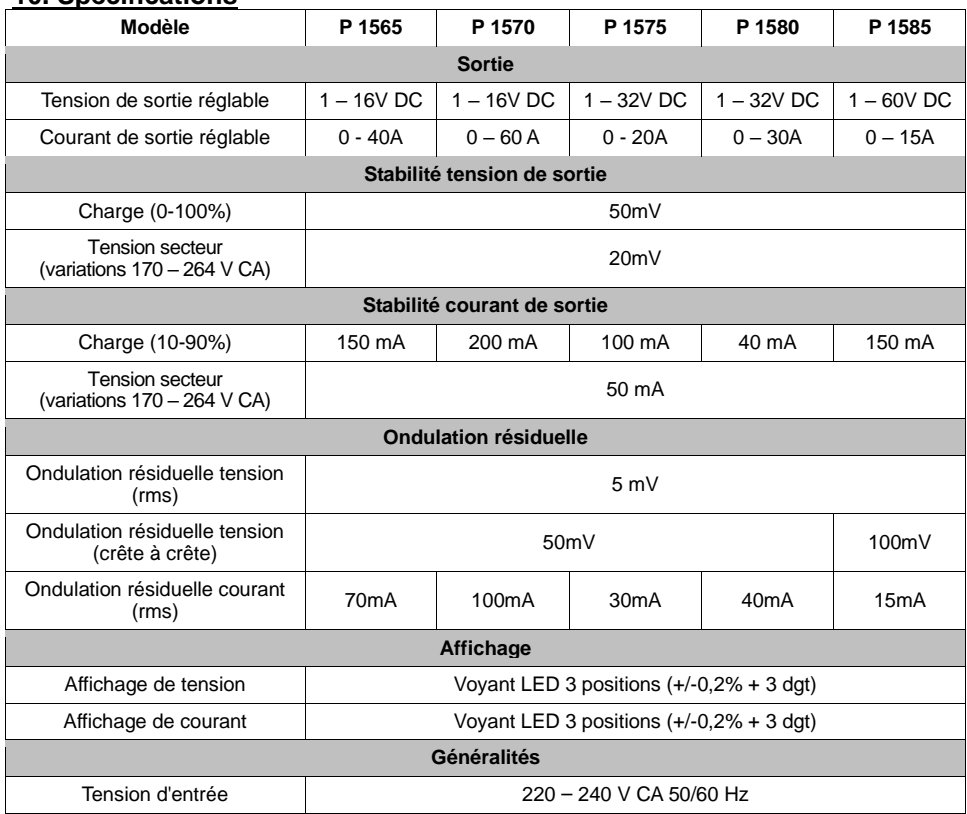

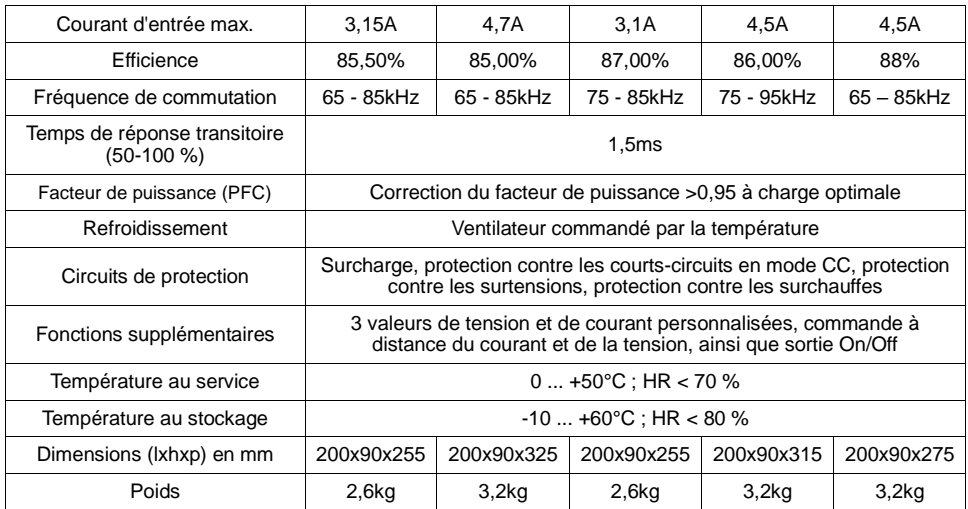

# **11. Dérangements et élimination des erreurs**

## **11.1. OVP: Protection contre les surintensités**

L'appareil dispose d'un dispositif de protection intégré qui évite des surtensions. Si la tension de sortie dépasse la valeur réglée (cf. étendue indiquée dans le tableau des spécifications), la fonction de protection est déclenchée et le courant de sortie désactivé. L'afficheur indique l'avertissement OUP (cf. ci-dessous). Si le problème ne peut pas être résolu, s'adresser à un revendeur spécialisé.

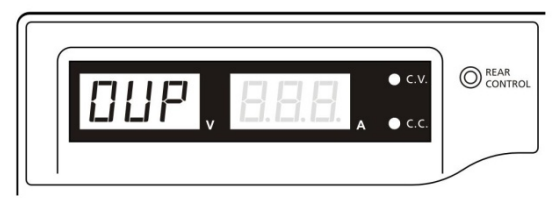

Pour réinitialiser l'avertissement, mettre l'appareil hors service et éliminer toutes les charges. Remettre l'appareil en marche. L'appareil reprend le fonctionnement normal. Si le problème persiste, s'adresser à un revendeur spécialisé.

## **11.2. OTP: Protection contre les températures surélevées**

L'appareil dispose d'un capteur thermique qui surveille la température à l'intérieur de l'appareil. En cas de surchauffe, aucune puissance n'est plus émise et l'avertissement suivant s'affiche dans l'écran LED.

Lorsque cet avertissement s'affiche, mettre l'appareil hors service et éliminer toutes les charges.

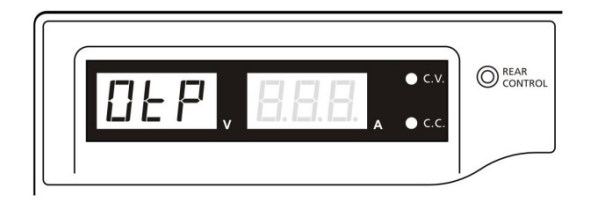

Vérifier la charge et la puissance de sortie. Laisser l'appareil refroidir pendant au moins 30 minutes. Vérifier si la ventilation est bloquée et qu'il y a suffisamment d'espace autour du bloc d'alimentation.

En remettant l'appareil en service, être attentif au bruit de vent qu'émet le ventilateur.

Si ces bruits de vent ne sont pas audibles au cours de l'autotest, il se peut que le ventilateur soit défectueux. Dans ce cas, ne pas utiliser le bloc d'alimentation et s'adresser à un revendeur spécialisé.

# **11.3. OLP: Protection contre les surcharges**

Normalement, la protection contre les surcharges est assurée par le mode à courant constant. Si le mode CC ne fonctionne pas correctement et qu'on ne le remarque pas, la pièce à contrôler ou la charge connectée risque de subir de graves dommages. Si un jour le bloc d'alimentation devait tomber en panne, l'OLP minimise les dommages des charges connectées.

Dès que l'avertissement ci-dessous s'affiche, mettre le bloc d'alimentation hors service.

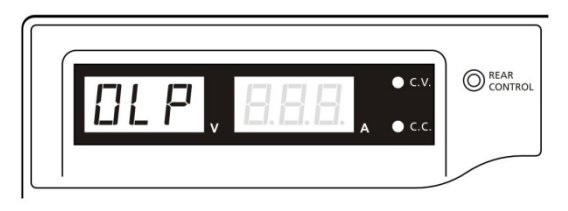

Pour réinitialiser l'avertissement, mettre l'appareil hors service et éliminer toutes les charges. Remettre l'appareil en service et vérifier avec prudence son bon fonctionnement.

# **12. L'utilisation de l'interface USB**

Requise pour l'installation: Windows OS Pilote USB: Silicon Lab CP210x pilote USB (Pilote sur CD-ROM ci-joint dans le sous-dossiers:  $\cdot$  USB CP210x Drivers V6.5 for Win\_XP\_S2K3\_Vista\_7")

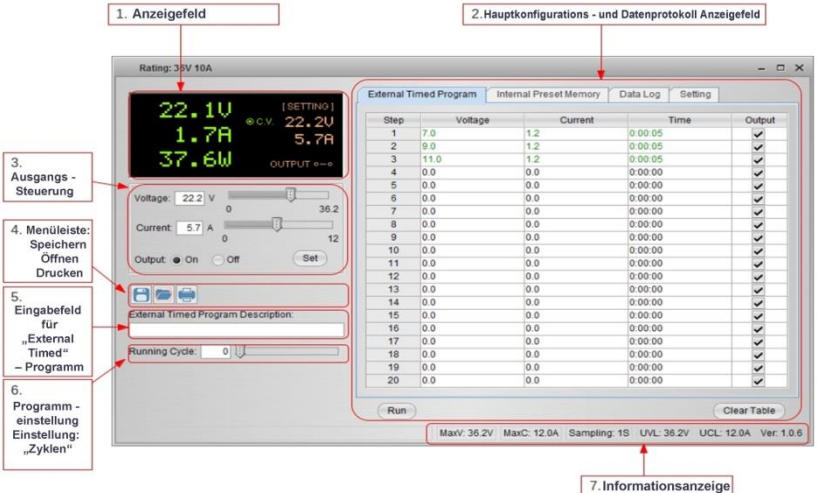

# **12.1. La fenêtre principale:**

La fenêtre principale est subdivisée par 7 domaines.

1. Écran d'affichage: Informations en temps réel de l'alimentation électrique

- 2. Écran d'affichage pour les configurations de base et le protocole de transmission: Pour modifier les paramètres générales du programme et pour la présentation du protocolle de transmission.
- 3. Contrôle de la sortie: Modification de la contrôle de sortie avancé (ON / OFF) respectivement les données de la sortie.
- 4. La barre de menu: Pour enregistrer, ouvrir et imprimer des données.
- 5. Champ pour "External Timed" description du programme: Saisir pour le nom du programme "External Timed".
- 6. Réglage du programme: Utiliser ces réglages pour déterminer le cycle du programme "External Timed".
- 7. Écran d'informations: Écran montrant le maximum du voltage et de l'éléctricité, l'adoption de la durée d'échantillonnage, la limitation du voltage et de l'éléctricité, ainsi que la version du logiciel.

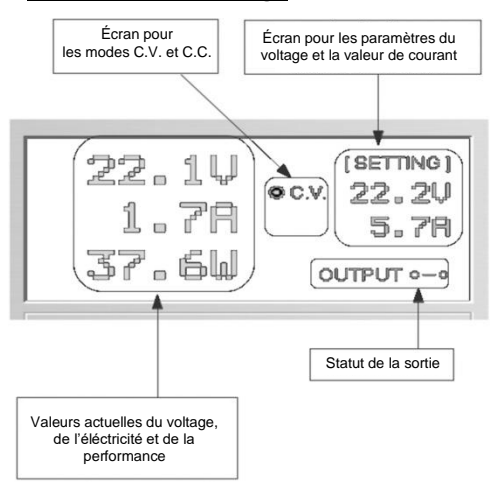

### **12.2. Écran d'affichage**

L'écran montre les informations suivantes:

- valeur du voltage de la sortie
- valeurs de la sortie actuelles
- valeur performante de la sortie
- Output On/Off statut
- C.V. / C.C. mode
- valeurs embauchées

# **12.3. Régler les valeurs de la sortie**

C'est possible de saisir la valeur du voltage de la sortie et l'éléctricité de la sortie directement où par les boutons de commande. Après la saisie cliquez sur "Set" pour prendre ces valeurs comme paramètres.

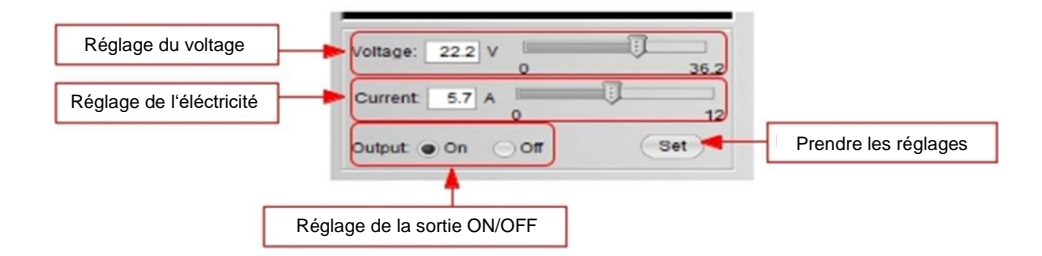

# **12.4. Programme externe du temps**

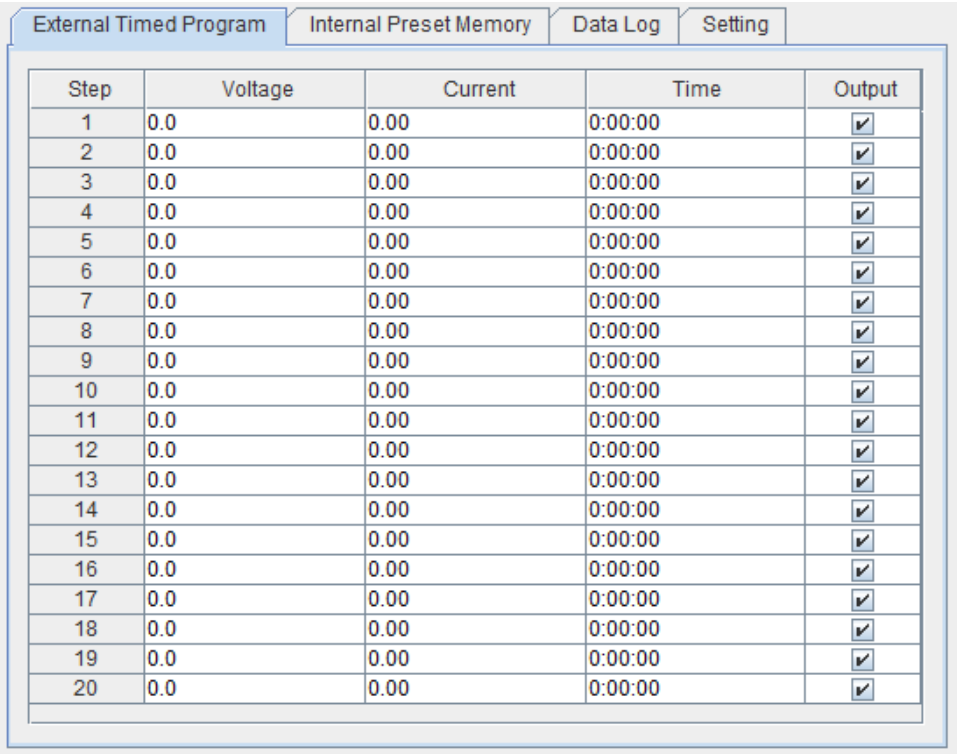

**Run** 

Clear Table

Programme externe contrôlé par le temps qui est commandé totalement par l'ordinateur.

Le programme change la valeur de tension et les valeurs de l'éléctricité de l'alimentation électrique après expiration du temps prédéfini.

Choisissez l'onglet de page "External Timed Program" pour changer sur l'onglet de page "External Timed Program".

- Double-cliquer sur l'élement dont vous voulez échanger la valeur. Par example élément 2; Voltage.
- Mettre la barre sur la valeur voulue.

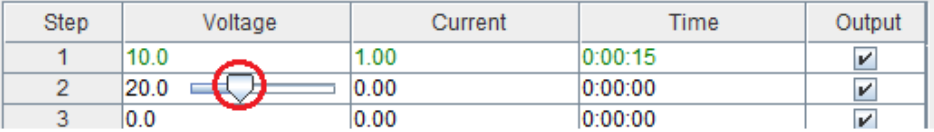

- Ajustez pour cette mesure le temps auquel cette mesure doit être effectué.

- Ajustable entre 0 et 9 heures 59 minutes et 59 secondes.

 Vous pouvez ajuster le temps à l'aide des boutons up / down où par ajustement directe dans le tableau. Le temps sera sauté si le temps est mit sur 0.

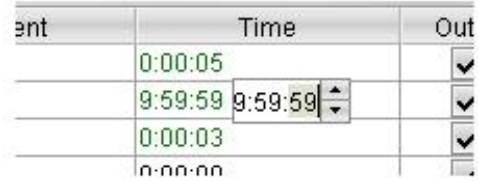

En plus, c'est possible d'ajuster le cycle (Programmdurchlauf) au choix entre 0-999 avec l'aide de la barre où directement par la zone de texte.

Donnée 0 veut dire d'effectuer le programme sans fin.

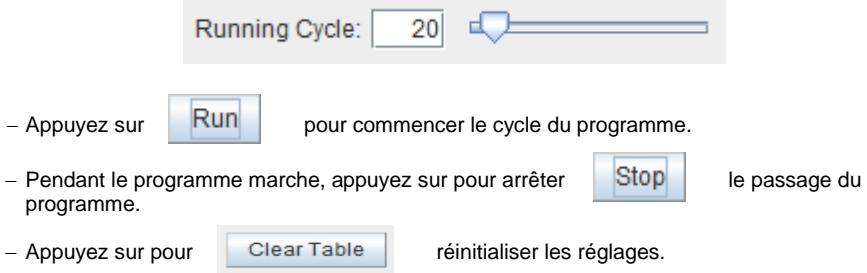

# **12.5. Mémoire interne pour les préréglages (Preset)**

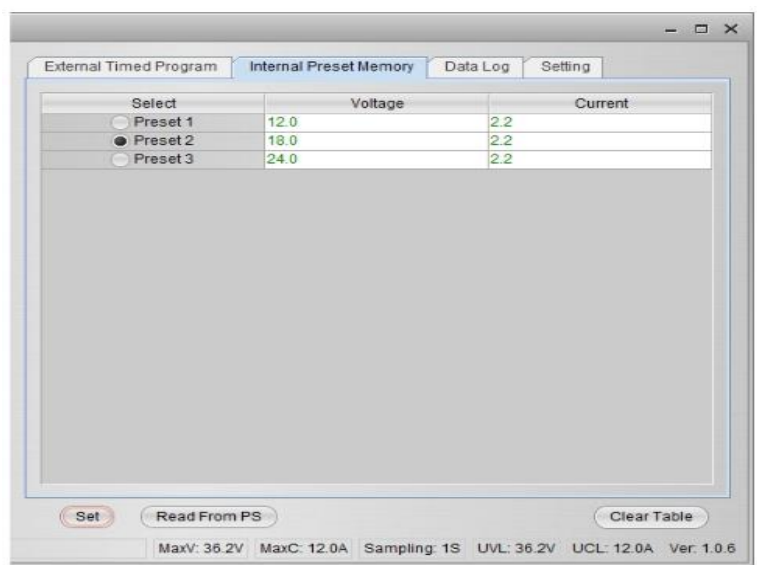

L'interface PC et le mode remote peuvent remplacer la donnée pénible au circuit électrique.

La possibilité de saisir les données incorrectement peut être réduite comme tout les données sont montré sur l'écran ensemble.

Les données peuvent être divisé en groupes, enregistré et exporté. Elles peuvent être retiré en tout temps.

Données qui sont retirées sont montré en couleur rouge, s'ils dépassent les valeurs limites pour le voltage et l'électricité prédéterminées.

Clear Table ----- Annuler tout les données sur le Display Table, prêt à la saisie de données nouvelles.

Read From PS ----- Lecture des données du bloc d'alimentation.

# **12.6. Data Log**

Fenêtre Data Log

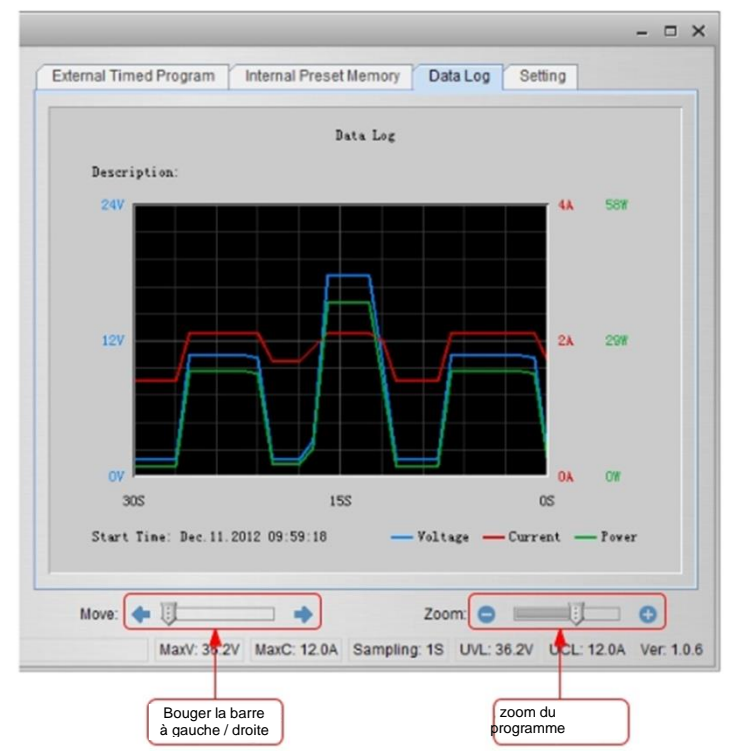

La fenêtre Data Log existe pour montrer le voltage, l'électricité et la puissance pour une période dans une vue graphique.

Vous pouvez bouger le diagramme à gauche ou à droite avec le bouchon "Move".

Avec le bouchon "Zoom", vous pouvez agrandir où diminuer le diagramme.

Il est possible d'enregistrer les données dans un fichier CSV pour une évaluation ultérierement

Appuyez sur pour enregistrer les données dans un fichier CSV.

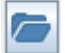

Appuyez sur pour ouvrir un fichier CSV avec des données pour l'analyse.

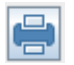

Appuyez sur pour imprimer les dates à l'aide d'un imprimeur.

# **12.7. Réglage pour enregistrer, ouvrir et imprimer des données**

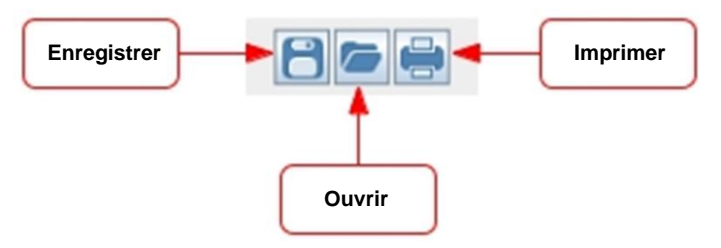

Les trois boutons sont utilisés pour enregistrer, ouvrir et imprimer les données du Data Log comme expliqué dans le paragraphe précédent.

En plus, ces boutons peuvent être utilisés pour faire les mêmes actions avec des réglages pour l' "External Timed Program" où l' "Internal Prest Memory"

Pour cela, veuillez choisir l'onglet " Main configure" où Data Log.

Si vous choisissez l'onglet "External Timed Program", les boutons seront utilisé pour enregistrer, ouvrir et imprimer les réglages du "External Timed Program".

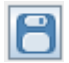

Appuyez sur pour enregistrer les réglages du "External Timed Program" dans un fichier CSV.

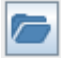

Appuyez sur pour ouvrir un fichier CSV et pour le télécharger avec les réglages dans le programme.

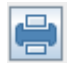

Appuyez sur pour imprimer les réglages ouvert avec l'aide d'un imprimeur.

Si vous voulez ajouter une description pour ce réglage, veuillez l'écrire dans le cadre "External

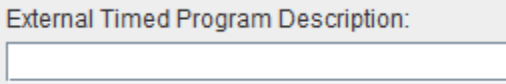

Timed Program Description" :

Si vous choisissez l'onglet "Internal Preset Memory", les boutons seront utilisé pour enregistrer, ouvrir et imprimer les réglages du "Internal Preset Memory".

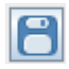

Appuyez sur pour enregistrer les réglages du "Internal Preset Memory" dans un fichier CSV.

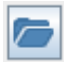

Appuyez sur pour ouvrir un fichier CSV et pour le télécharger avec les réglages dans le programme.

Appuyez sur pour imprimer les réglages ouvert avec l'aide d'un imprimeur.

# **12.8. Réglages**

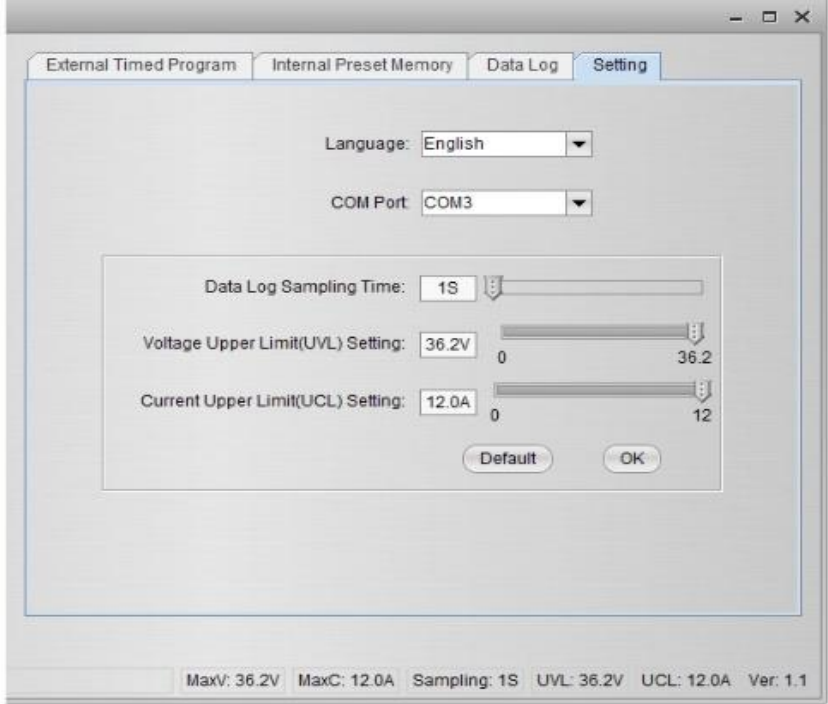

Vous pouvez appliquer tour les réglages pour le programme dans l'onglet "Setting":

- Choisir la langue pour le programme.
- Choisir le COM-Port pour l'appareil d'alimentation de laboratoire connecté.
- Définir la durée d'échantillonnage pour le protocolle des données à l'aide des bouchons
- Régler les valeurs limites pour l'électicité de la sortie (UVL) pour protéger l'application de basse tension connécté d'endommagement.
- Régler les valeurs limites pour le voltage de la sortie (UVL) pour protéger l'application de basse tension connécté d'endommagement.

# **12.9. Command Set**

### **Command line format**

**COMMAND<parameter1><parameter2>... [CR] Indication:**

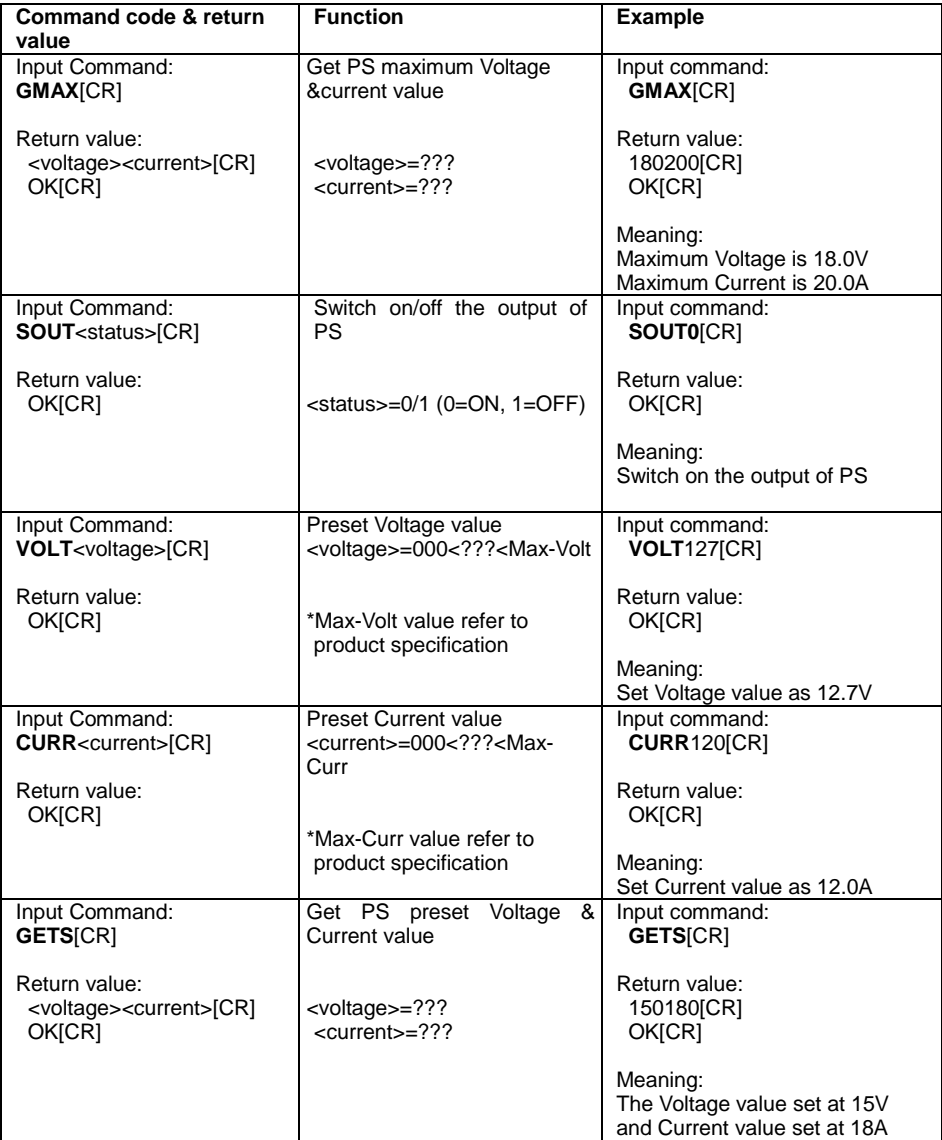

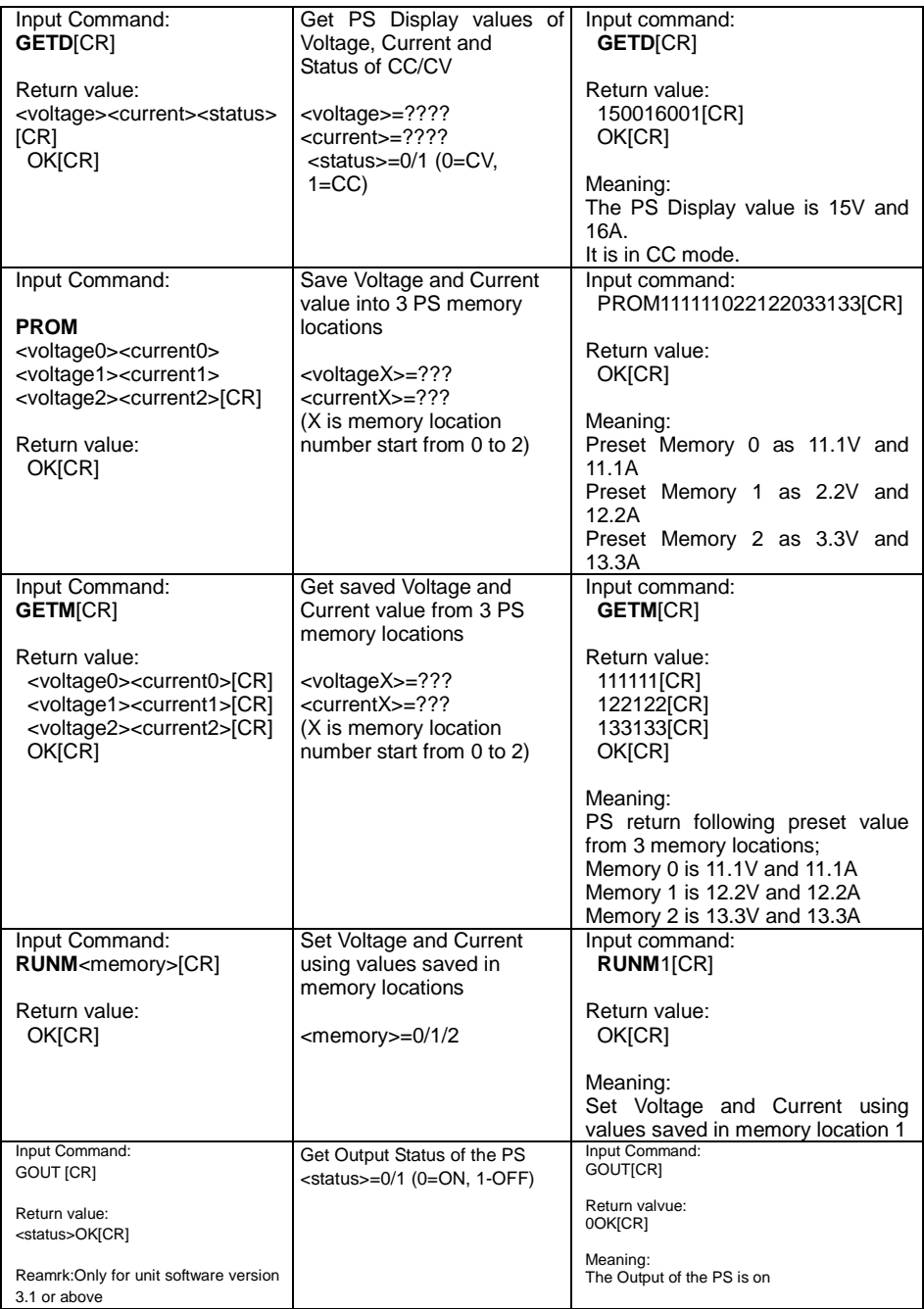

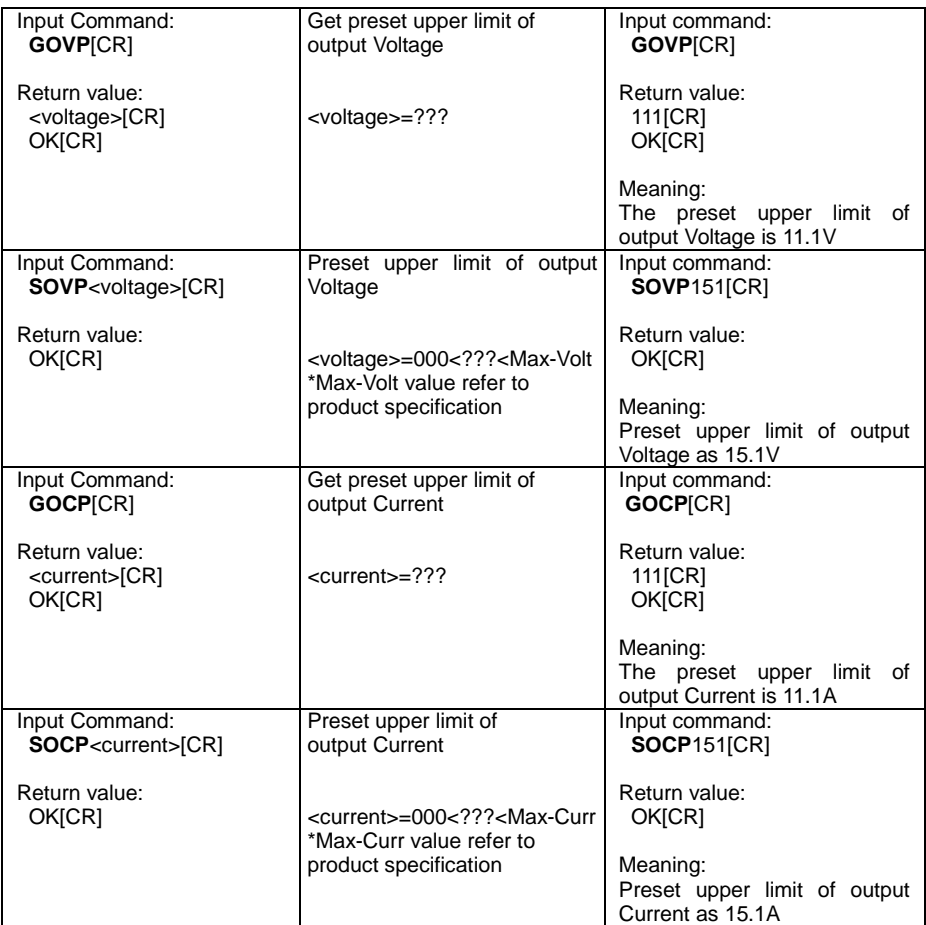

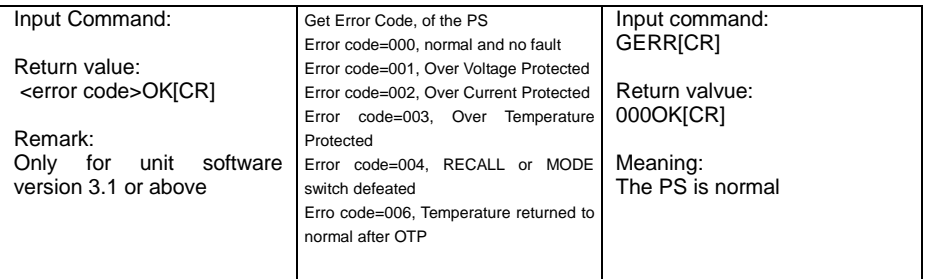

*Tous droits réservés, même pour la traduction, la duplication et la reproduction de la totalité ou d'une partie de ces instructions de service.*

*Les reproductions de tout genre (photocopie, microfilm ou autre procédé) ne sont autorisées qu'avec l'autorisation écrite de l'éditeur.*

*Dernière mise à jour au moment de l'impression. Sous réserve de modifications techniques de l'appareil.*

*Nous confirmons par la présente que tous les appareils mentionnés dans nos documents satisfont aux spécifications précisées et sont livrés calibrés. Il est recommandé de procéder à un nouveau calibrage tous les ans.*

© *PeakTech®* 03/2021/MP/Ehr

PeakTech Prüf- und Messtechnik GmbH – Gerstenstieg 4 –DE-22926 Ahrensburg / Germany <sup>2</sup> +49-(0) 4102-97398 80 +49-(0) 4102-97398 99 **[info@peaktech.de](mailto:info@peaktech.de) Www.peaktech.de**